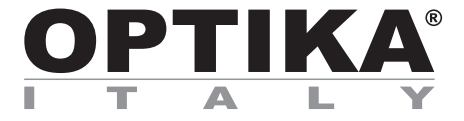

# **SFX/STEREO Series**

# **INSTRUCTION MANUAL**

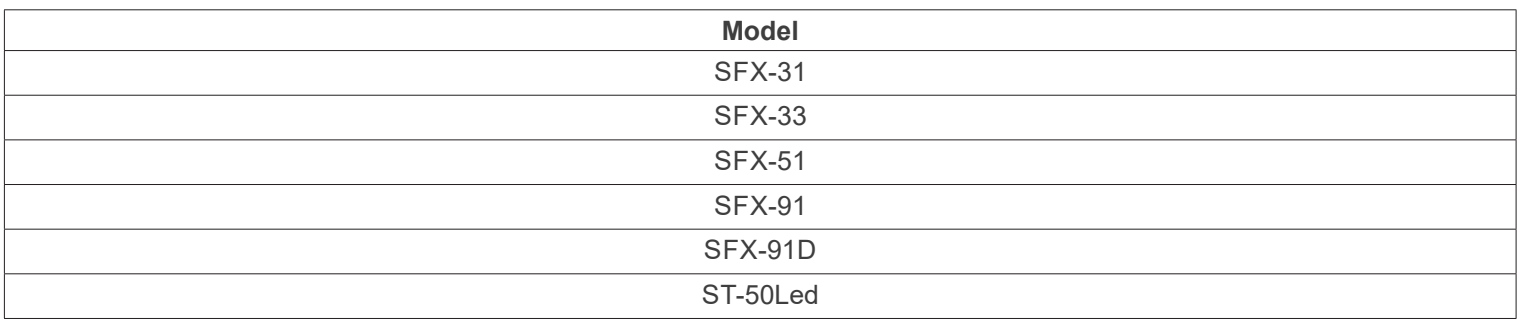

Ver. 2.2 2022

# CE UK

# **Table of Contents**

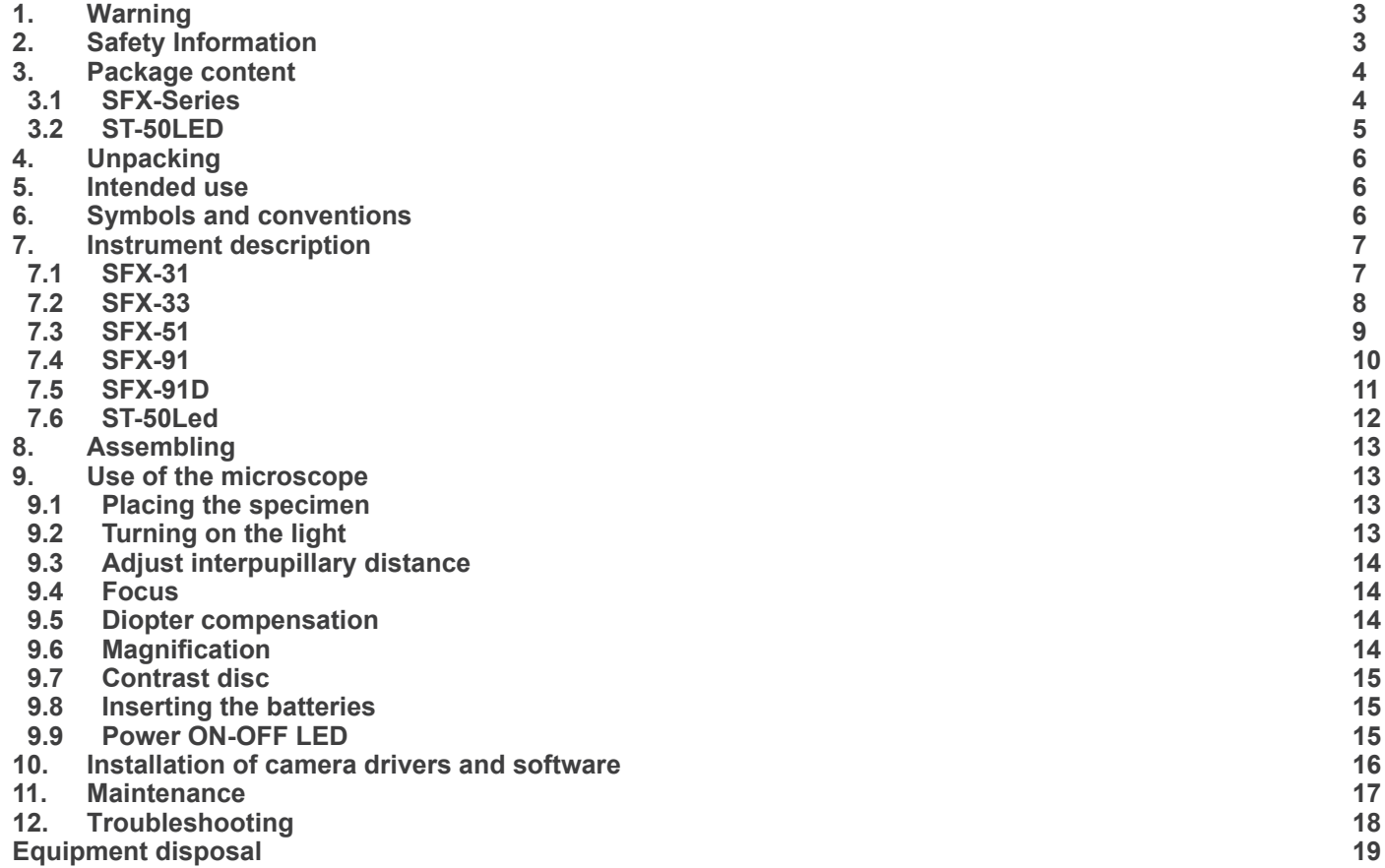

# **1. Warning**

This microscope is a scientific precision instrument designed to last for many years with a minimum of maintenance. It is built to high optical and mechanical standards and to withstand daily use. We remind you that this manual contains important information on safety and maintenance, and that it must therefore be made accessible to the instrument users. We decline any responsibility deriving from incorrect instrument use uses that does not comply with this manual.

# **2. Safety Information**

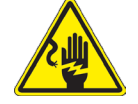

 **Avoiding Electrical Shock** 

Before plugging in the power supply, make sure that the supplying voltage of your region matches with the operation voltage of the equipment and that the lamp switch is in off position. Users should observe all safety regulations of the region. The equipment has acquired the CE safety label. However, users have full responsibility to use this equipment safely. Please follow the guidelines below, and read this manual in its entirety to ensure safe operation of the unit.

# **3. Package content**

**3.1 SFX-Series**

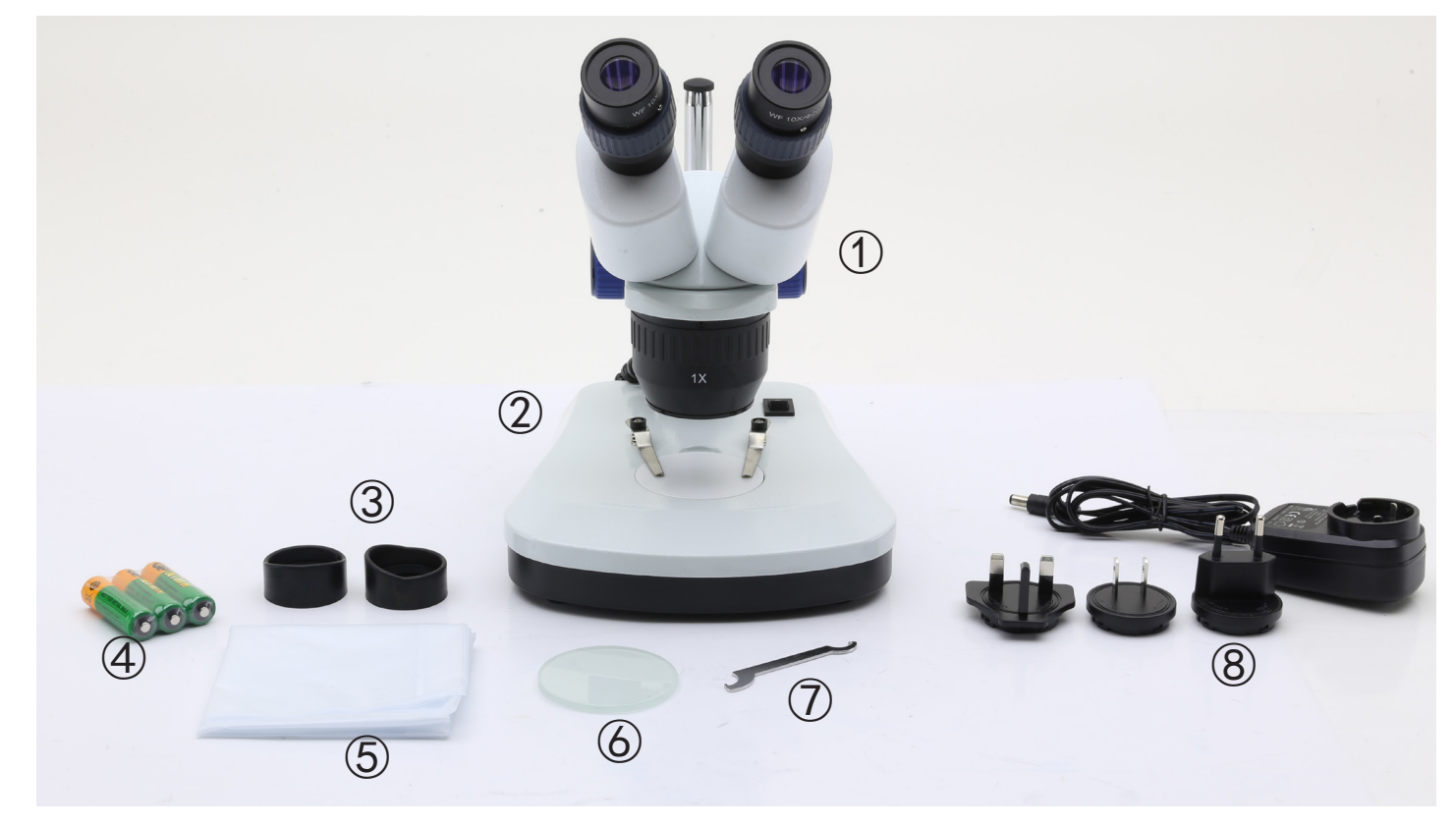

- ① Microscope body
- ② Microscope base
- ③ Eyepiece shields
- ④ Rechargeable batteries (for rechargeable models) (may be not included)
- ⑤ Dust cover
- ⑥ Frosted glass plate
- ⑦ Tension adjustment tool
- ⑧ Power supply / power cord
- \* Only for SFX-91D: USB cable

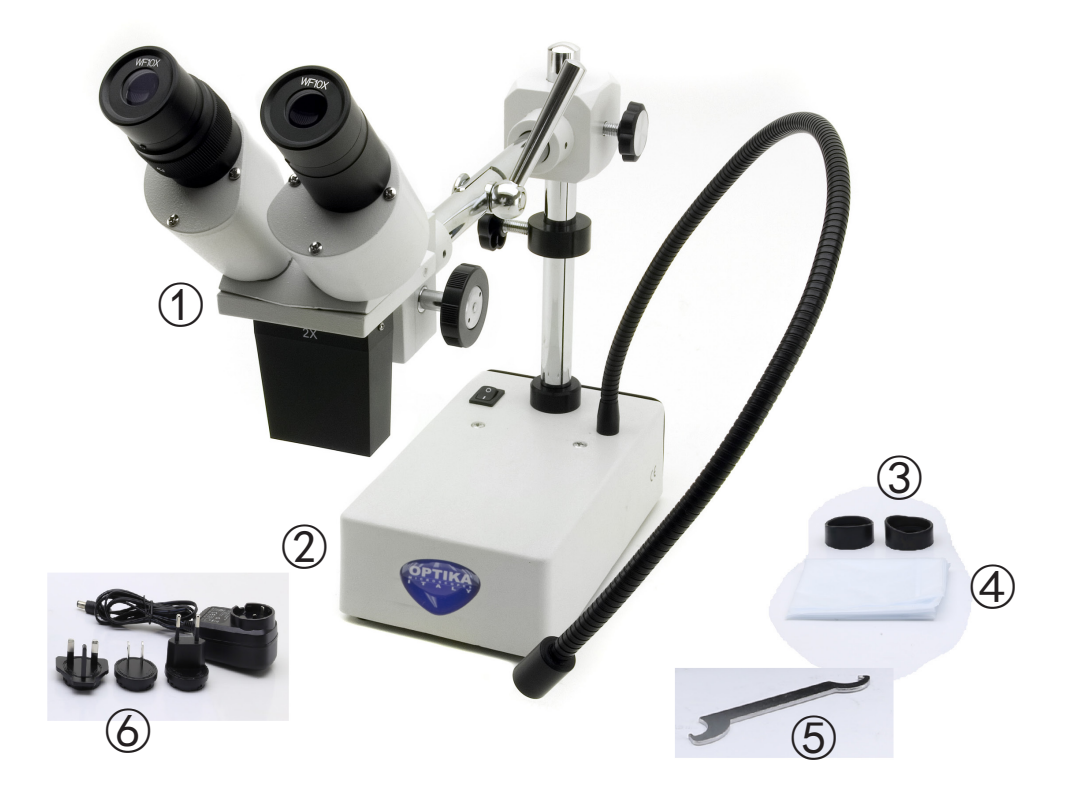

- ① Microscope body
- ② Microscope base
- ③ Eyepiece shields
- ④ Dust cover
- ⑤ Tension adjustment tool
- ⑥ Power supply

# **4. Unpacking**

The microscope is housed in a moulded Styrofoam container. Remove the tape from the edge of the container and lift the top half of the container. Take some care to avoid that the optical items (objectives and eyepieces) fall out and get damaged. Using both hands (one around the arm and one around the base), lift the microscope from the container and put it on a stable desk.

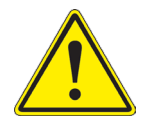

Do not touch with bare hands optical surfaces such as lenses, filters or glasses. Traces of grease or other residuals may deteriorate the final image quality and corrode the optics surface in a short time.

# **5. Intended use**

### **Standard models**

For research and teaching use only. Not intended for any animal or human therapeutic or diagnostic use.

## **IVD Models**

Also for diagnostic use, aimed at obtaining information on the physiological or pathological situation of the subject.

# **6. Symbols and conventions**

The following chart is an illustrated glossary of the symbols that are used in this manual.

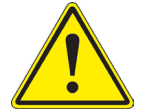

# **CAUTION**

This symbol indicates a potential risk and alerts you to proceed with caution.

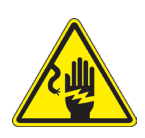

# **ELECTRICAL SHOCK**

This symbol indicates a risk of electrical shock.

# **7. Instrument description**

**7.1 SFX-31**

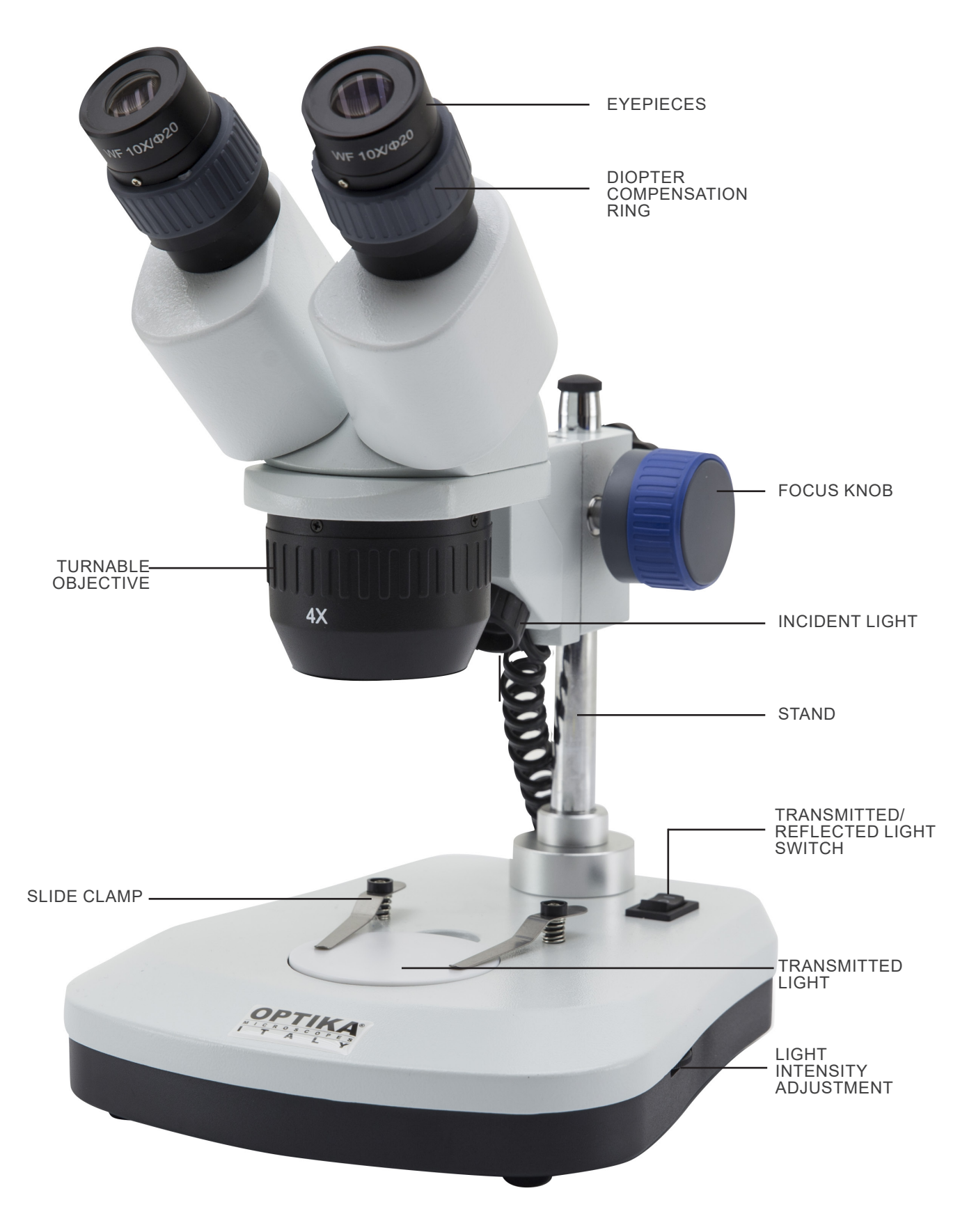

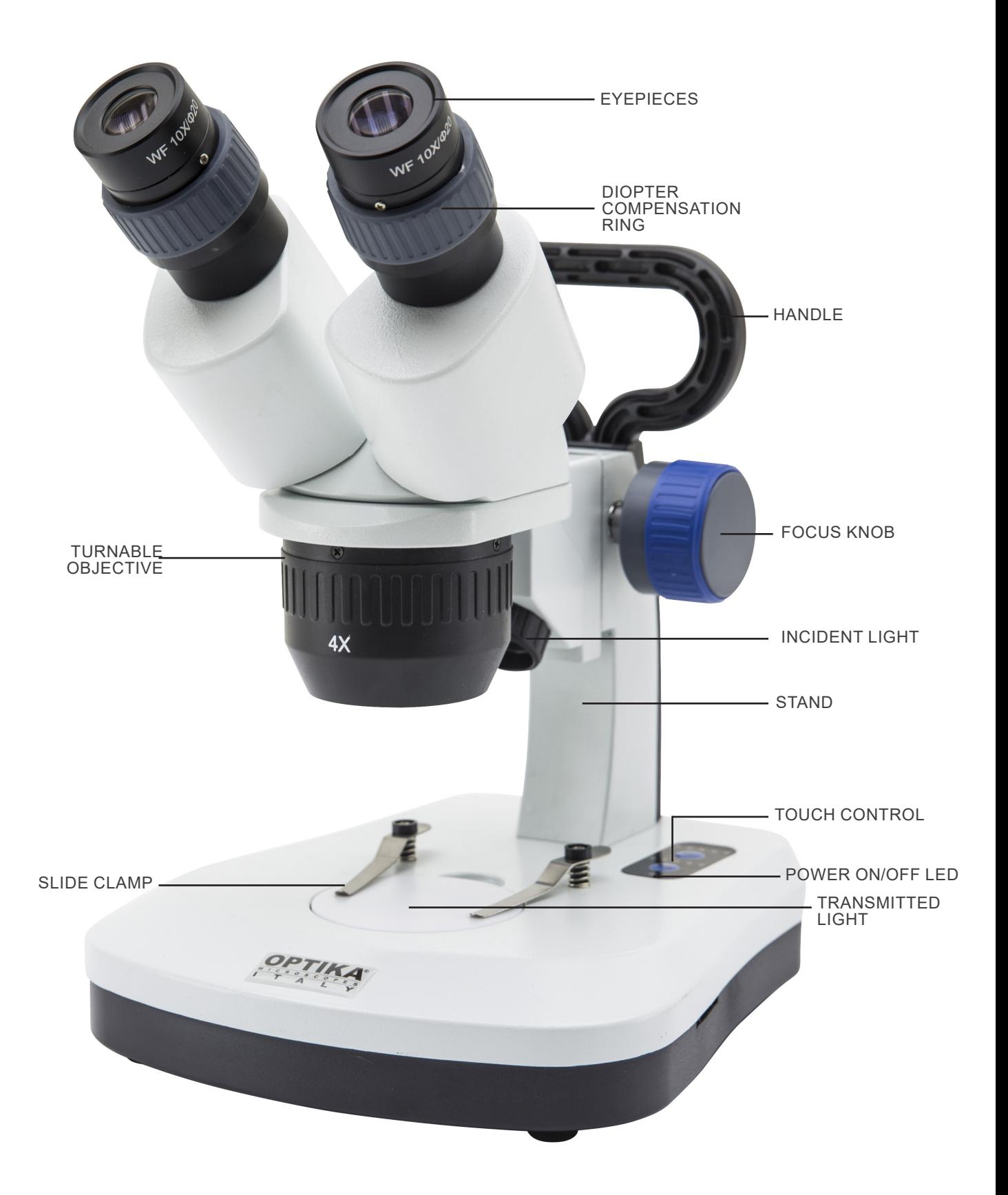

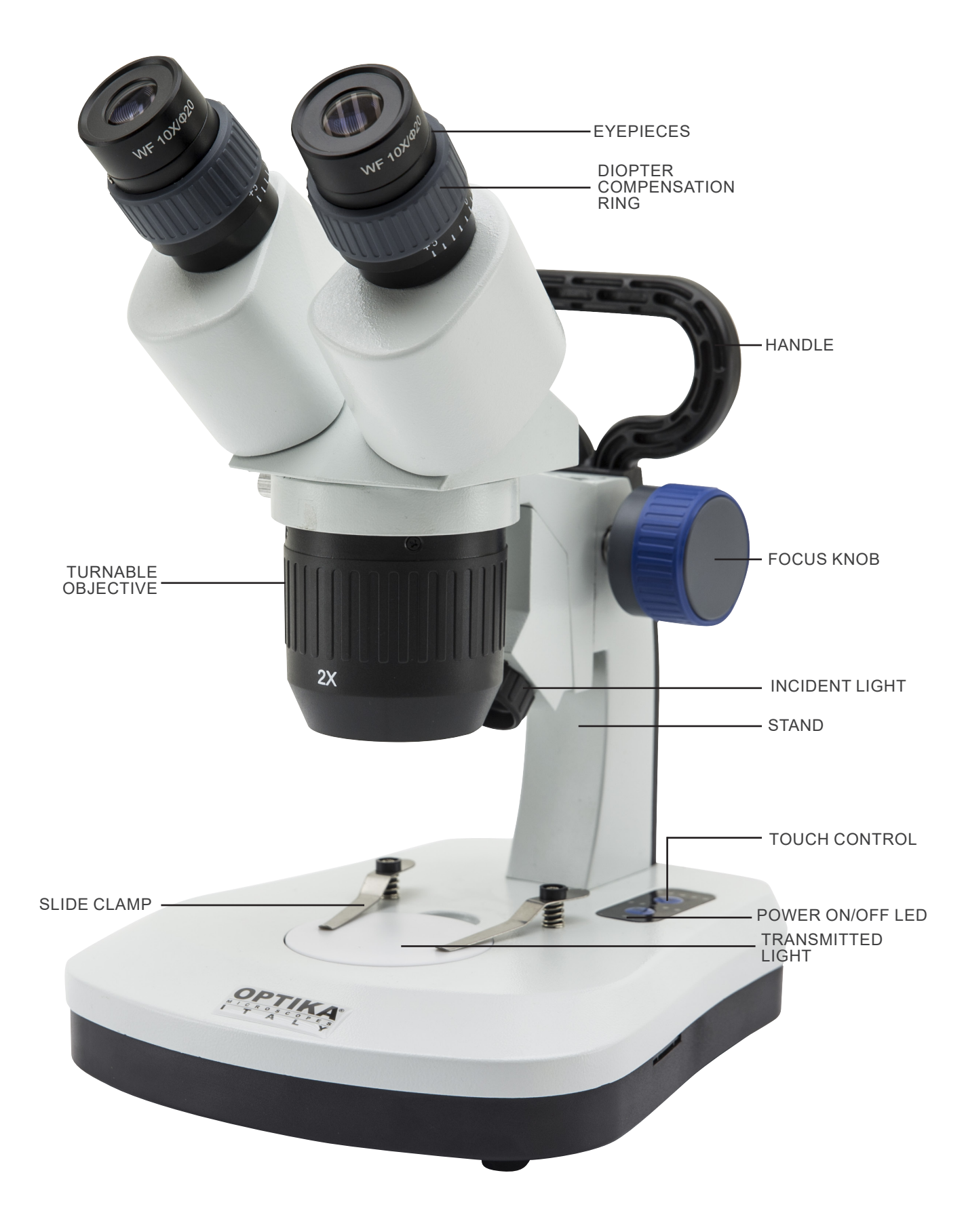

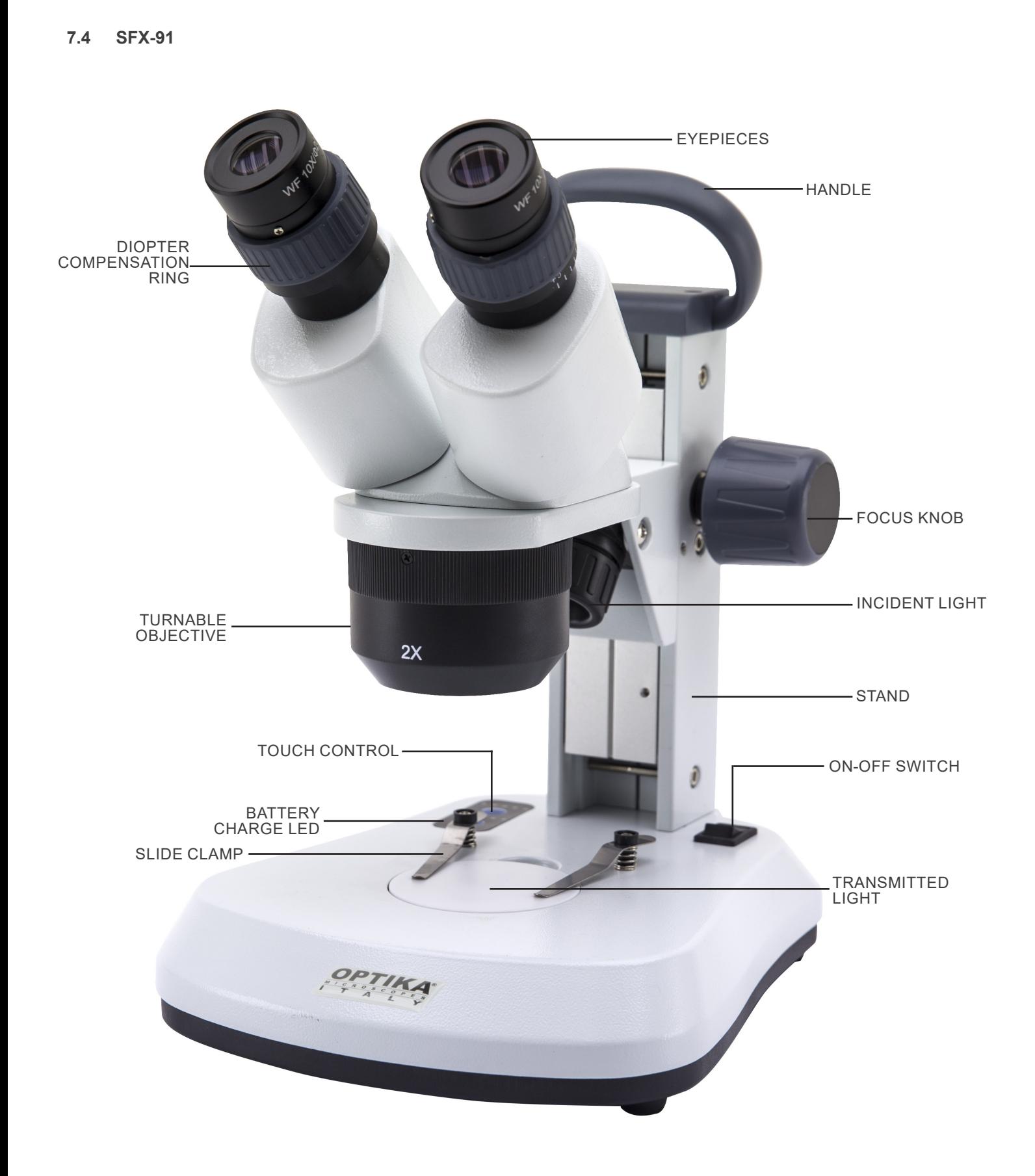

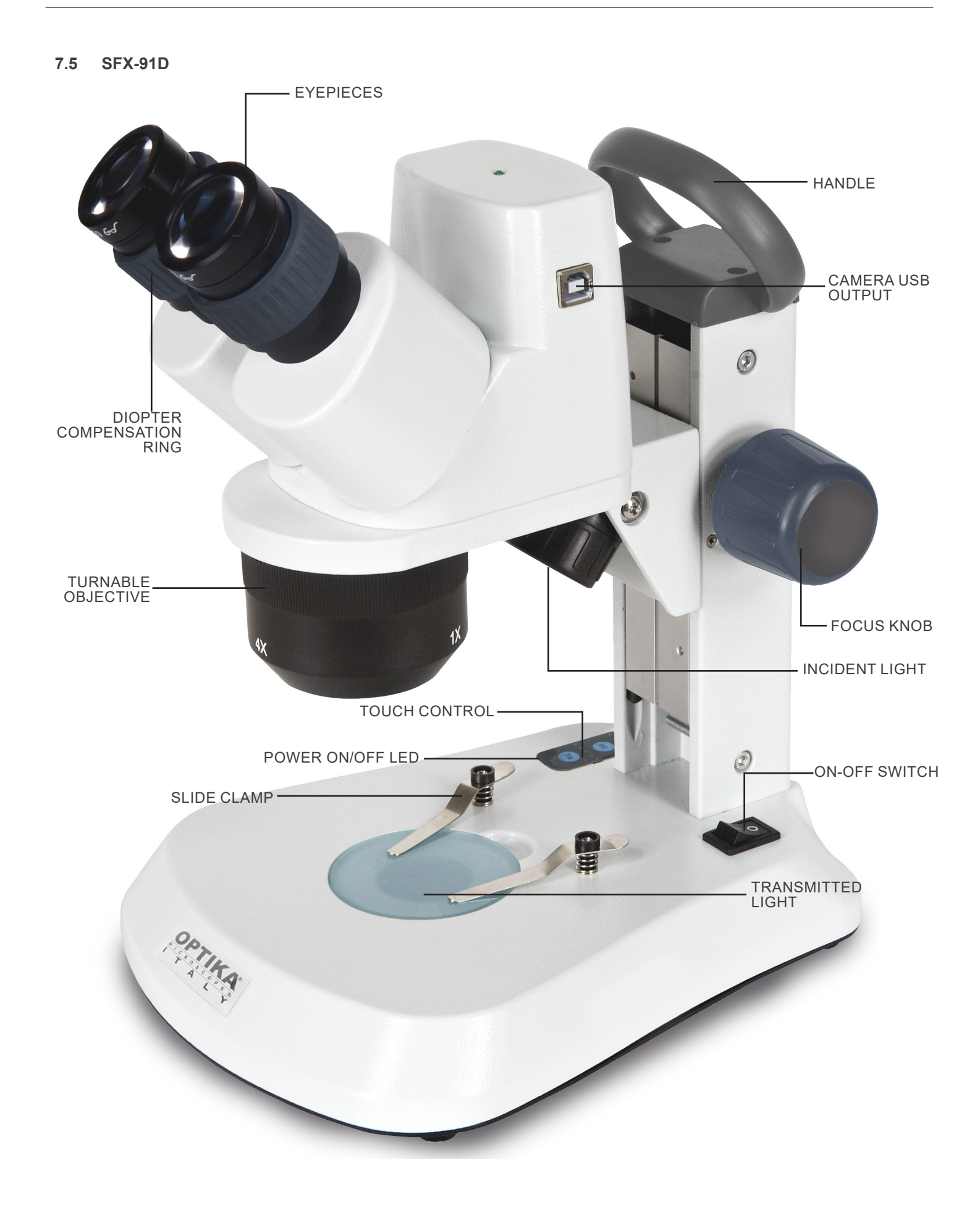

**7.6 ST-50Led**

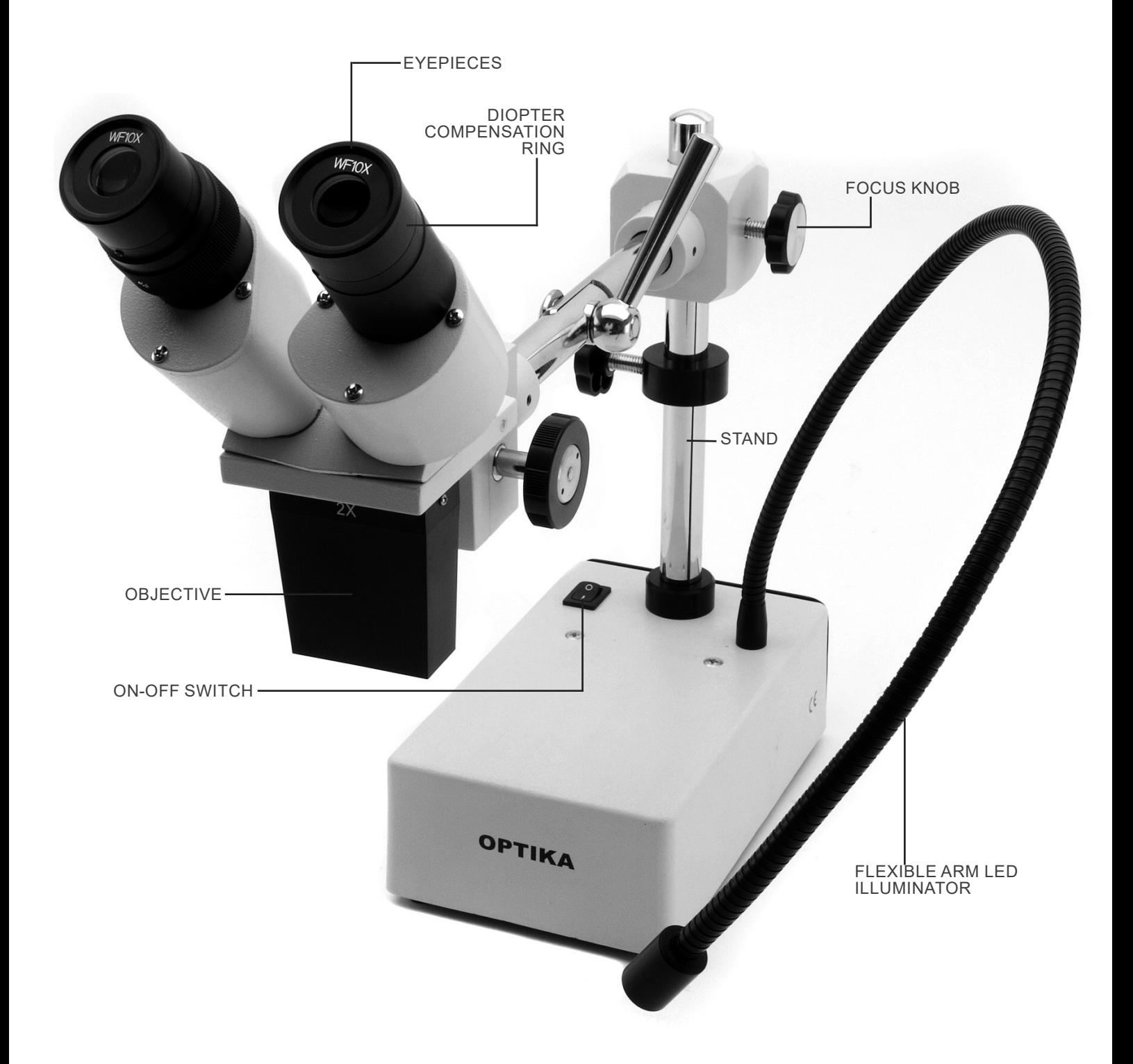

# **8. Assembling**

No installation procedure is required for these models.

The only thing you need to do is to connect the power supply (or power cable) to the microscope and the wall socket.

# **9. Use of the microscope**

## **9.1 Placing the specimen**

Place the specimen on the microscope stage and lock the specimen using the slide-clamp if it is necessary.

• Ensure that the specimen is centered over the stage opening. (Fig.1)

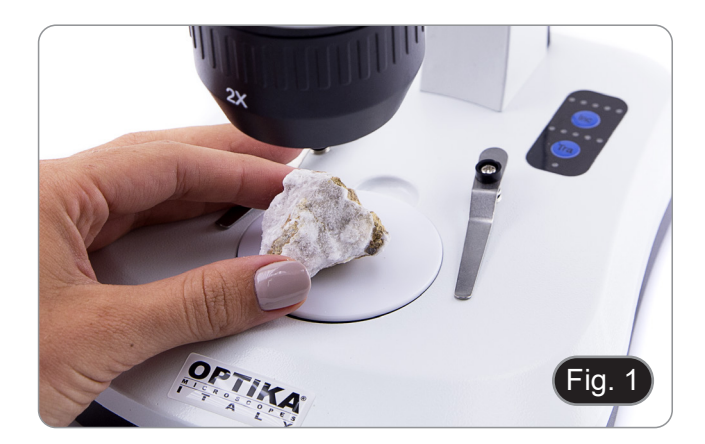

### **9.2 Turning on the light**

- The microscope comes with an electrical illuminator.<br>1. Insert the plug of the cable into the power socket
- Insert the plug of the cable into the power socket (or the power supply jack in the socket).
- 2. Turn on the switch on the main body and select your light source. (Fig. 2A-2B)

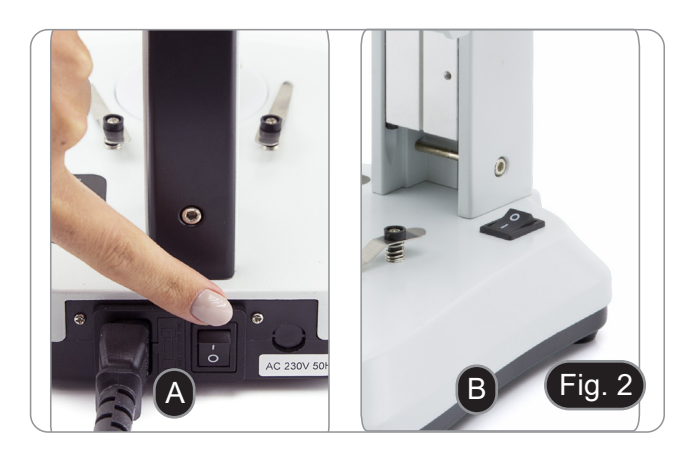

For SFX models, repeatedly press the touch button in order to change the light intensity.

• Depending on the model, the light intensity can be adjusted with a knob on the right side of the stand. (Fig. 3)

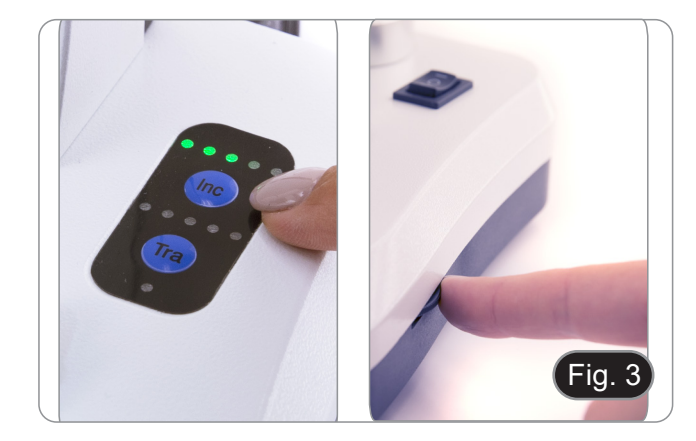

## **9.3 Adjust interpupillary distance**

Hold the right and left parts of the observation head by both hands and adjust the interpupillary distance by turning the two

- parts until one circle of light can be seen.<br>• If two circles appear, the interpupillary distance is too big.
- If two overlapped circles appear, the interpupillary distance is too small. (Fig. 4)

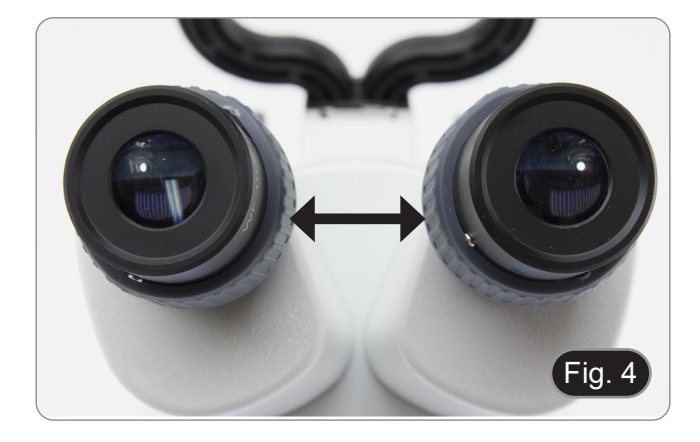

## **9.4 Focus**

Rotate the focusing knob to bring the sample in focus. (Fig. 5)

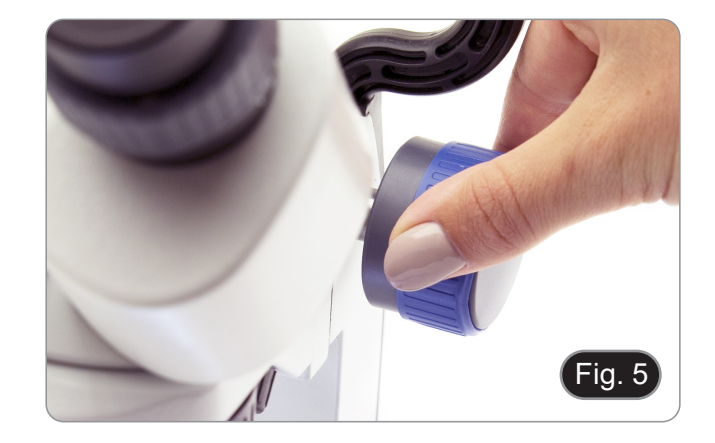

### **9.5 Diopter compensation**

This compensation makes it possible for people with glasses to adjust the microscope to their eyes and use the microscope without glasses.<br>1. Adjust the d

Adjust the diopter compensation ring of the right eyepiece tube until the image of the right eyepiece is clear and sharp. Repeat the procedure for the left eyepiece. (Fig. 6)

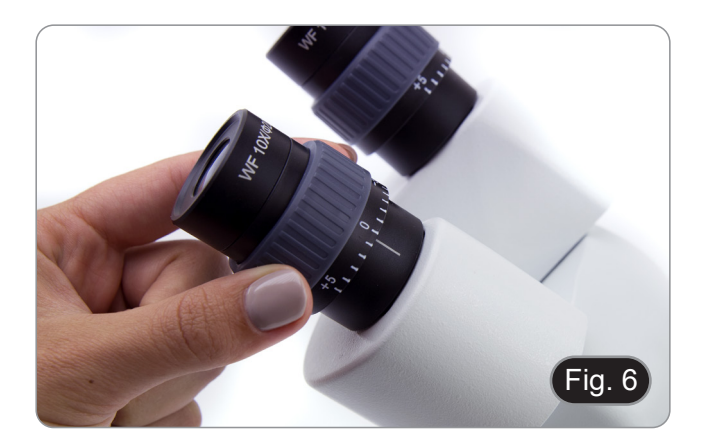

# **9.6 Magnification**

Select the desired magnification by rotating the objective. (Fig. 7)

• Total magnification used can be calculated as: Eyepiece magnification x Objective lens magnification.

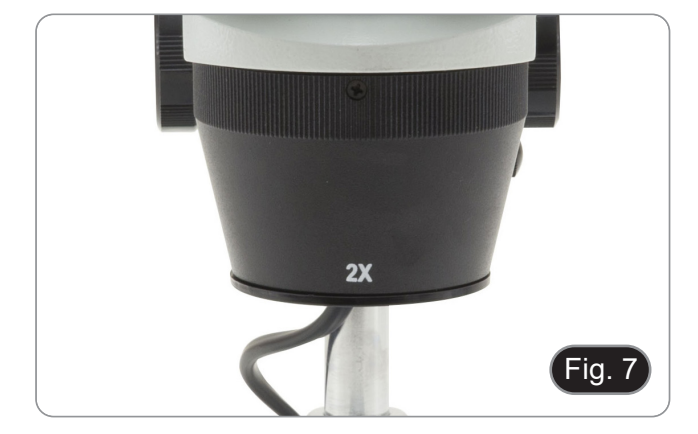

## **9.7 Contrast disc**

You can use the black/white disc in order to enhance the contrast of the image when using the incident illumination. If you want to look at bright opaque objects, place the disc with the black side up. (Fig. 8)

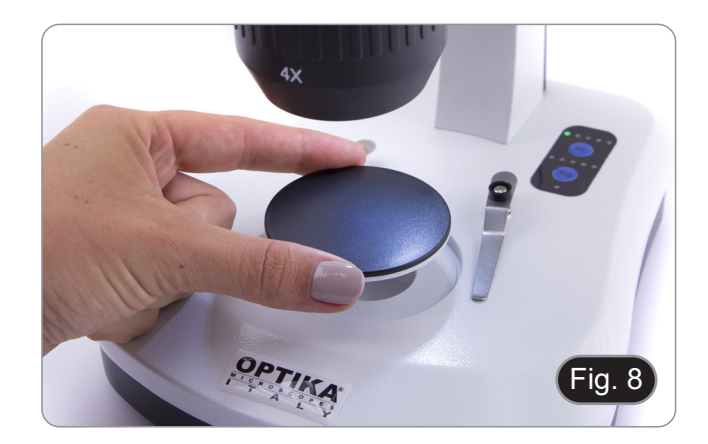

### **9.8 Inserting the batteries**

### **(Models with rechargeable batteries)**

- Before you start using the instrument, you must insert the rechargeable batteries.
- 1. Open the battery cover (located on the bottom of the instrument) and insert the provided batteries, taking care to respect the polarities. (Fig. 9-10)
- 2. When finished, close the battery cover again.
- **• In case rechargeable batteries are not included, it is necessary to use 3x AA rechargeable NiMh 1.2V.**

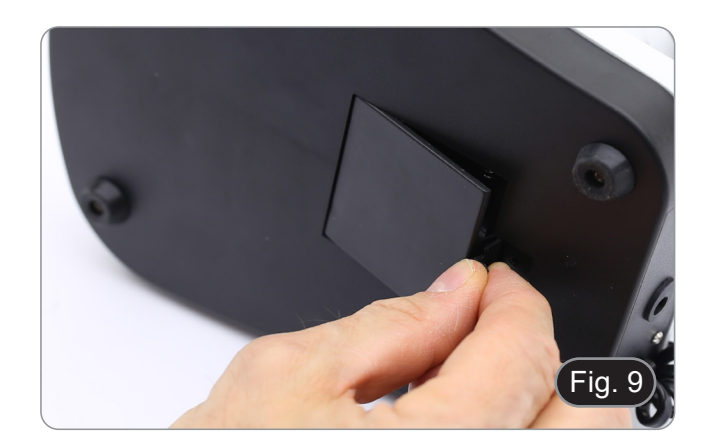

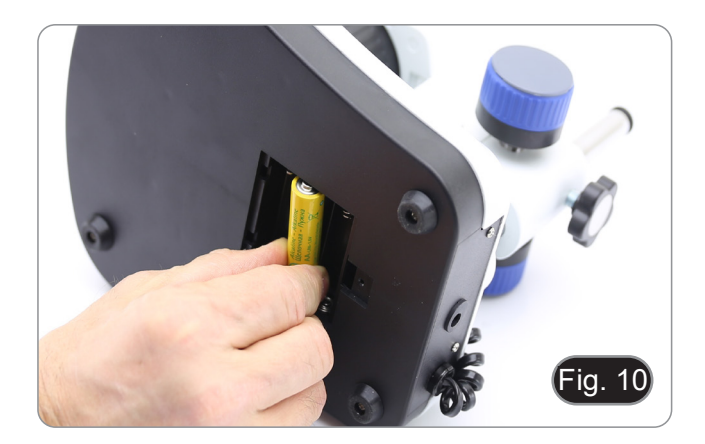

### **9.9 Power ON-OFF LED**

### **(Except SFX-31)**

LED ① indicates the power status of the microscope. (Fig. 11) LED ON (green): power supply connected or charged batteries inserted.

LED OFF (no color): Power supply not connected or batteries discharged or not inserted.

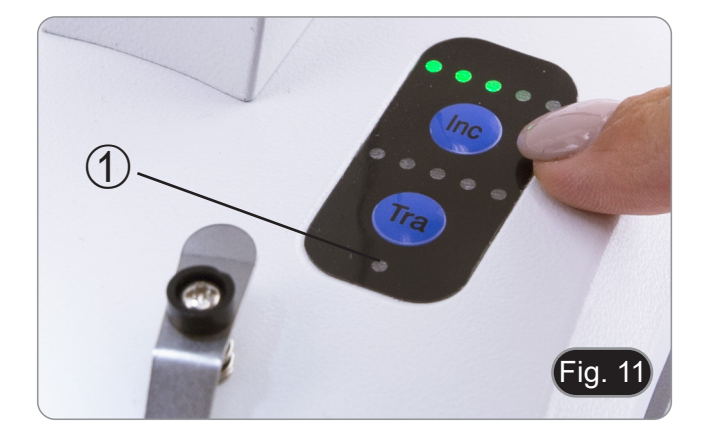

# **10. Installation of camera drivers and software**

# **Only for SFX-91D**

Operating system requirements: Windows XP, Windows 7, Windows 8 and Windows 10.

If the operating system of your PC is Windows XP: before the installation of your Camera please check if Service Pack2 is installed. If not, please update your XP from the Microsoft web site.

The software can be downloaded using the QR code printed on the booklet provided with the manual or using the following link: *http://www.optikamicroscopes.com/optikavisionlite.zip*

- 1. Open the folder **Optika Vision Lite** and run **Optika Vision Lite.exe.**
- 2. Now OptikaVisionLite icon appears on your desktop.<br>3. Open the folder **Drivers**, select the folder dedicated to
- 3. Open the folder **Drivers,** select the folder dedicated to your Operative System and run all the .**exe** files.
- 4. The installer may show warnings about missing Windows certification: ignore such warnings and select **Continue**. **• Note: do NOT cancel the installation**.
- 
- 5. At the end of the installation process restart the PC if requested.<br>6. Plug the camera: it will be identified and Windows will recognize
- 6. Plug the camera: it will be identified and Windows will recognize the driver which has just been installed. Then ignore any message about Windows compatibility and select **Continue**.
- **• Note: do NOT cancel the installation.**
- System is ready.

# **11. Maintenance**

### **Microscopy environment**

This microscope is recommended to be used in a clean, dry and shock free environment with a temperature of 5°-40°C and a maximum relative humidity of 75 % (non condensing). Use a dehumidifier if needed.

### **To think about when and after using the microscope**

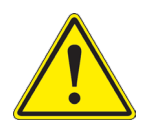

- The microscope should always be kept vertically when moving it and be careful so that no moving parts, such as the eyepieces, fall out.
- 
- 
- Never mishandle or impose unnecessary force on the microscope.<br>Never attempt to service the microscope yourself.<br>After use, turn off the light immediately, cover the microscope with the included dust cover, and keep it in a dry and clean place.

### **Electrical safety precautions**

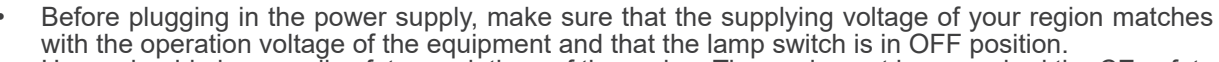

• Users should observe all safety regulations of the region. The equipment has acquired the CE safety label. However, users do have full responsibility to use this equipment safely.

### **Cleaning the optics**

- If the optical parts need to be cleaned try first to: use compressed air.
- If that is not sufficient: use a soft lint-free piece of cloth with water and a mild detergent.
- And as a final option: use the piece of cloth moistened with a 3:7 mixture of ethanol and ether.
- Note: ethanol and ether are highly flammable liquids. Do not use them near a heat source, near sparks or near **electric equipment. Use these chemicals in a well ventilated room.**
- Remember to never wipe the surface of any optical items with your hands. Fingerprints can damage the optics.
- Do not disassemble objectives or eyepieces in attempt to clean them.

### **For the best results, use the OPTIKA cleaning kit (see catalogue).**

If you need to send the microscope to Optika for maintenance, please use the original packaging.

# **12. Troubleshooting**

Review the information in the table below to solve operating problems.

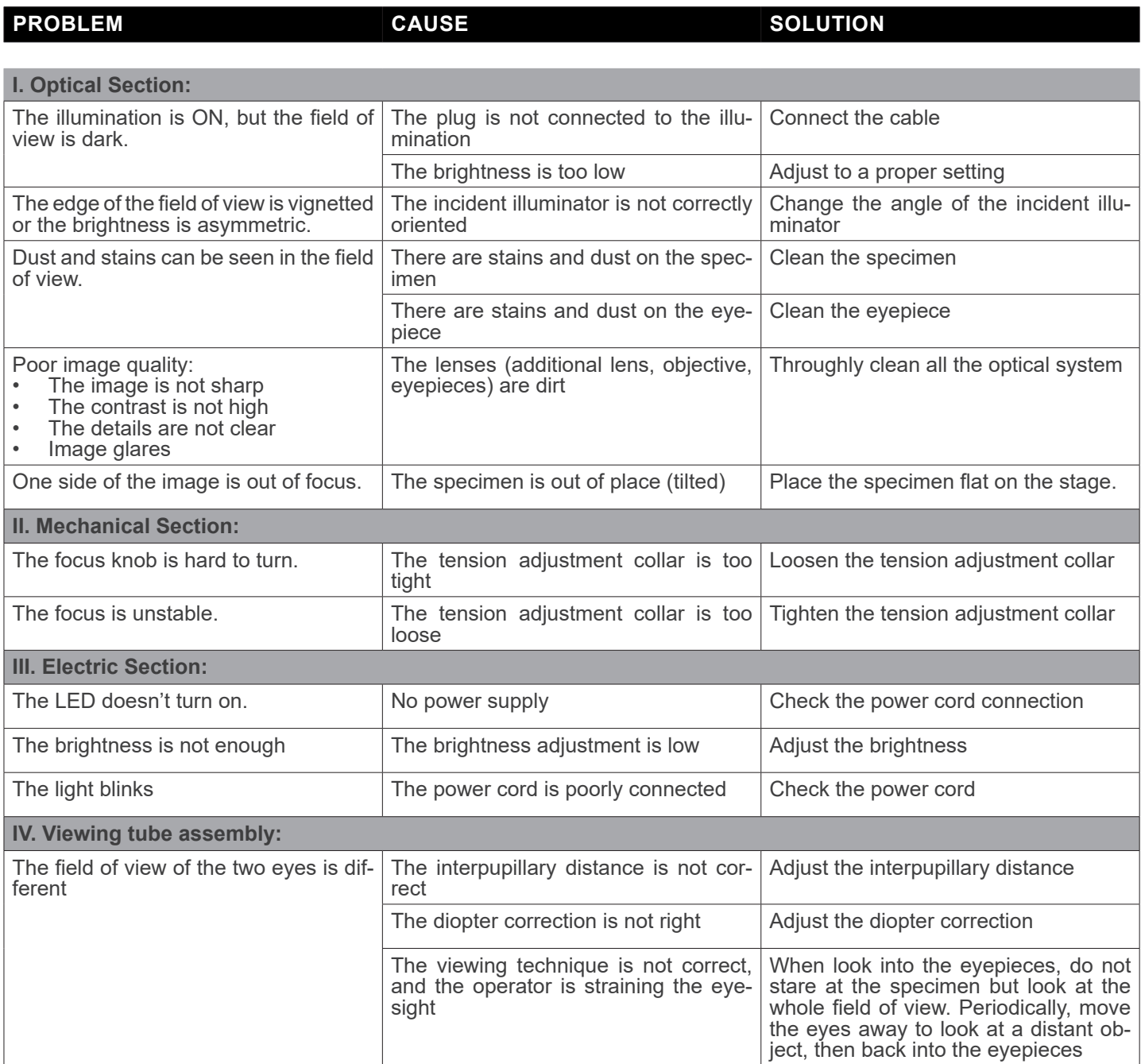

# **Equipment disposal**

Art.13 Dlsg 25 July 2005 N°151. "According to directives 2002/95/EC, 2002/96/EC and 2003/108/EC relating to the reduction in the use of hazardous substances in electrical and electronic equipment and waste disposal."

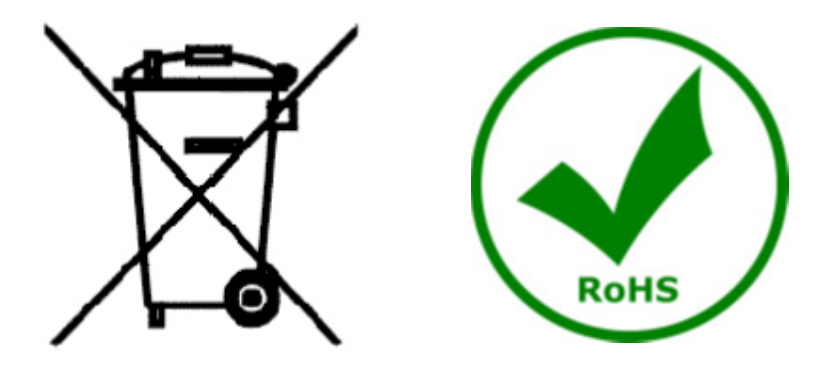

The basket symbol on equipment or on its box indicates that the product at the end of its useful life should be collected separately from other waste. The separate collection of this equipment at the end of its lifetime is organized and managed by the producer. The user will have to contact the manufacturer and follow the rules that he adopted for end-of-life equipment collection. The collection of the equipment for recycling, treatment and environmentally compatible disposal, helps to prevent possible adverse effects on the environment and health and promotes reuse and/or recycling of materials of the equipment. Improper disposal of the product involves the application of administrative penalties as provided by the laws in force.

# OPTIKA<sup>®</sup> S.r.l.

Via Rigla, 30 - 24010 Ponteranica (BG) - ITALY Tel.: +39 035.571.392 info@optikamicroscopes.com - www.optikamicroscopes.com

**OPTIKA<sup>®</sup> Spain**<br>spain@optikamicroscopes.com

**OPTIKA® USA** usa@optikamicroscopes.com

OPTIKA **China** ® china@optikamicroscopes.com

OPTIKA **India** ® india@optikamicroscopes.com

**OPTIKA<sup>®</sup> Central America**<br>camerica@optikamicroscopes.com

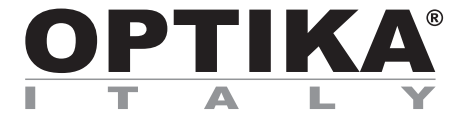

# **Serie SFX/STEREO**

# **MANUALE D'ISTRUZIONI**

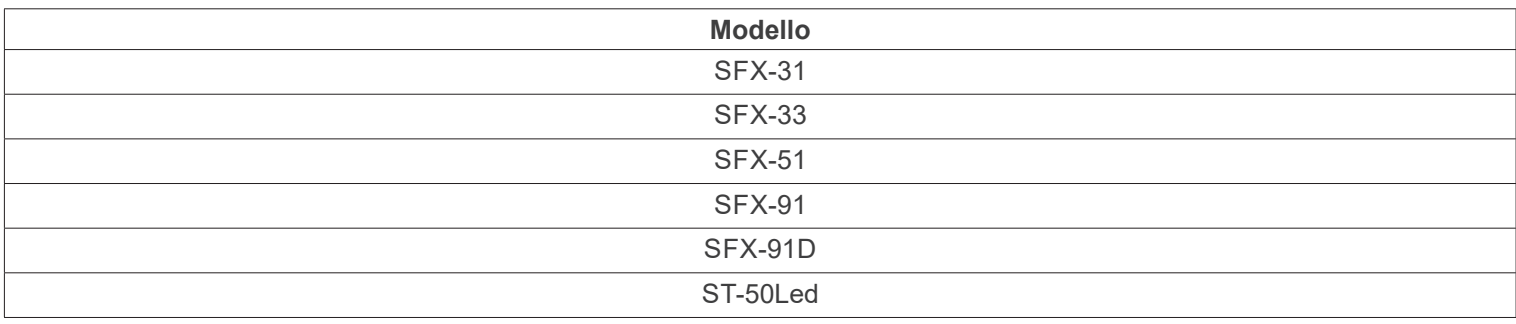

Ver. 2.2 2022

# CE UK

# **Indice**

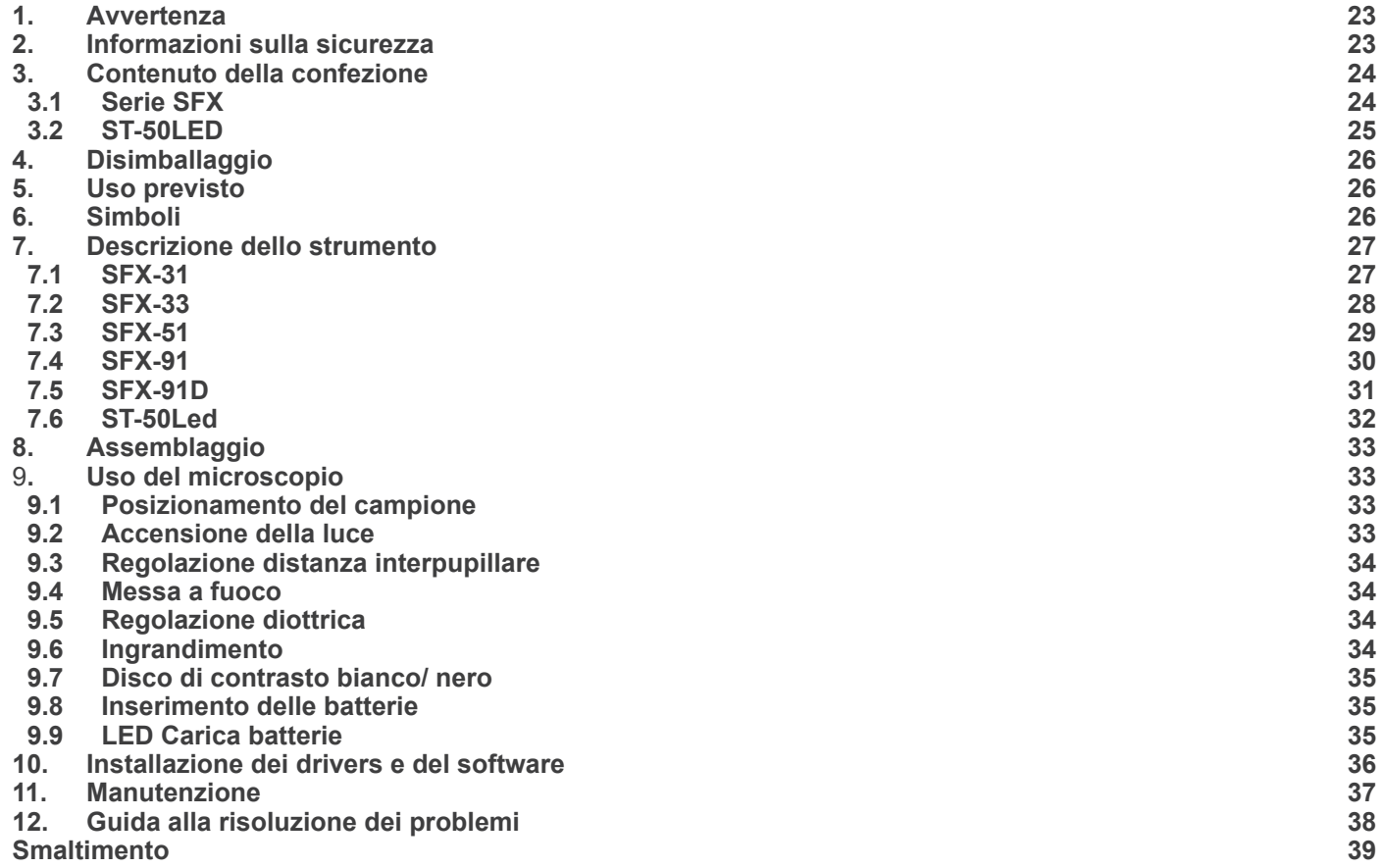

# **1. Avvertenza**

Questo microscopio è uno strumento scientifico di alta precisione, progettato per durare a lungo con una minima manutenzione; la realizzazione è secondo i migliori standard ottici e meccanici, per poter essere utilizzato quotidianamente. Vi ricordiamo che questo manuale contiene informazioni importanti per la sicurezza e per la manutenzione dello strumento, e deve quindi essere messo a disposizione di coloro che lo utilizzeranno.

Decliniamo ogni responsabilità derivante da un utilizzo dello strumento non indicato nel presente manuale.

## **2. Informazioni sulla sicurezza**

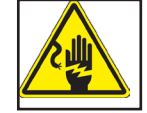

**IN Per evitare shock elettrici** 

Prima di collegare il cavo di alimentazione alla presa elettrica, assicurarsi che il voltaggio della rete locale coincida con il voltaggio dello strumento e che l'interruttore dell'illuminazione sia nella posizione "OFF".

Gli utenti dovranno seguire tutte le norme di sicurezza locali. Lo strumento è certificato CE. In ogni caso, gli utilizzatori sono gli unici responsabili per un utilizzo sicuro dello strumento. Per l'utilizzo in sicurezza dello strumento è importante attenersi alle seguenti istruzioni e leggere il manuale in tutte le sue parti.

# **3. Contenuto della confezione**

**3.1 Serie SFX**

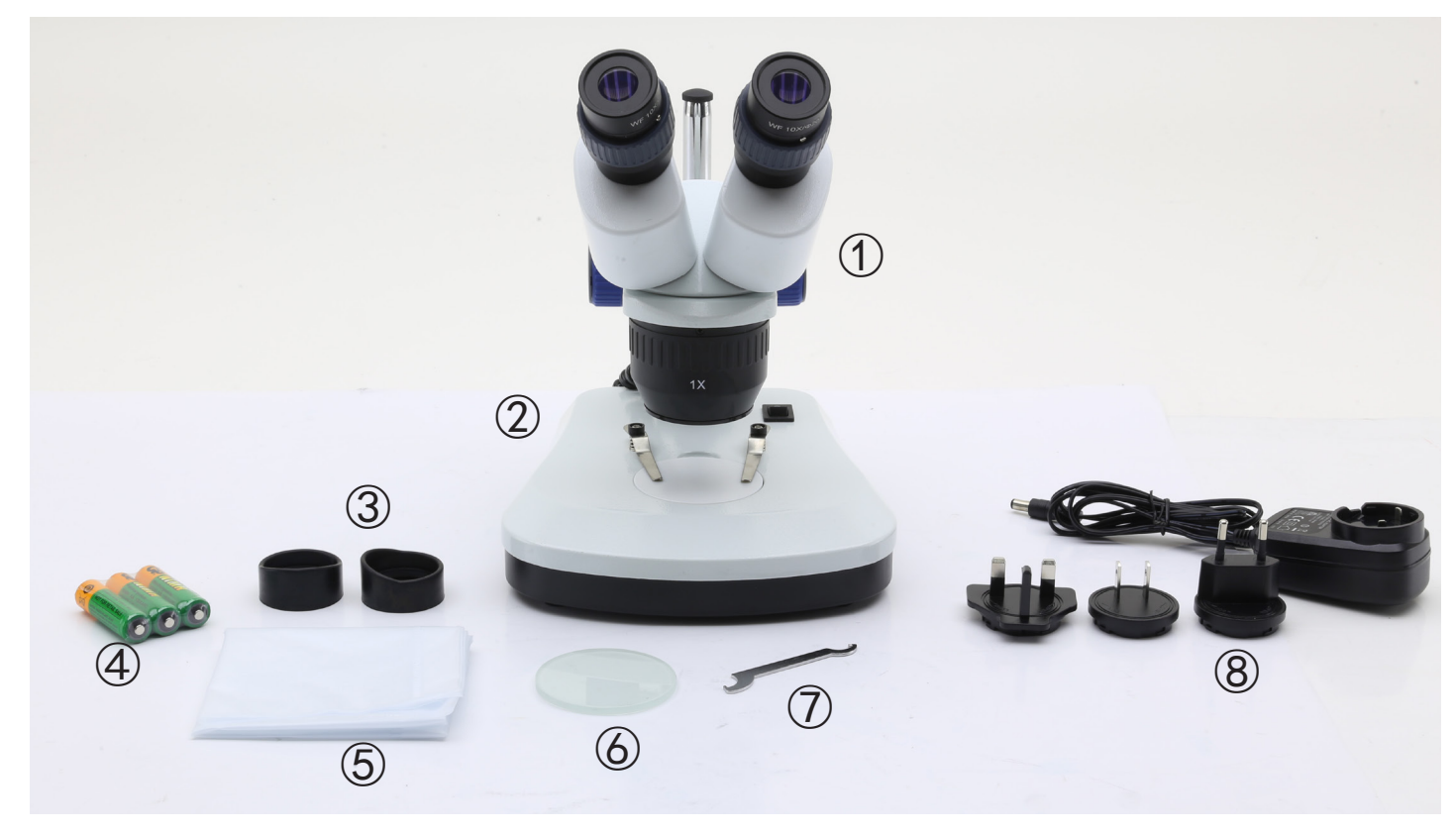

- ① Corpo microscopio
- ② Base del microscopio
- ③ Paraocchi
- ④ Batterie ricaricabili (solo modelli ricaricabili) (le batterie potrebbero non essere incluse)
- ⑤ Copertina antipolvere
- ⑥ Piattello in vetro smerigliato
- ⑦ Chiave regolazione tensione
- ⑧ Alimentatore / cavo di alimentazione
- \* Solo per SFX-91D: cavo USB

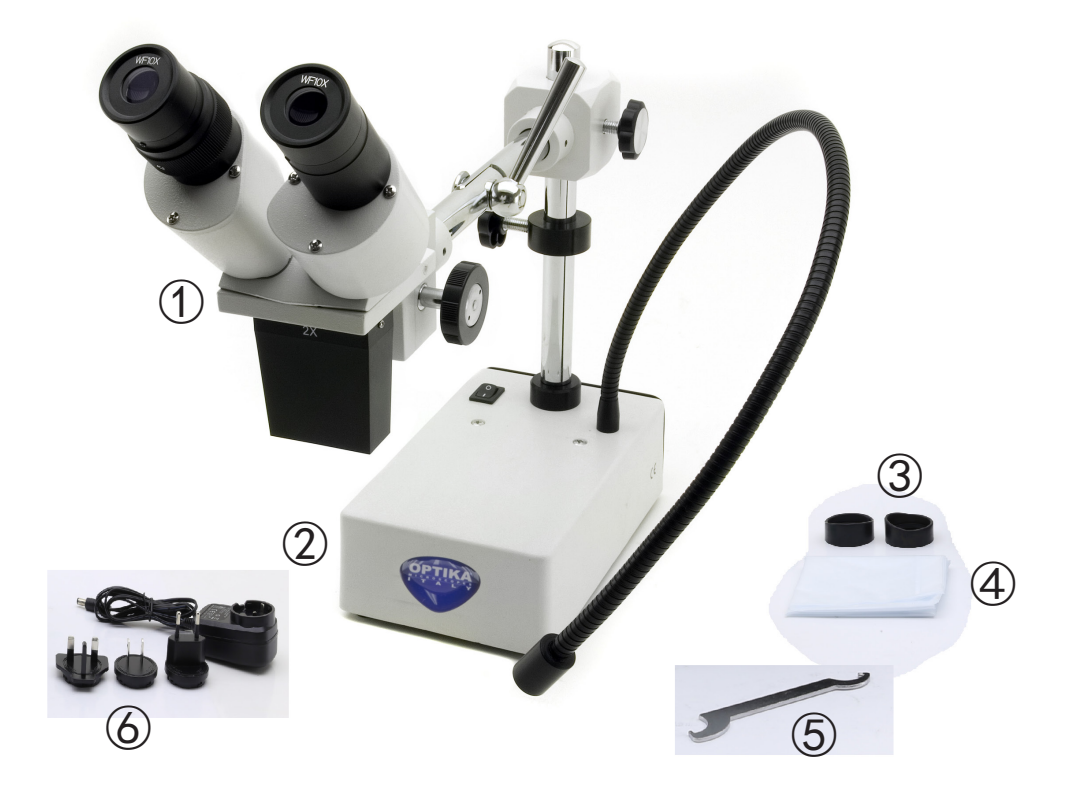

- ① Corpo microscopio
- ② Base del microscopio
- ③ Paraocchi
- ④ Copertina antipolvere
- ⑤ Chiave regolazione tensione
- ⑥ Alimentatore

# **4. Disimballaggio**

Il microscopio è riposto in un imballo di polistirolo espanso. Rimuovere il nastro adesivo dal collo ed aprire la parte superiore dell'imballo. Fare attenzione a non far cadere le parti ottiche (obiettivi e oculari) nell'estrarre il microscopio dalla scatola per evitare che vengano danneggiati. Utilizzare entrambe le mani (una intorno allo stativo e una alla base), sfilare il microscopio dal contenitore e appoggiarlo su un piano stabile.

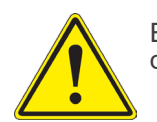

Evitare di toccare le superfici ottiche come lenti, filtri o vetri. Tracce di grasso o altri residui possono ridurre la qualità visiva dell'immagine finale e corrodere la superficie delle ottiche in breve tempo.

# **5. Uso previsto**

### **Modelli standard**

Solo per applicazioni di ricerca ed usi didattici. Non indicato per utilizzo diagnostico e terapeutico umano e veterinario.

## **Modelli IVD**

Anche per uso diagnostico, finalizzato ad ottenere informazioni sulla situazione fisiologica o patologica del soggetto.

# **6. Simboli**

La seguente tabella riporta i simboli utilizzati in questo manuale.

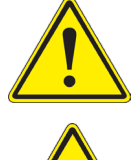

# **PERICOLO**

Questo simbolo indica un rischio potenziale ed avverte di procedere con cautela.

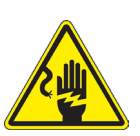

# **SHOCK ELETTRICO**

Questo simbolo indica un rischio di shock elettrico.

# **7. Descrizione dello strumento**

**7.1 SFX-31**

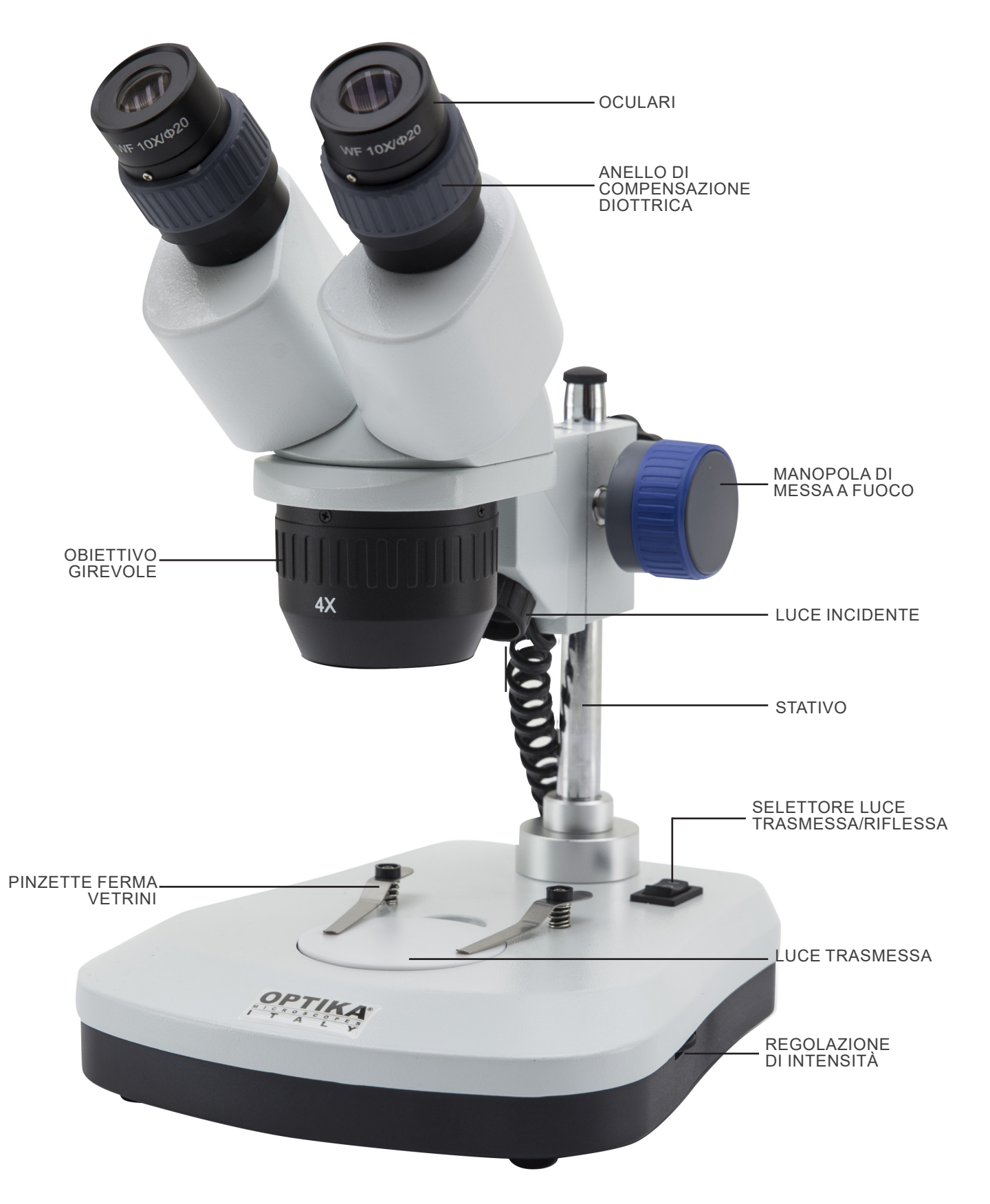

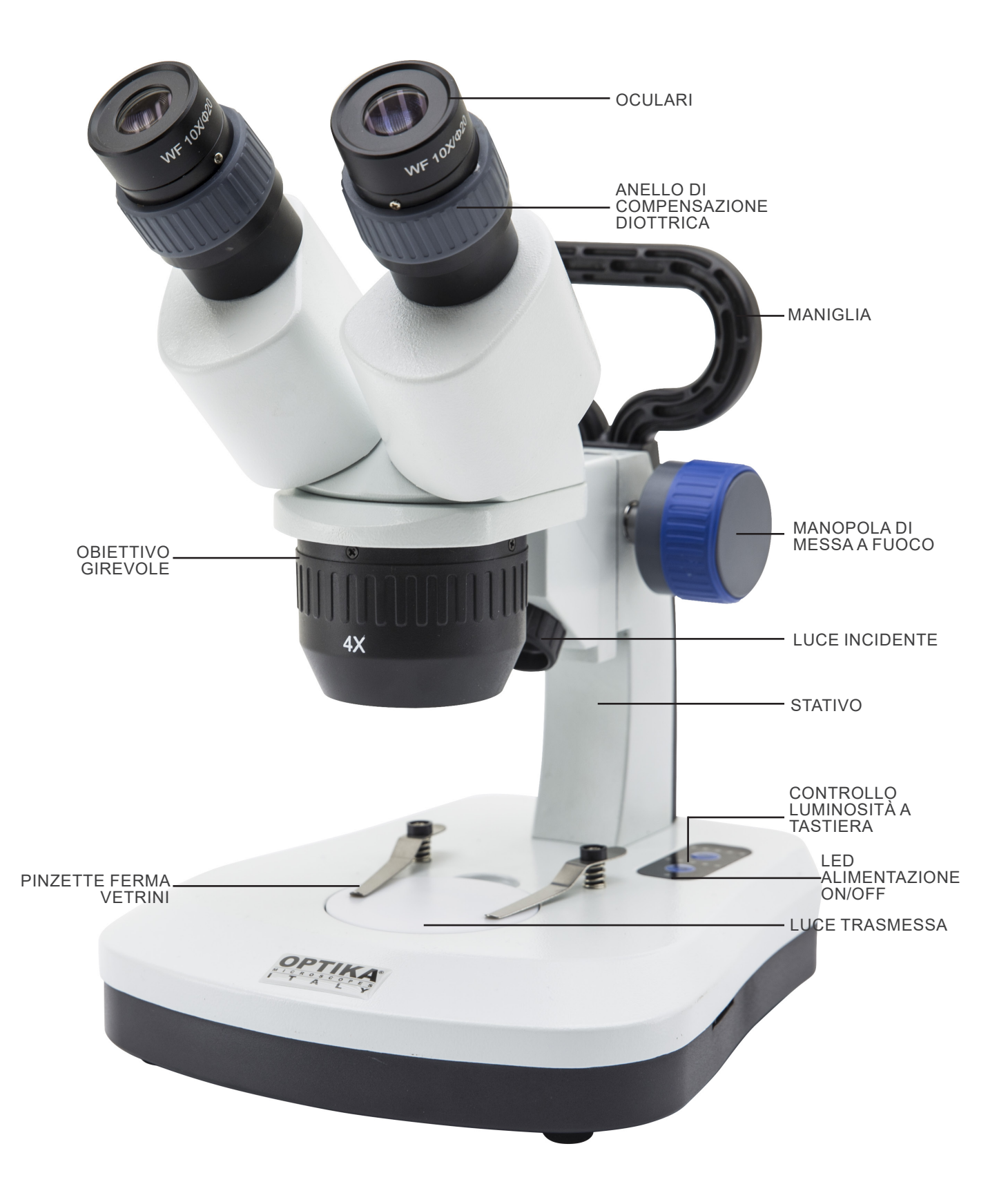

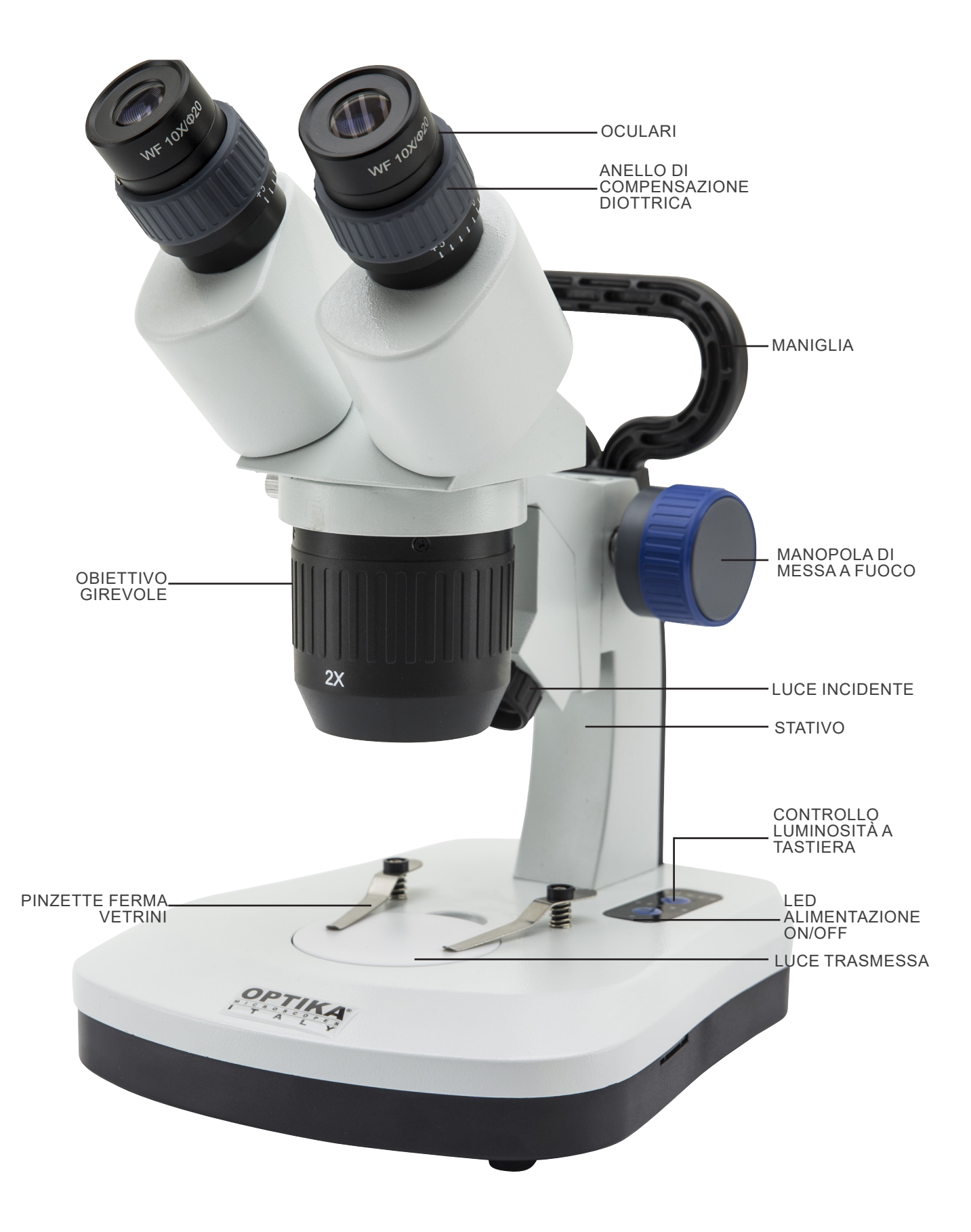

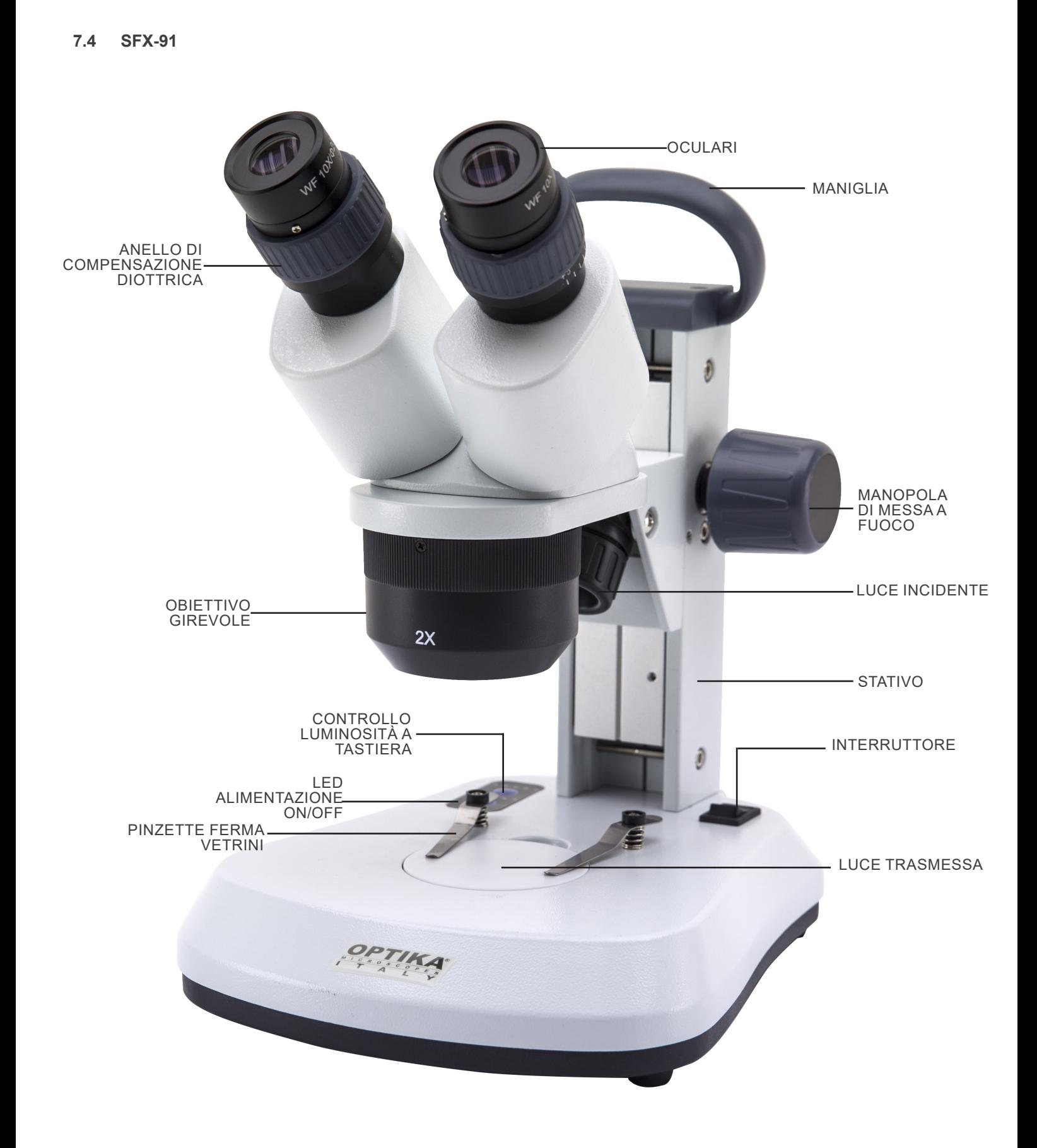

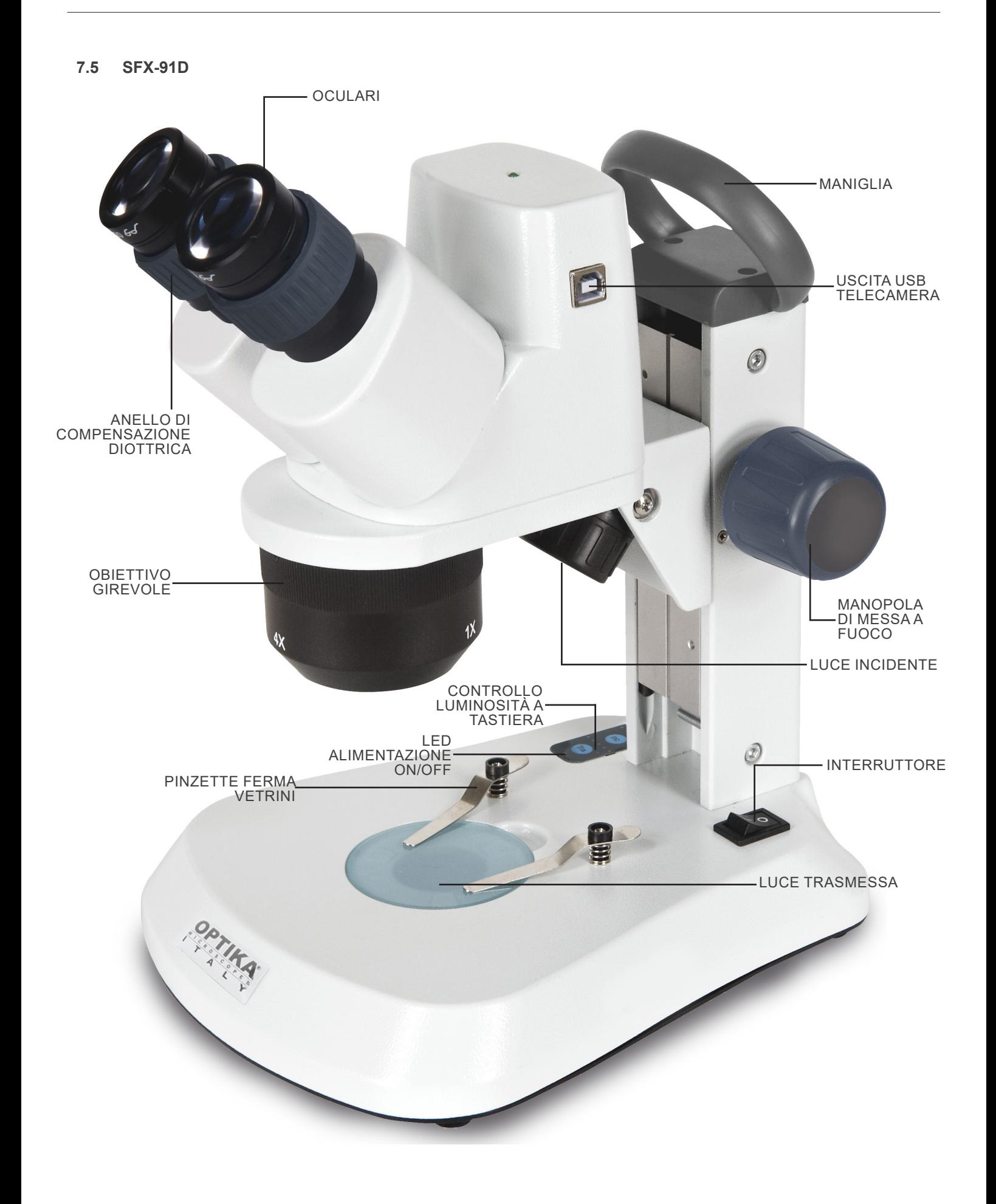

**7.6 ST-50Led**

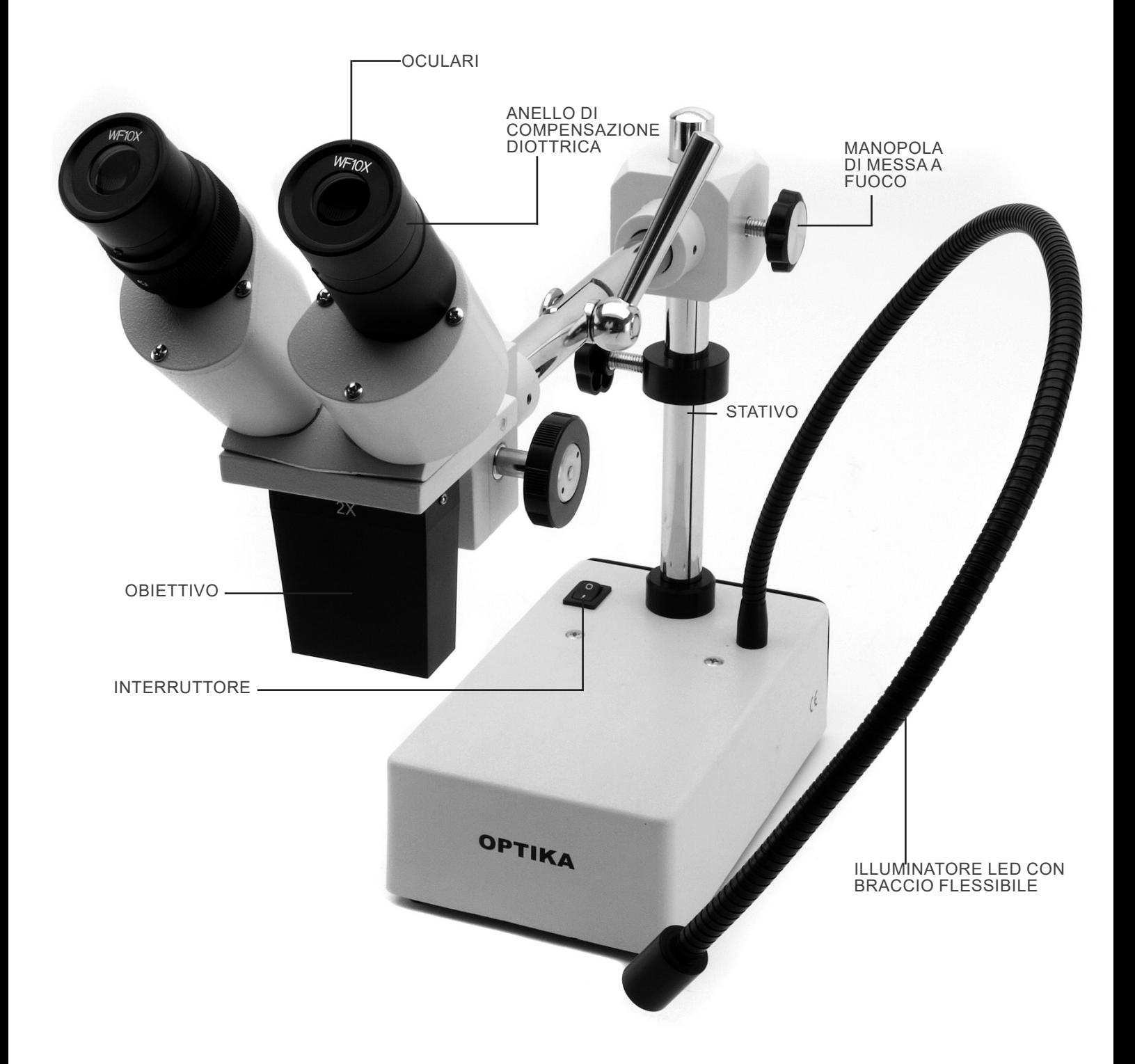

# **8. Assemblaggio**

Per questi modelli non è richiesta alcuna procedura di installazione.

L'unica cosa da fare è collegare l'alimentatore (o il cavo di alimentazione) al microscopio e alla presa a muro.

# **9. Uso del microscopio**

## **9.1 Posizionamento del campione**

Posizionare il campione sul piano portapreparati del microscopio e bloccare il vetrino con le apposite pinzette se necessario.

• Assicurarsi che il vetrino si trovi al centro del campo di osservazione. (Fig. 1)

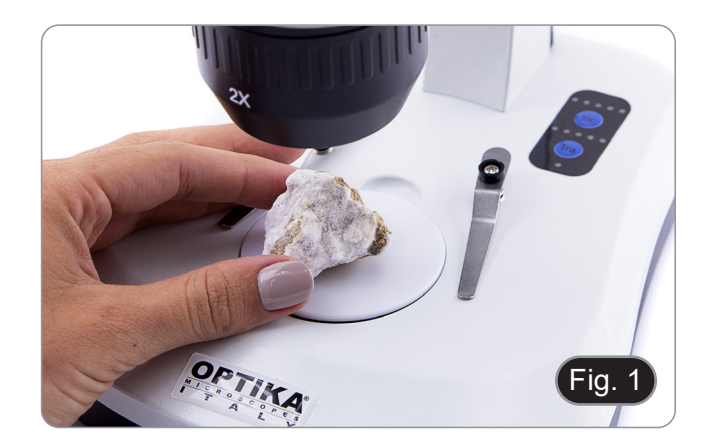

### **9.2 Accensione della luce**

Il microscopio è dotato di illuminatore elettrico.

- 1. Inserire la spina del cavo nella presa (o il jack dell'alimentatore nel connettore).
- 2. Accendere l'interruttore sul corpo principale e selezionare la sorgente luminosa. (Fig. 2A-2B)

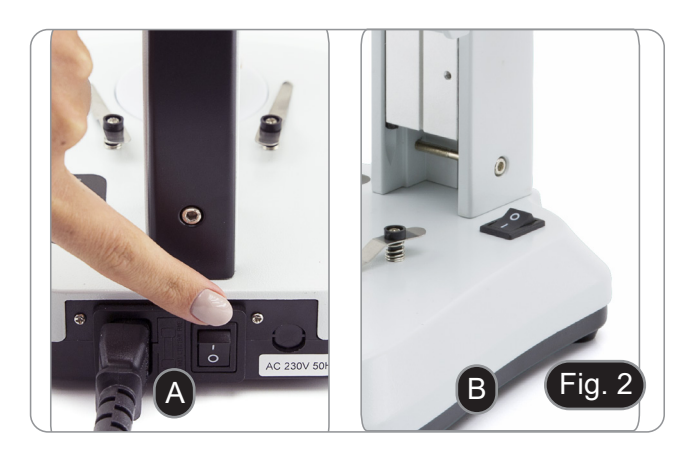

Per i modelli SFX, premere ripetutamente il pulsante a tastiera per modificare l'intensità della luce.

• A seconda del modello, l'intensità della luce può essere regolata con una manopola sul lato destro dello stativo. (Fig. 3)

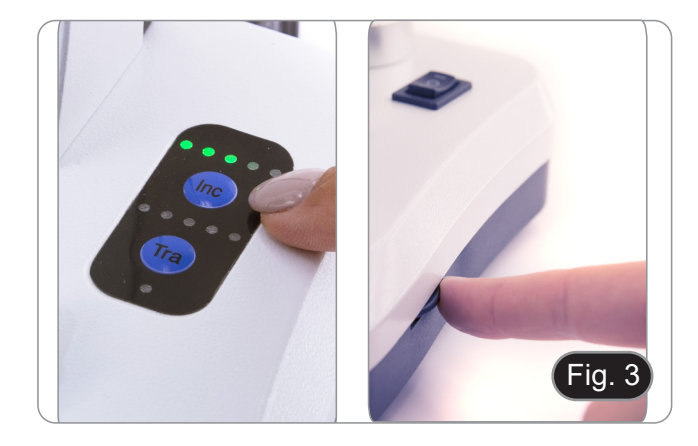

### **9.3 Regolazione distanza interpupillare**

Regolare la distanza interpupillare dei portaoculari sulla testata fino ad ottenere la visione di un unico campo luminoso circolare.

- Se appaiono due cerchi significa che la distanza interpupillare<br>è troppo grande.
- Se si vedono due cerchi sovrapposti significa che la distanza interpupillare è troppo ravvicinata. (Fig. 4)

# **9.4 Messa a fuoco**

Ruotando l'apposita manopola mettere a fuoco il campione. (Fig. 5)

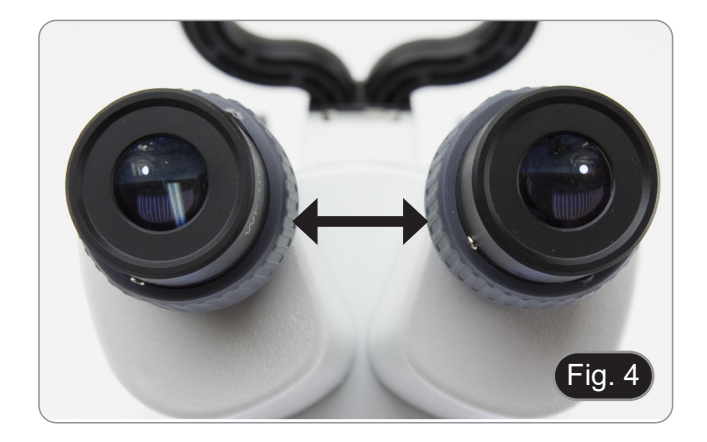

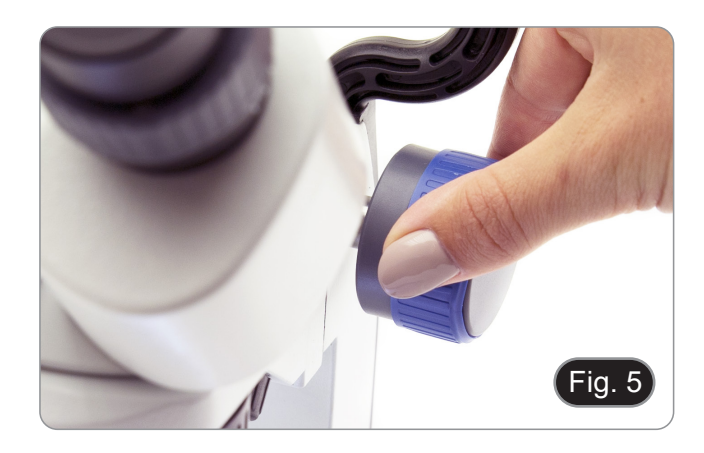

## **9.5 Regolazione diottrica**

Questo tipo di compensazione rende possibile l'utilizzo del microscopio anche senza l'uso di occhiali.<br>1. Ruotare l'anello di compensazione

Ruotare l'anello di compensazione diottrica dell'oculare destro fino a che l'immagine è definita e a fuoco. Ripetere la procedura per l'oculare sinistro. (Fig. 6)

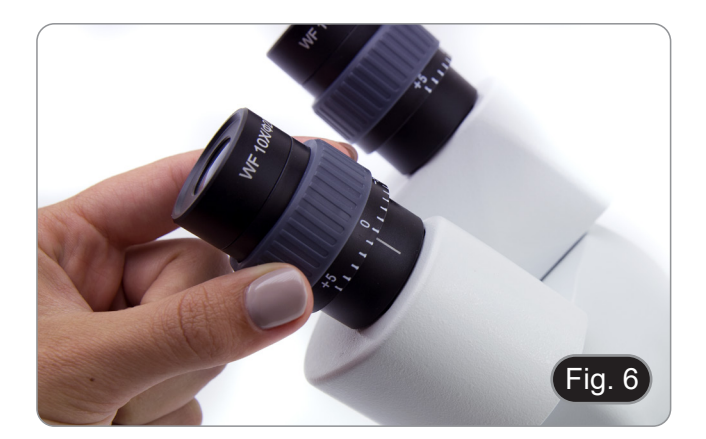

### **9.6 Ingrandimento**

Selezionare il potere di ingrandimento ruotando l'obiettivo.

• Per calcolare l'ingrandimento totale applicato, si usi la seguente formula: Ingrandimento oculare x Ingrandimento zoom x Ingrandimento obiettivo. (Fig. 7)

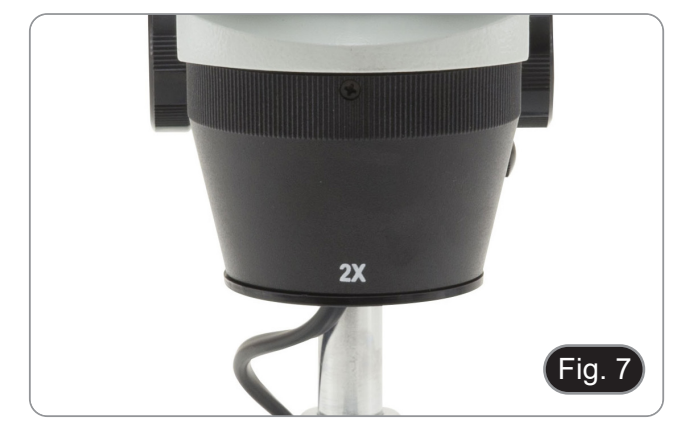

## **9.7 Disco di contrasto bianco/ nero**

E' possibile utilizzare il disco di contrasto bianco/ nero per dente. Se si vogliono osservare oggetti chiari e opachi, appog-<br>giare sulla base il piatto con il lato nero verso l'alto. (Fig. 8)

## **9.8 Inserimento delle batterie**

### **(Modelli con batterie ricaricabili)**

- Prima di iniziare ad usare lo strumento è necessario inserire le batterie ricaricabili.
- 1. Aprire lo sportellino del vano batterie (posto nella parte inferiore dello strumento) ed inserire le batterie in dotazione, facendo attenzione a rispettare le polarità. (Fig. 9-10)
- 2. Al termine richiudere lo sportello del vano batterie.
- **• Nel caso in cui le batterie ricaricabili non fossero incluse è necessario utilizzare 3x AA ricaricabili NiMh 1,2V.**

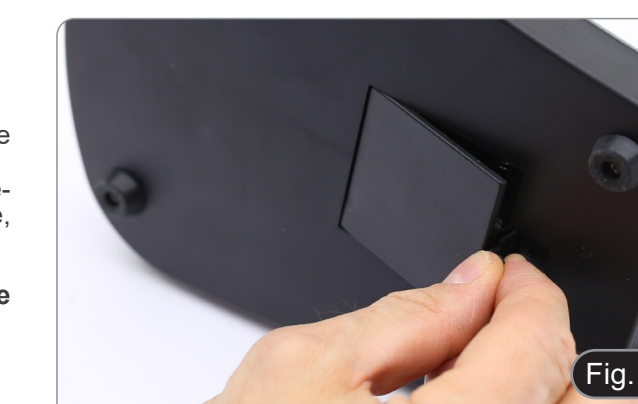

Fig. 8

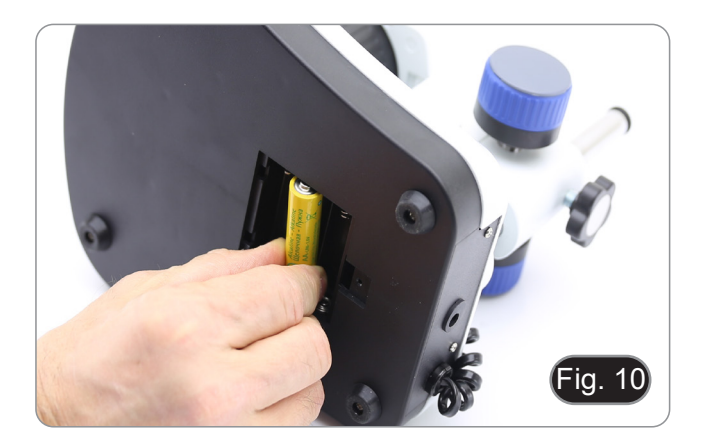

### **9.9 LED Carica batterie**

### **(Eccetto SFX-31)**

Il LED ① i indica lo stato di alimentazione del microscopio. (Fig. 11)

LED ON (verde): alimentatore connesso o batterie cariche inserite.

LED OFF (nessun colore): Alimentatore non connesso o batterie scariche o non inserite.

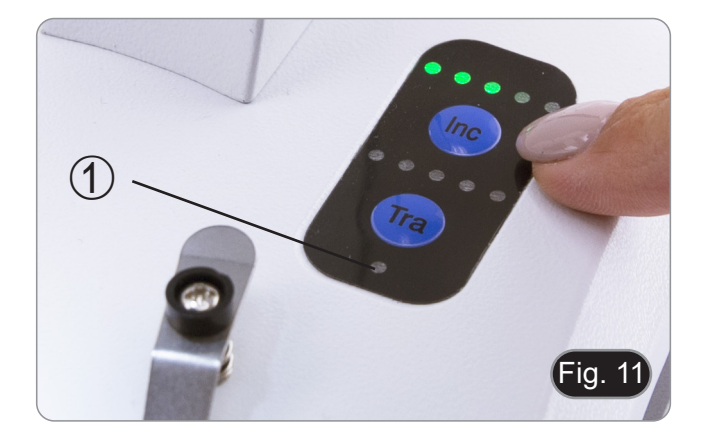

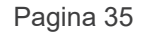

# **10. Installazione dei drivers e del software**

## **Solo per SFX-91D**

Requisiti del sistema operativo: Windows XP, Windows 7, Windows 8 e Windows 10. Solamente seil sistema operativo del vostro PC è Windows XP: controllate che sia installato l'aggiornamento Service Pack2, altrimenti installatelo utilizzando il sito Microsoft .

Il software può essere scaricato utilizzando il codice QR stampato sul libretto fornito con il manuale o utilizzando il seguen- te link: *http://www.optikamicroscopes.com/optikavisionlite.zip*

- 1. Aprire la cartella **Optika Vision Lite** ed eseguire **Optika Vision Lite Setup.exe**. 2. Ora l'icona OptikaVisionLite apparirà sul vostro desktop.
- 
- 
- 4. L'installazione potrà visualizzare messaggi riguardanti la certificazione di Windows, ignorateli e selezionare Continua.<br>• Nota: NON annullare l'installazione.<br>5. Alla fine dell'installazione, se richiesto, riavviare il
- 
- 5. Alla fine dell'installazione, se richiesto, riavviare il PC. 6. A questo punto collegare la telecamera, che verrà identificata ed installata da Windows. Ignorare i messaggi che avvisano della incompatibilità con Windows e selezionare **Continua**.
- **• Nota: NON annullare l'installazione**.
- Il sistema è pronto.
#### **11. Manutenzione**

#### **Ambiente di lavoro**

Si consiglia di utilizzare il microscopio in un ambiente pulito e secco, privo di urti, ad una temperatura fra 0°C e 40°C e con una umidità relativa massima dell'85% (in assenza di condensazione). Si consiglia l'uso di un deumidificatore se necessa- rio.

#### **Prima e dopo l'utilizzo del microscopio**

- 
- 
- 
- 
- Tenere il microscopio sempre in posizione verticale quando lo si sposta.<br>
Assicurarsi inoltre che le parti mobili, ad esempio gli oculari, non cadano.<br>
Non maneggiare senza precauzioni e non adoperare inutile forza sul mic

#### **Precauzioni per un utilizzo sicuro**

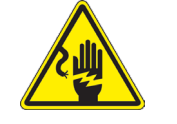

- Prima di collegare l'alimentatore alla rete elettrica assicurarsi che il voltaggio locale sia idoneo a quello dell'apparecchio e che l'interruttore della lampada sia posizionato su OFF.
- Attenersi a tutte le precauzioni di sicurezza della zona in cui ci si trova ad operare.
- L'apparecchio è omologato secondo le norme di sicurezza CE. Gli utenti hanno comunque piena responsabilità nell'utilizzo sicuro del microscopio.

#### **Pulizia delle ottiche**

- Qualora le ottiche necessitino di essere pulite, utilizzare prima di tutto aria compressa.
- Se questo non fosse sufficiente usare un panno non sfilacciato, inumidito con acqua e un detergente delicato.
- Come ultima opzione è possibile usare un panno inumidito con una soluzione 3:7 di alcol etilico ed etere.
- **• Attenzione: l'alcol etilico e l'etere sono sostanze altamente infiammabili. Non usarle vicino ad una fonte di calore, a scintille o presso apparecchiature elettriche. Le sostanze devono essere adoperate in un luogo ben ventilato.**
- Non strofinare la superficie di nessun componente ottico con le mani. Le impronte digitali possono danneggiare le ottiche.
- Non smontare gli obiettivi o gli oculari per cercare di pulirli.

#### **Per un migliore risultato, utilizzare il kit di pulizia OPTIKA (vedi catalogo).**

Se si necessita di spedire il microscopio al produttore per la manutenzione, si prega di utilizzare l'imballo originale.

#### **12. Guida alla risoluzione dei problemi**

Consultare le informazioni riportate nella tabella seguente per risolvere eventuali problemi operativi.

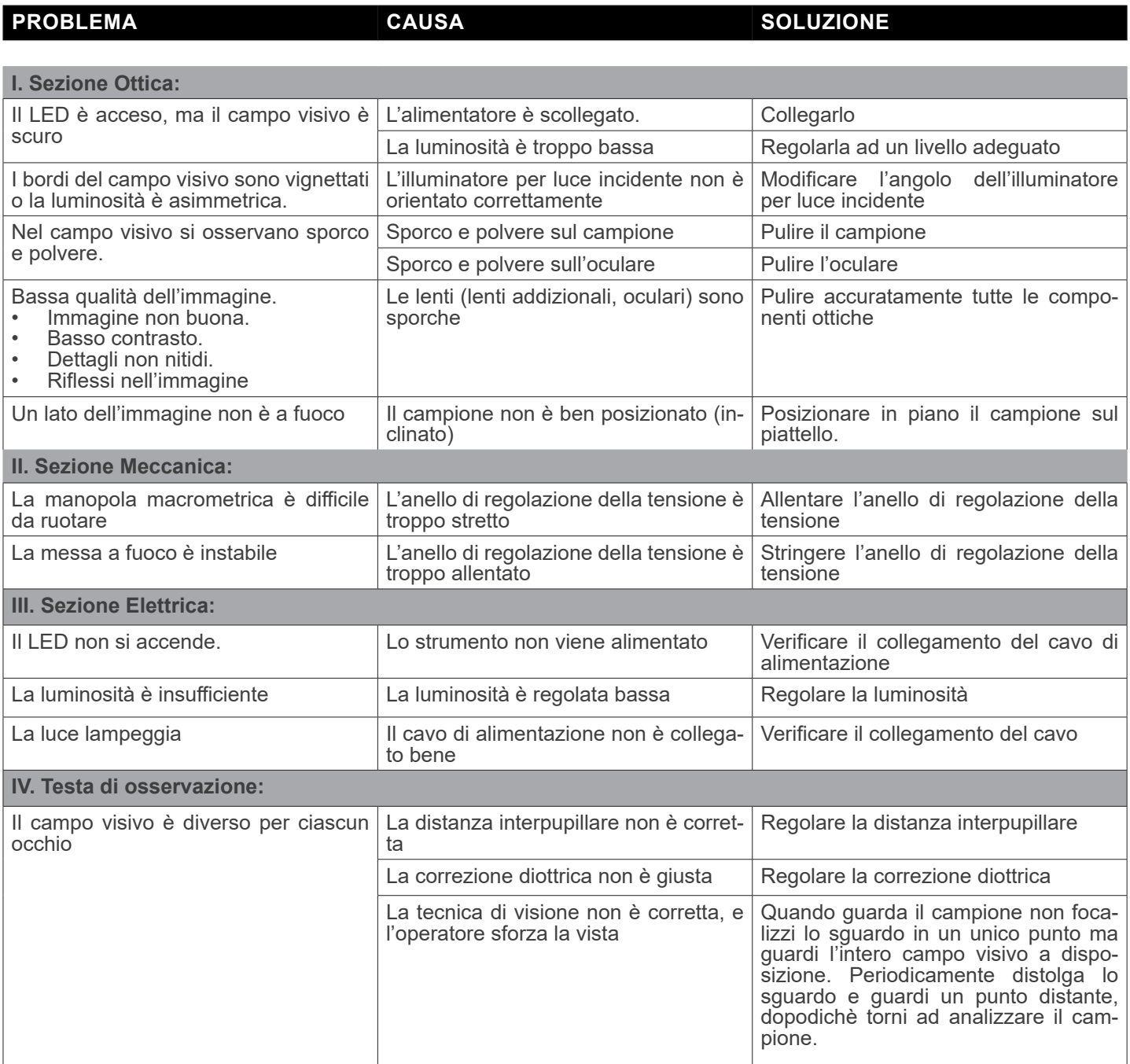

#### **Smaltimento**

Ai sensi dell'articolo 13 del decreto legislativo 25 luglio 2005 n°151. "Attuazione delle direttive 2002/95/CE, 2002/96/CE e 2003/108/CE, relative alla riduzione dell'uso di sostanze pericolose nelle apparecchiature elettriche ed elettroniche, nonché allo smaltimento dei rifiuti".

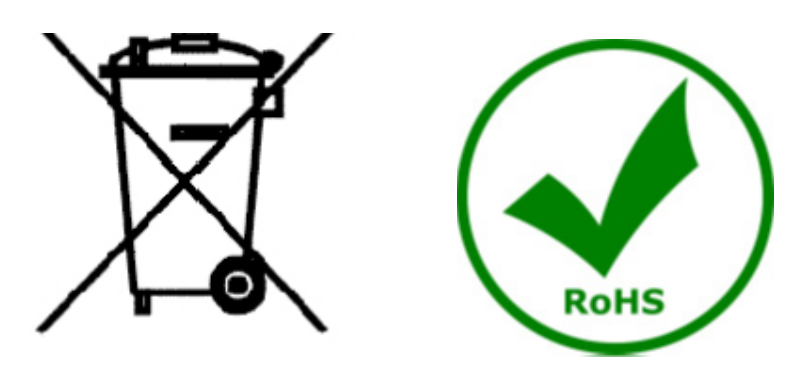

Il simbolo del cassonetto riportato sulla apparecchiatura o sulla sua confezione indica che il prodotto alla fine della propria vita utile deve essere raccolto separatamente degli altri rifiuti. La raccolta differenziata della presente apparecchiatura giunta a fine vita è organizzata e gestita dal produttore. L'utente che vorrà disfarsi della presente apparecchiatura dovrà quindi contattare il produttore e seguire il sistema che questo ha adottato per consentire la raccolta separata dell'apparecchiatura giunta a fine vita. L'adeguata raccolta differenziata per l'avvio successivo della apparecchiatura dismessa al riciclaggio, al trattamento e allo smaltimento ambientalmente compatibile contribuisce ad evitare possibili effetti negativi sull'ambiente e sulla salute e favorisce il reimpiego e/o riciclo dei materiali di cui è composta l'apparecchiatura. Lo smaltimento abusivo del prodotto da parte del detentore comporta l'applicazione delle sanzioni amministrative previste dalla normativa vigente.

#### OPTIKA<sup>®</sup> S.r.l.

Via Rigla, 30 - 24010 Ponteranica (BG) - ITALY Tel.: +39 035.571.392 info@optikamicroscopes.com - www.optikamicroscopes.com

**OPTIKA<sup>®</sup> Spain**<br>spain@optikamicroscopes.com

**OPTIKA® USA** usa@optikamicroscopes.com

OPTIKA **China** ® china@optikamicroscopes.com

OPTIKA **India** ® india@optikamicroscopes.com

**OPTIKA<sup>®</sup> Central America**<br>camerica@optikamicroscopes.com

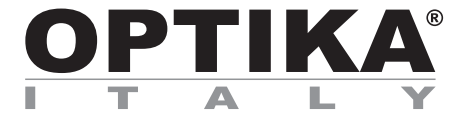

#### **Serie SFX/STEREO**

## **MANUAL DE INSTRUCCIONES**

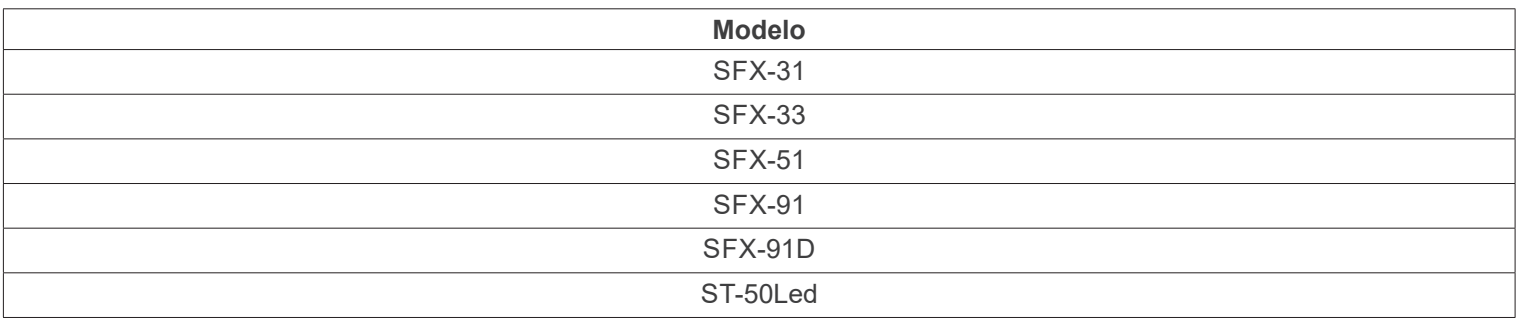

Ver. 2.2 2022

# $CE$   $E$

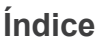

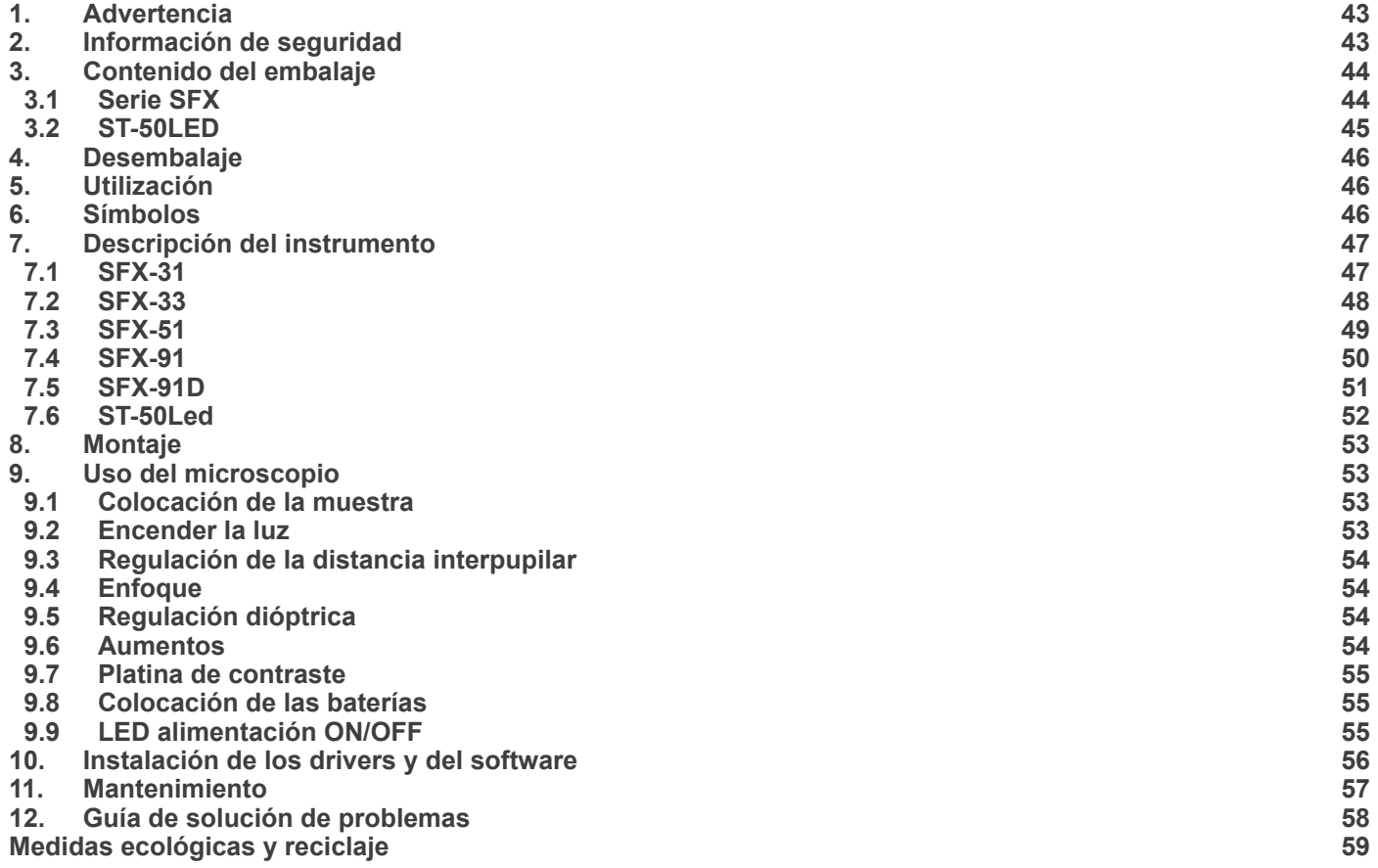

#### **1. Advertencia**

Este microscopio es un instrumento científico de precisión. Su utilización está pensada para una larga duración con un mínimo nivel de mantenimiento. Para su fabricación se han utilizado elementos ópticos y mecánicos de elevada calidad que lo convierten en el instrumento ideal para la utilización diaria en las aulas y el laboratorio. Informamos que esta guía contiene importantes informaciones sobre la seguridad y el mantenimiento del producto y por lo tanto debe ser accesible a todos aquellos que utilizan dicho instrumento.

#### **2. Información de seguridad**

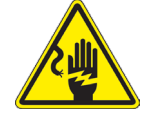

#### **III** Evitar una descarga eléctrica

Antes de conectar el microscopio a la toma de corriente, asegurarse que la tensión de entrada del lugar donde se usa coincide con la tensión de utilización del microscopio y que el interruptor del iluminador esté en posición off. El usuario debe consultar las normas de seguridad de su país. El instrumento está dotado de una etiqueta de seguridad CE. No obstante lidad y seguridad. Por favor, siga las siguientes instrucciones y lea éste manual en su totalidad para asegurar la operación segura del equipo.

#### **3. Contenido del embalaje**

**3.1 Serie SFX**

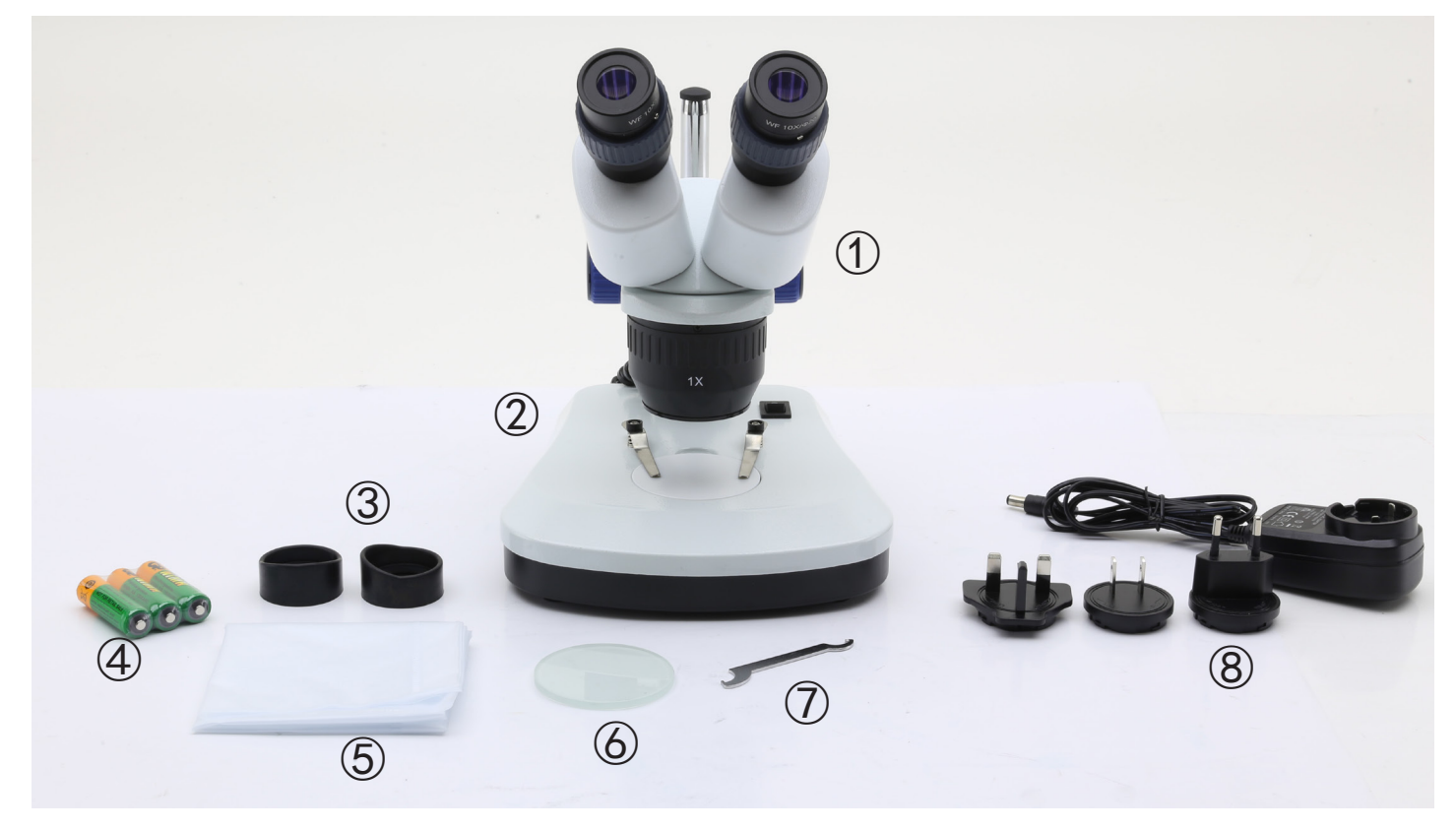

- ① Cuerpo del microscopio
- ② Base del microscopio
- ③ Protectores oculares
- ④ Baterías recargables (para modelos recargables) (las pilas pueden no estar incluidas)
- ⑤ Cubierta de polvo
- ⑥ Placa de vidrio esmerilado
- ⑦ Herramienta de ajuste de la tensión
- ⑧ Fuente de alimentación / cable de alimentación
- \* Sólo para el SFX-91D: cable USB

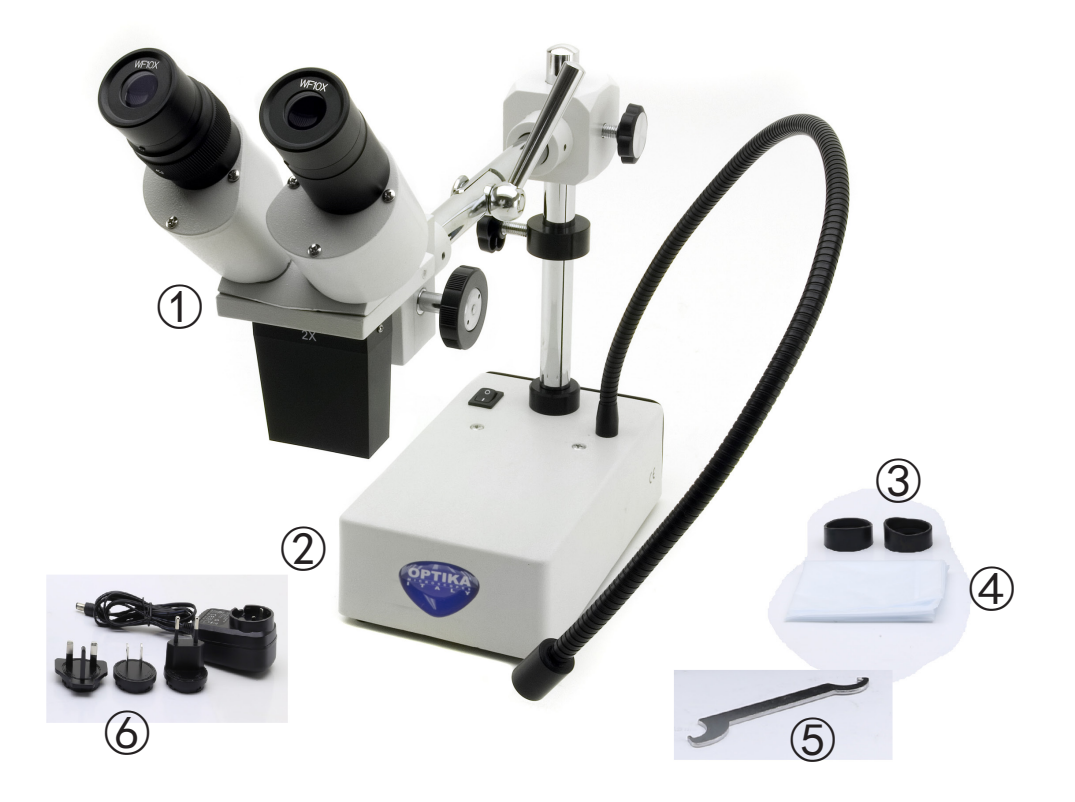

- ① Cuerpo del microscopio
- ② Base del microscopio
- ③ Protectores oculares
- ④ Cubierta de polvo
- ⑤ Herramienta de ajuste de la tensión
- ⑥ Fuente de alimentación

#### **4. Desembalaje**

El microscopio esta embalado dentro de una caja de porexpan. Quitar el precinto que hay alrededor de la caja y abrirla. Tenga cuidado al abrir la caja ya que algunos accesorios ópticos como objetivos y oculares podrían caerse o dañarse. Con las dos manos (una sujetando el brazo y la otra la base) extraer el microscopio de dentro la caja de porexpan y poner sobre la mesa, procurando que ésta sea fuerte y estable.

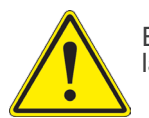

Evite tocar superficies ópticas como lentes, filtros o gafas. Rastros de grasa u otros residuos pueden reducir la calidad visual de la imagen final y corroer la superficie de la óptica en poco tiempo.

#### **5. Utilización**

#### **Modelos estándar**

Para uso exclusivo de investigación y docencia. No está destinado a ningún uso terapéutico o diagnóstico animal o humano.

#### **Modelos IVD**

También para uso diagnóstico, orientado a obtener información sobre la situación fisiológica o patológica del sujeto.

#### **6. Símbolos**

A continuación le mostramos una lista de los símbolos que encontrará a lo largo de éste manual.

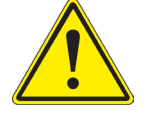

#### **PRECAUCIÓN**

Éste símbolo indica riesgo alto y le advierte de proceder con precaución.

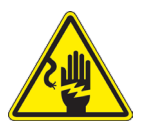

#### **DESCARGA ELÉCTRICA**

Éste símbolo indica riesgo de descarga eléctrica.

#### **7. Descripción del instrumento**

**7.1 SFX-31**

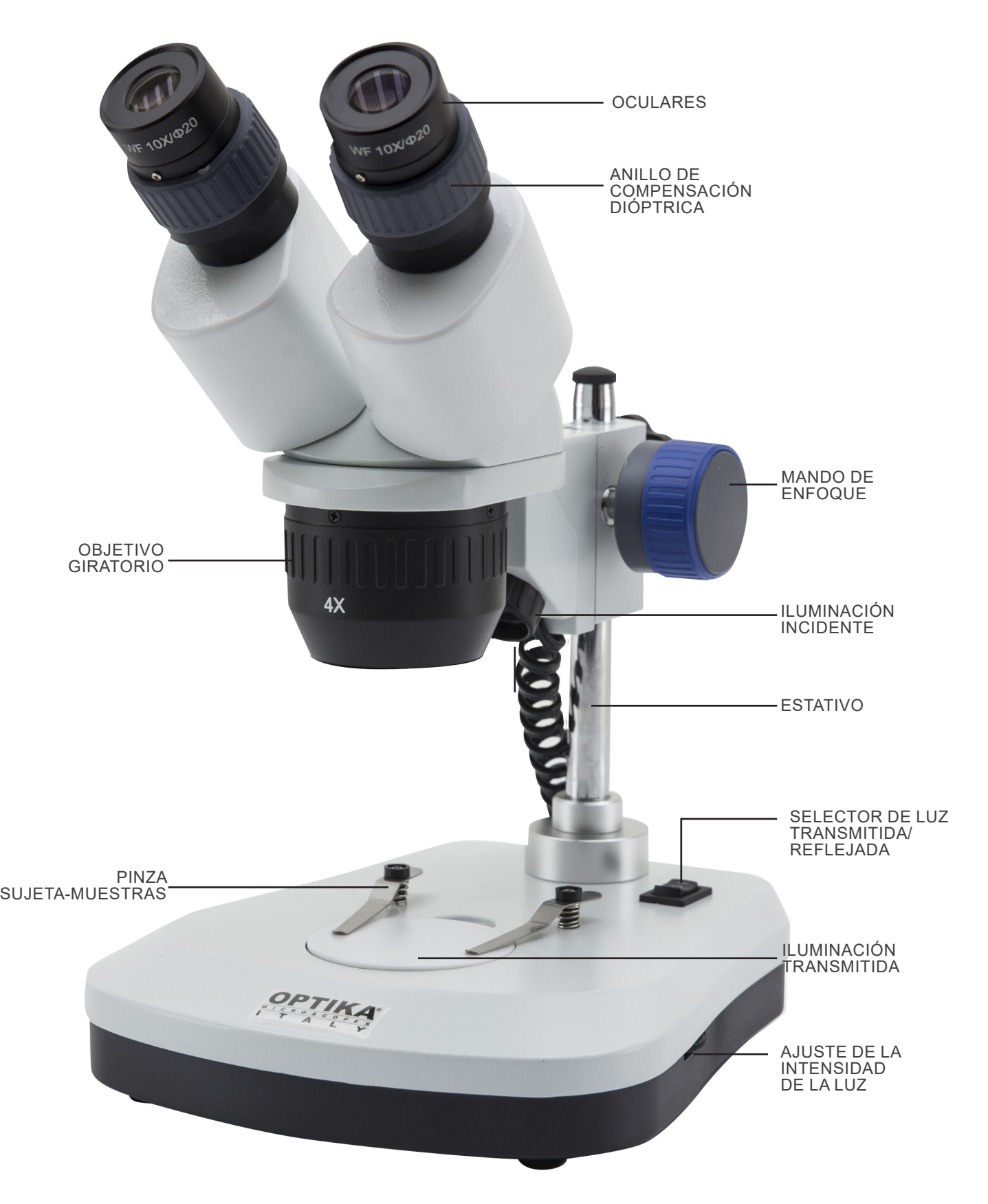

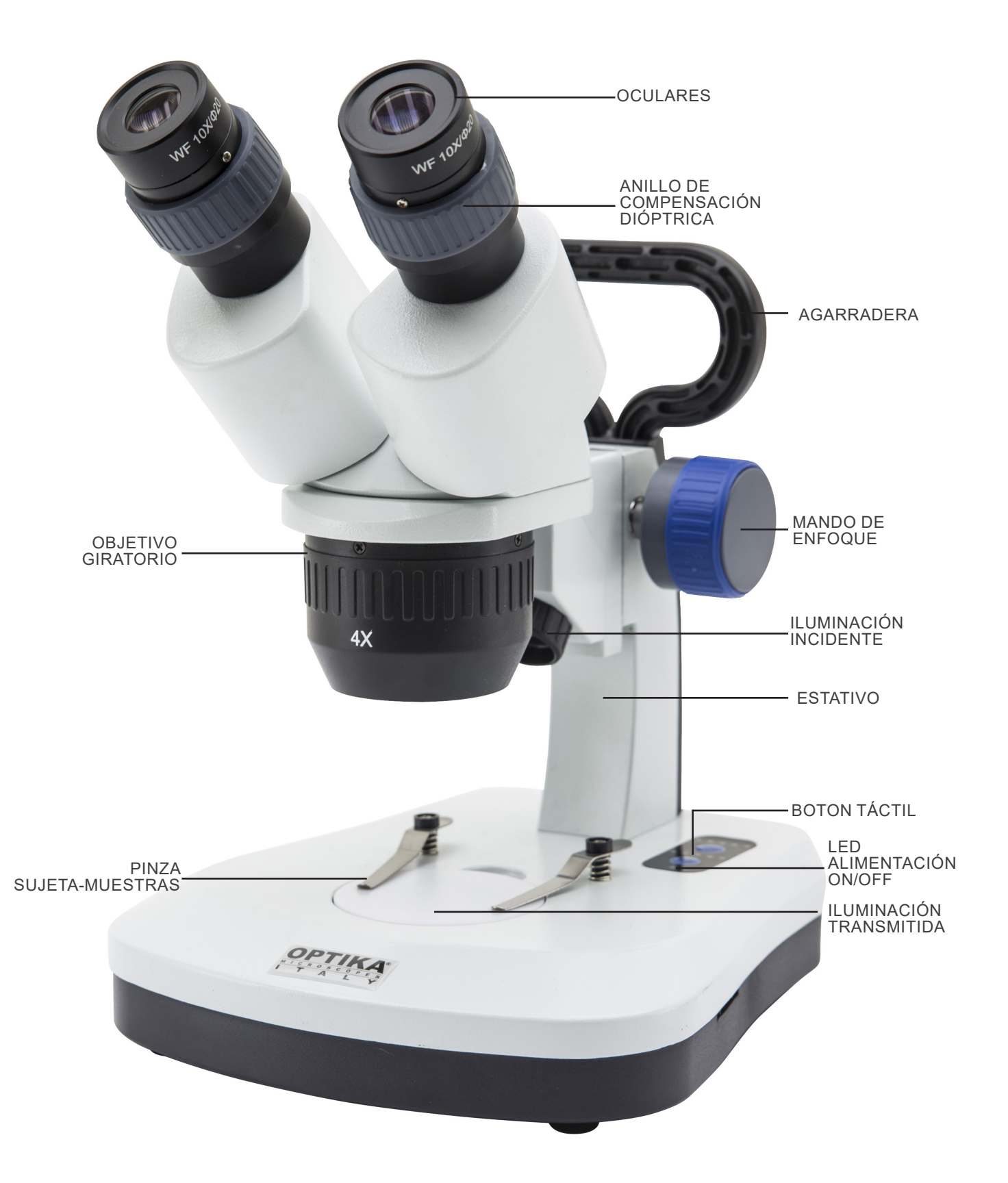

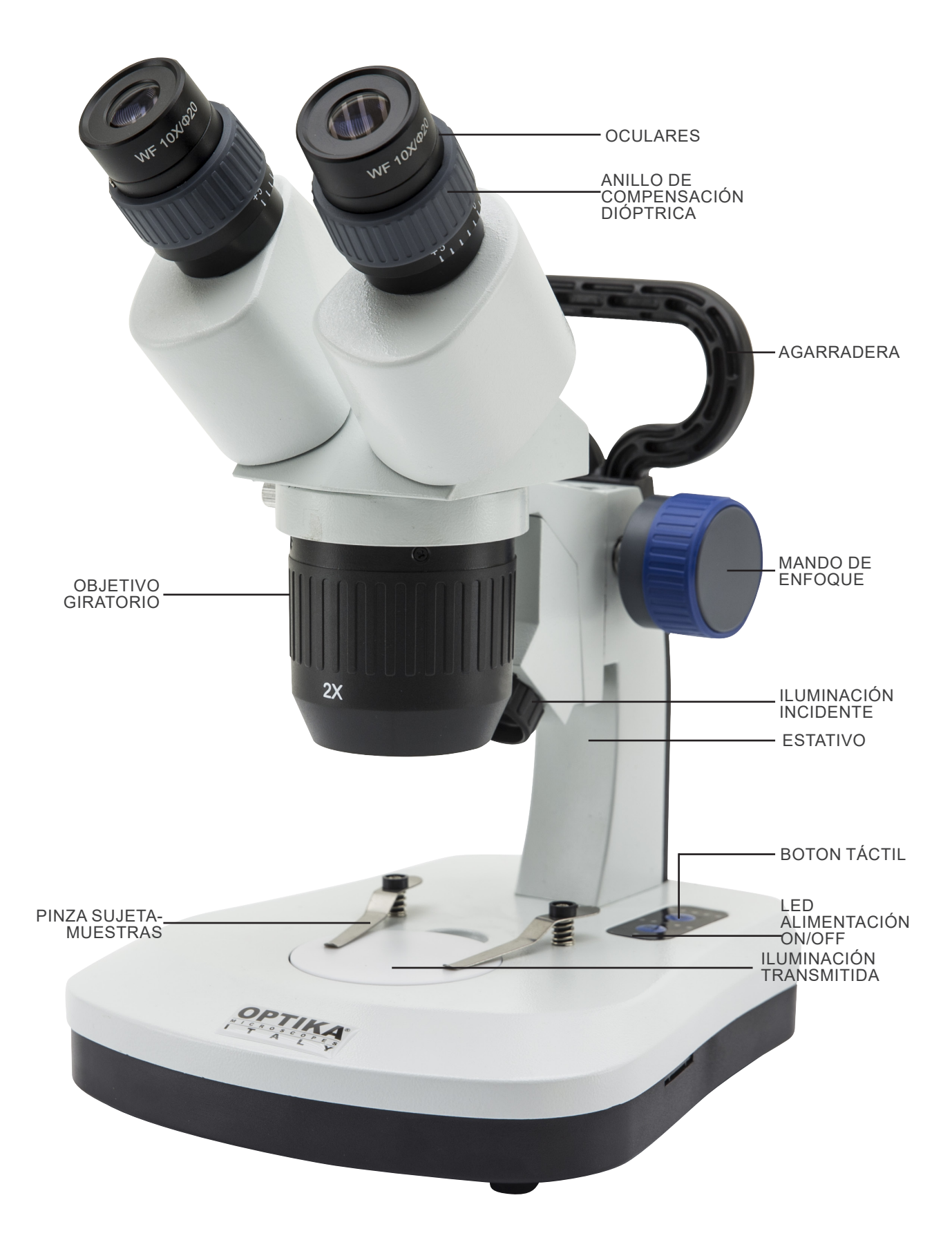

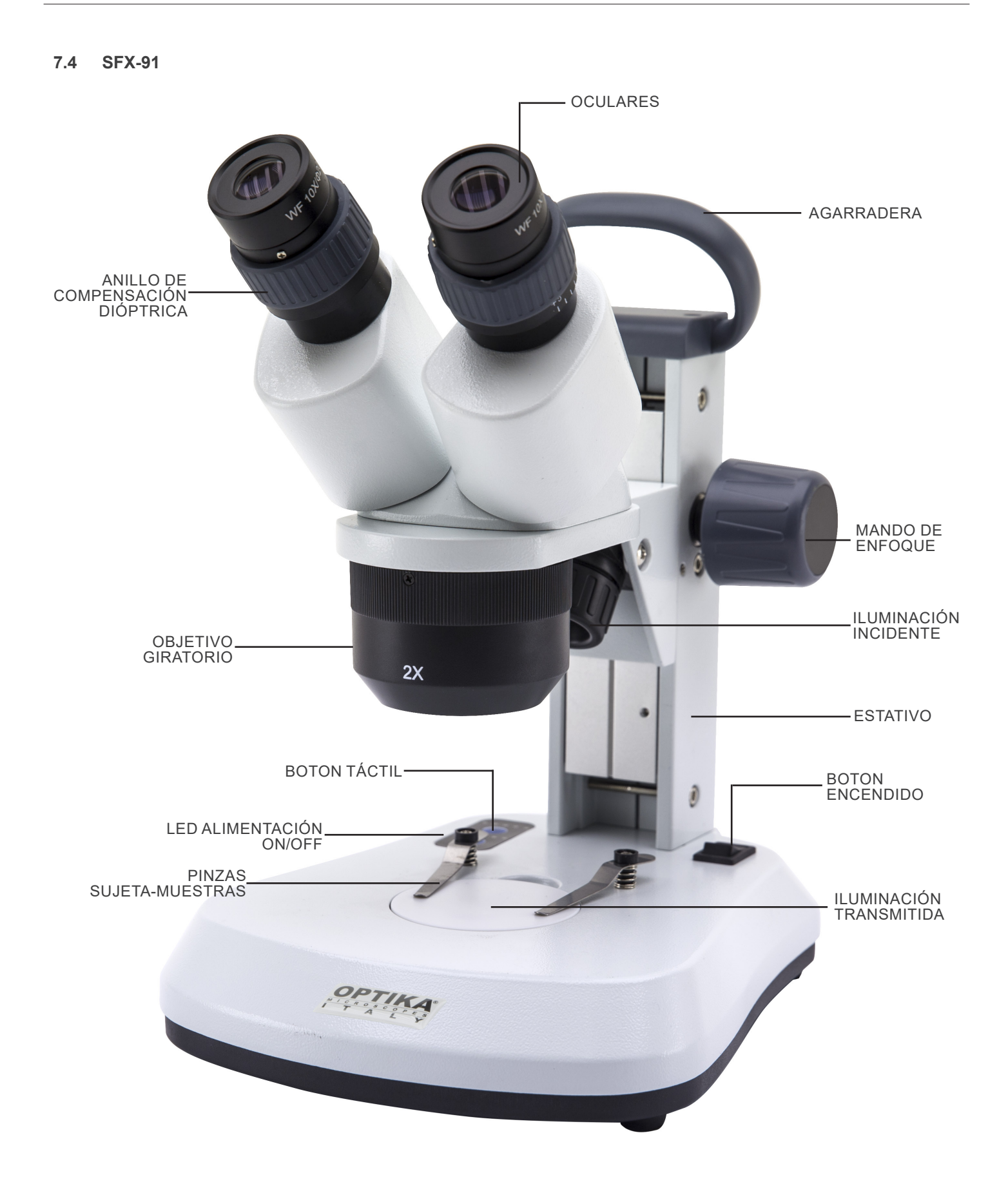

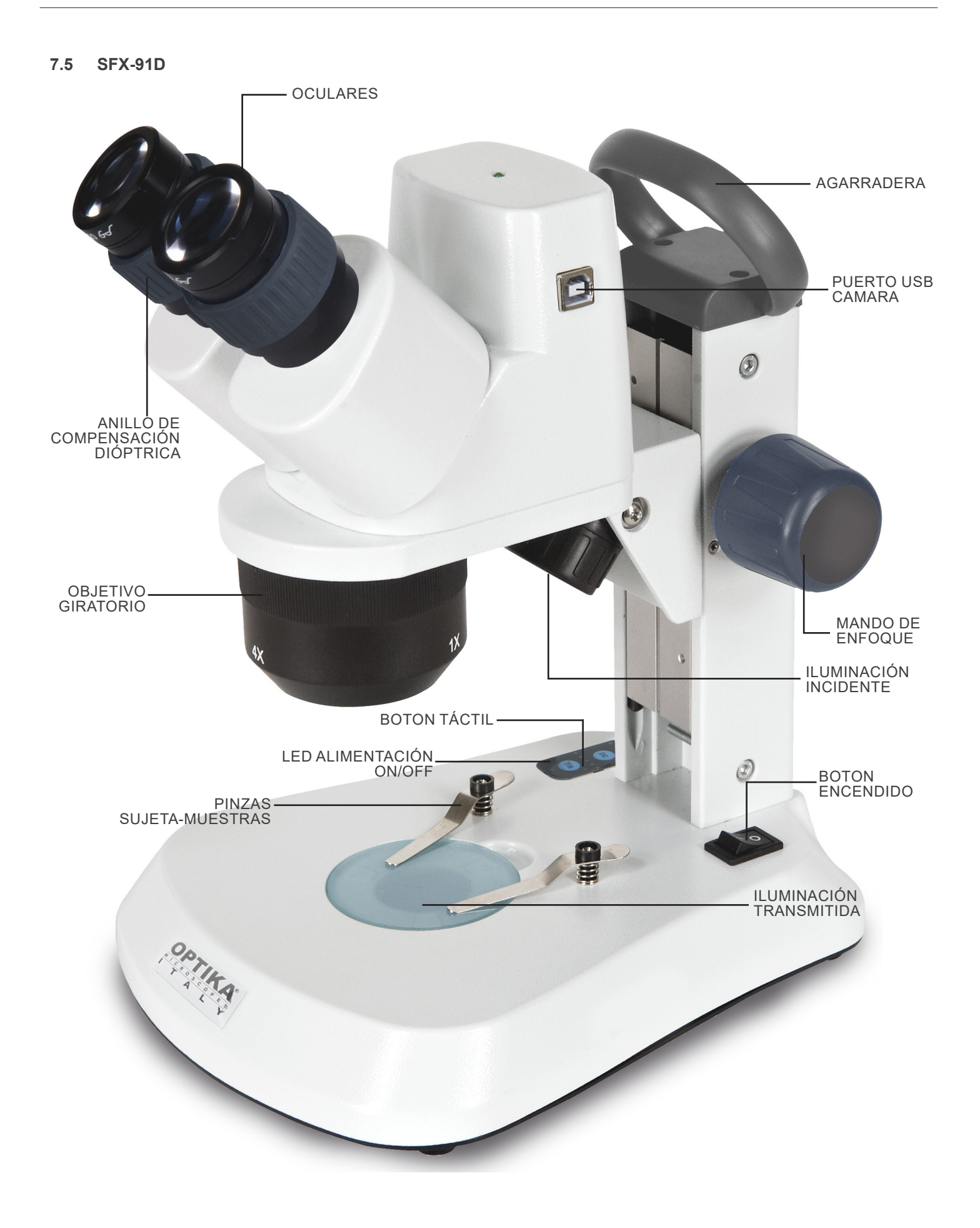

**7.6 ST-50Led**

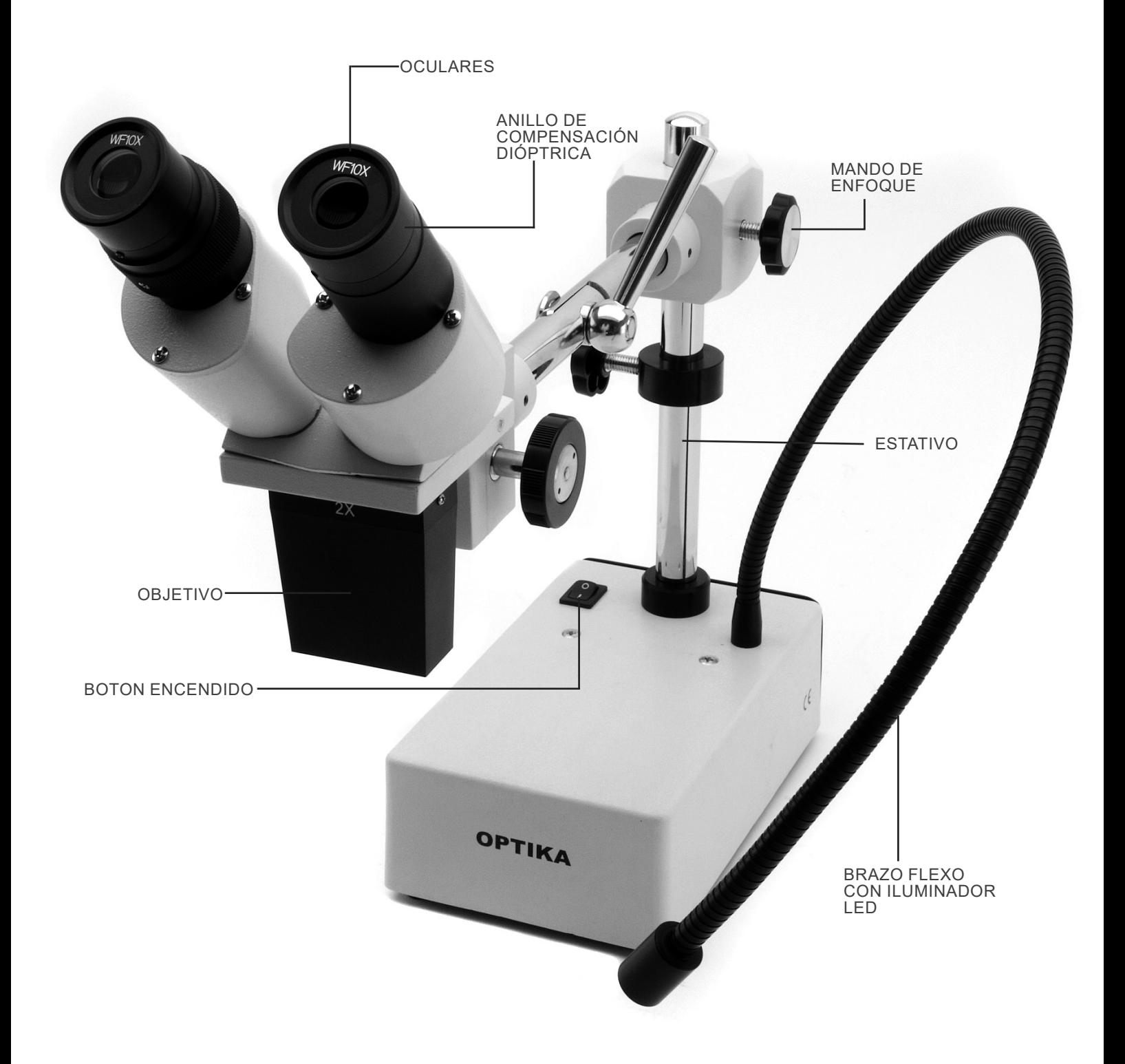

#### **8. Montaje**

Para estos modelos no es necesario ningún procedimiento de instalación.

Lo único que hay que hacer es conectar la fuente de alimentación (o el cable de alimentación) al microscopio y a la toma de corriente.

#### **9. Uso del microscopio**

#### **9.1 Colocación de la muestra**

Situar la muestra en la platina portapreparados y si es necesario bloquear la muestra con las pinzas de sujeción.

• Asegurarse que la muestra se sitúe en el centro del campo de observación. (Fig.1)

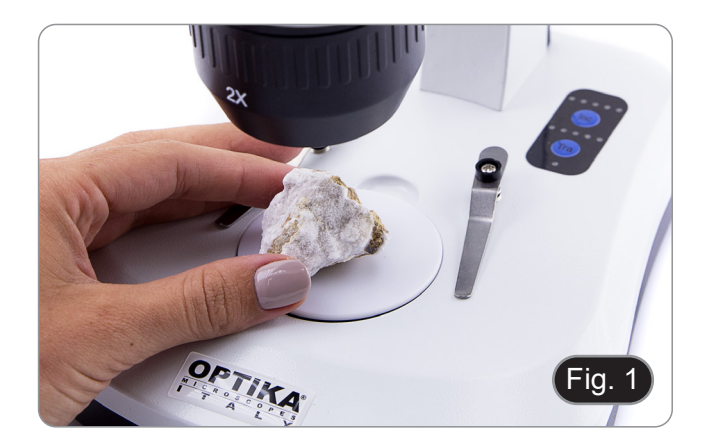

#### **9.2 Encender la luz**

- El microscopio viene con un iluminador eléctrico.
- 1. Inserte el enchufe en la toma de corriente (o la conexión de alimentación en el conector).
- 2. Poner en marcha con el botón de encendido y seleccionar el tipo de luz. (Fig. 2A-2B)

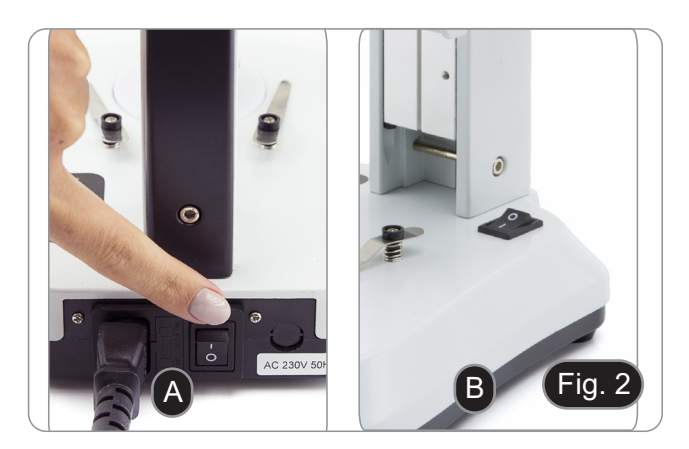

Para los modelos SFX, presione repetidamente el botón táctil para cambiar la intensidad de la luz.

• Dependiendo del modelo, la intensidad de la luz se puede ajustar con botón que hay a la derecha del soporte. (Fig. 3)

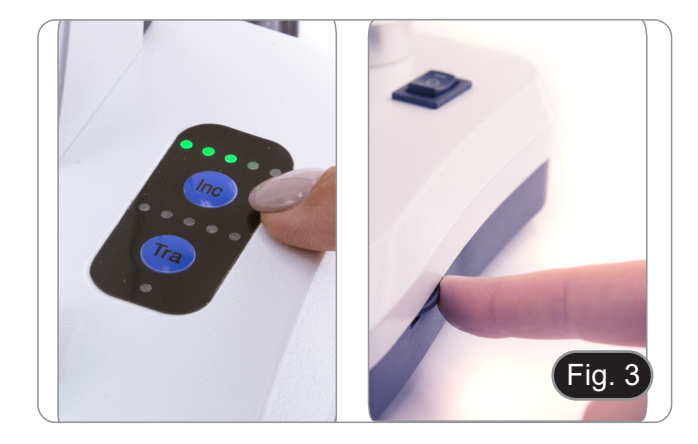

#### **9.3 Regulación de la distancia interpupilar**

Regular la distancia interpupilar de los tubos oculares del cabe- zal hasta obtener la visión de un único campo luminoso circular.

- Si aparecen dos circunferencias significa que la distancia<br>interpupilar es demasiado grande.
- Si se observan dos circunferencias superpuestas significa que la distancia interpupilar es demasiado cercana. (Fig. 4)

# Fig. 4

#### **9.4 Enfoque**

Girando el correspondiente mando, enfocar la muestra. (Fig. 5)

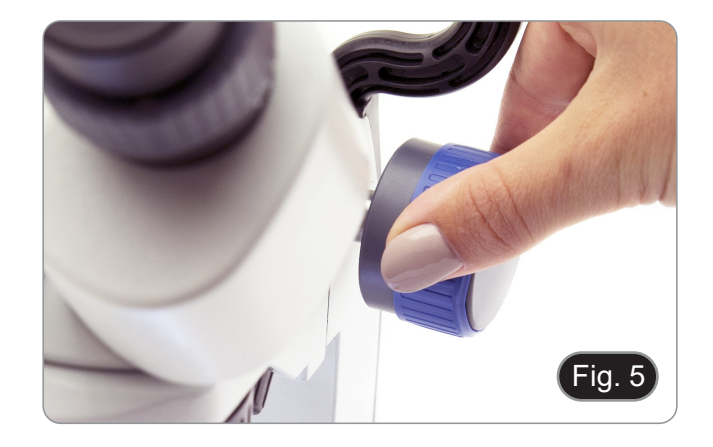

#### **9.5 Regulación dióptrica**

Esta compensación permite a las personas con gafas ajustar el microscopio a sus ojos y utilizarlo sin gafas.

Ajustar el anillo de compensación dióptrica del tubo del ocular derecho hasta que la imagen del ocular derecho sea clara y nítida. Repetir el procedimiento para el ocular izquierdo. (Fig. 6)

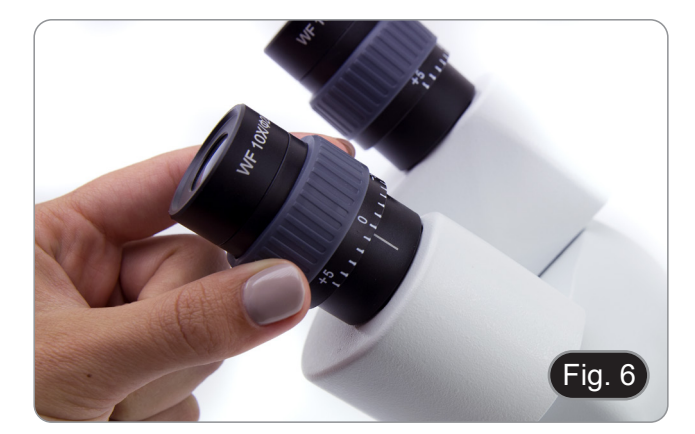

#### **9.6 Aumentos**

Seleccionar el aumento deseado girando el objetivo. (Fig. 7) • Para calcular el aumento total, usar la siguiente fórmula: Aumentos del ocular x Aumentos del objetivo .

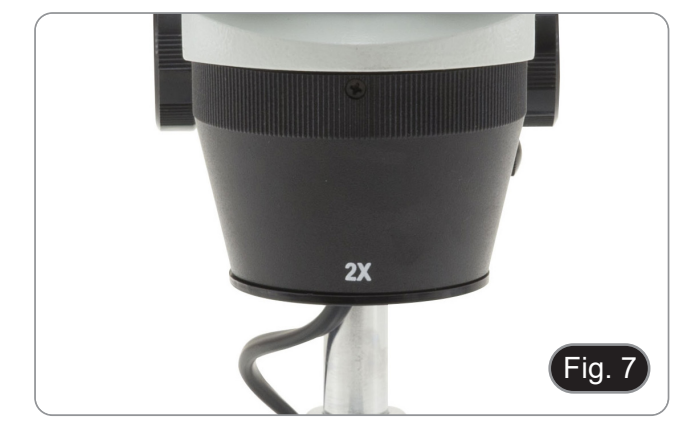

#### **9.7 Platina de contraste**

Se puede utilizar el disco blanco/negro para mejorar el contraste de la imagen cuando se utiliza la iluminación incidente. Si se desea observar objetos opacos brillantes, colocar el disco con la cara negra hacia arriba. (Fig. 8)

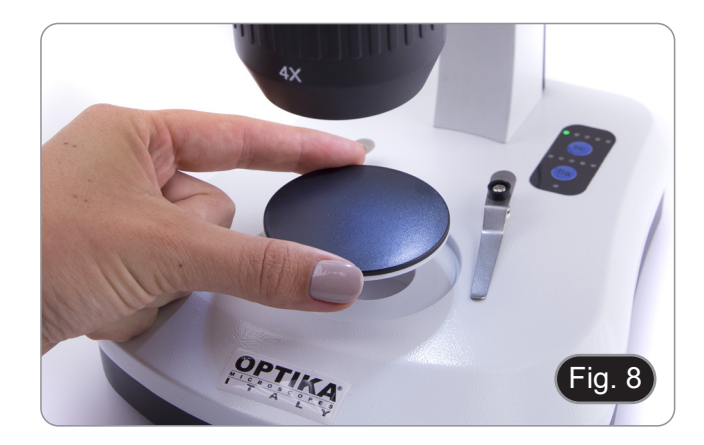

#### **9.8 Colocación de las baterías**

#### **(Modelos con baterías recargables)**

- Antes de comenzar a utilizar el instrumento, se debe insertar las baterías recargables.
- 1. Abrir la tapa del compartimento de las pilas (situada en la parte inferior del instrumento) e insertar las baterías suministradas, teniendo cuidado de respetar las polaridades. (Fig. 9-10)
- 2. Cuando se termina, volver a cerrar la tapa de la batería.
- **• Si no se incluyen las pilas recargables, deben utilizarse 3 pilas recargables AA de 1,2 V.**

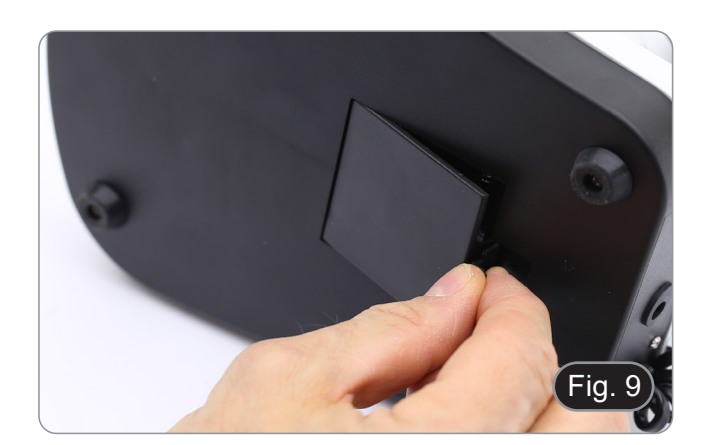

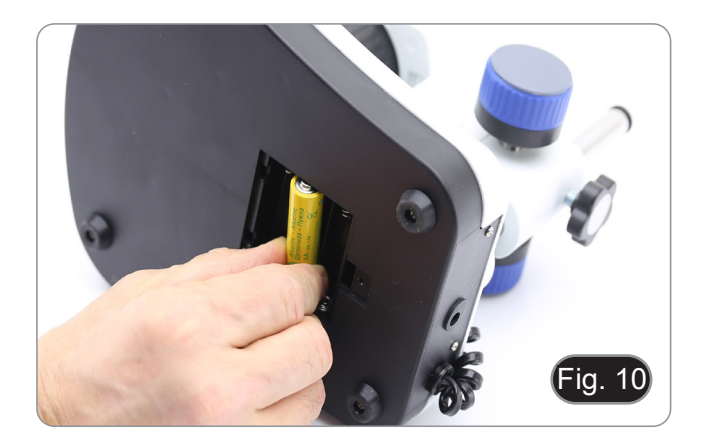

#### **9.9 LED alimentación ON/OFF**

#### **(Excepto SFX-31)**

El LED ① indica el estado de alimentación del microscopio. (Fig. 11)

LED ON (verde): Fuente de alimentación conectada o baterías cargadas.

LED OFF (sin color): Fuente de alimentación no conectada o baterías descargadas o no insertadas.

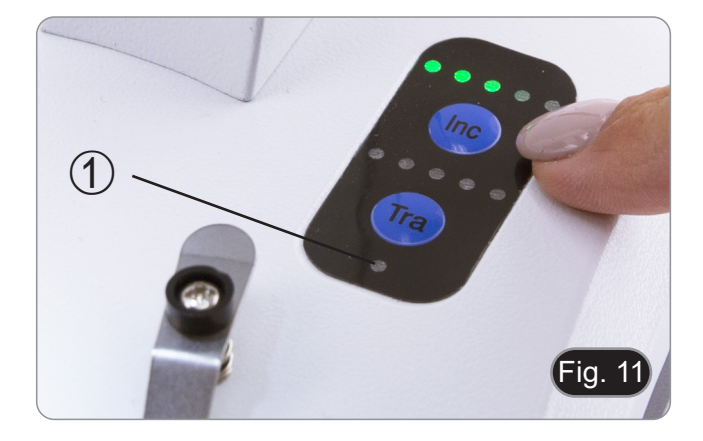

#### **10. Instalación de los drivers y del software**

#### **Solo para SFX-91D**

Sistemas operativos requeridos: Windows XP, Windows 7, Windows 8 y Windows 10.

• Si el sistema operativo es Windows XP, controlar que la versión del software XP sea Pack2. Si no lo fuera, actualizar la versión consultando la página web de Microsoft.

El software puede descargarse mediante el código QR impreso en el folleto que acompaña al manual o mediante el siguiente enlace: *http://www.optikamicroscopes.com/optikavisionlite.zip*

- 1. Abrir la carpeta **Optika Vision Lite** y ejecutar **Optika Vision Lite Setup.exe.**
- 2. Aparecerá en el fondo de escritorio el icono de OptikaVisionLite.
- 3. Abrir la carpeta **Drivers,** seleccionar la carpeta dedicada a su Sistema Operativo y ejecutar todos los archivos .**exe**.
- 4. La instalación podrá mostrar mensajes relacionados con la certificación de Windows; ignorar-los y seleccionar **Conti- nue**. **• Nota: no cancelar la instalación.**
- 
- 5. Al final de la instalación reiniciar el PC si aparece un aviso.
- 6. Introducir la cámara; Windows la reconocerá e instalará. Ignorar los mensajes sobre la incompatibilidad con Windows<br>y pulsar **Continue**.
- y pulsar **Continue**. **• Nota: no cancelar la instalación.**
- 7. El sistema está listo.

#### **11. Mantenimiento**

#### **Ambiente de trabajo**

Se aconseja utilizar este microscopio en un ambiente limpio y seco; también se deben evitar los impactos. La temperatura de trabajo recomendada es de 0-40°C y la humedad relativa máxima es de 85 % (en ausencia de condensación). Si es necesario, utilizar un deshumidificador.

#### **Consejos antes y después de la utilización del microscopio**

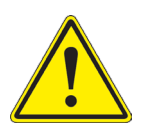

- Durante los desplazamientos, mantener el microscopio en posición vertical y prestar mucha atención para evitar que se caigan los accesorios móviles, por ejemplo, los oculares.<br>
Manejar con cuidado el microscopio evitando u
- 
- -

#### **Precauciones de seguridad relativas al sistema eléctrico**

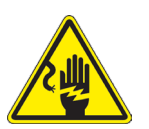

- Antes de conectar el microscopio a la toma de corriente, asegurarse que la tensión de entrada del lugar donde se usa coincide con la tensión de utilización del microscopio y que el interruptor del iluminador esté en la posición off.
- El usuario debe consultar las normas de seguridad de su país.
- El instrumento está dotado de una etiqueta de seguridad CE. No obstante estas pautas, el usuario debería utilizar el microscopio en función de sus necesidades pero con un mínimo de responsabilidad y seguridad.

#### **Limpieza de la ópticas**

- Si es necesario limpiar los componentes ópticos utilizar, en primer lugar, aire comprimido.
- Si no es suficiente, limpiar las ópticas con un paño, que no esté deshilachado, humedecido en agua y detergente neutro.
- Si todavía no es suficiente, humedecer un paño con una mezcla de 3 partes de etanol y 7 partes de éter.
- Importante: el etanol y el éter son líquidos altamente inflamables. No se deben utilizar cercanos a una fuente **de calor, chispas o instrumentación eléctrica. Utilizar en un ambiente bien aireado.**
- No frotar la superficie de ningún componente óptico con la manos. Las huellas digitales pueden dañar las ópticas.
- No desmontar los objetivos o los oculares para intentar limpiarlos.

#### **Para obtener mejores resultados, utilice el kit de limpieza OPTIKA (véase el catálogo).**

Si fuera necesario, enviar el microscopio a la empresa Optika para su mantenimiento se ruega utilizar el embalaje original.

#### **12. Guía de solución de problemas**

Revisar la información en la tabla a continuación para solucionar problemas de funcionamiento.

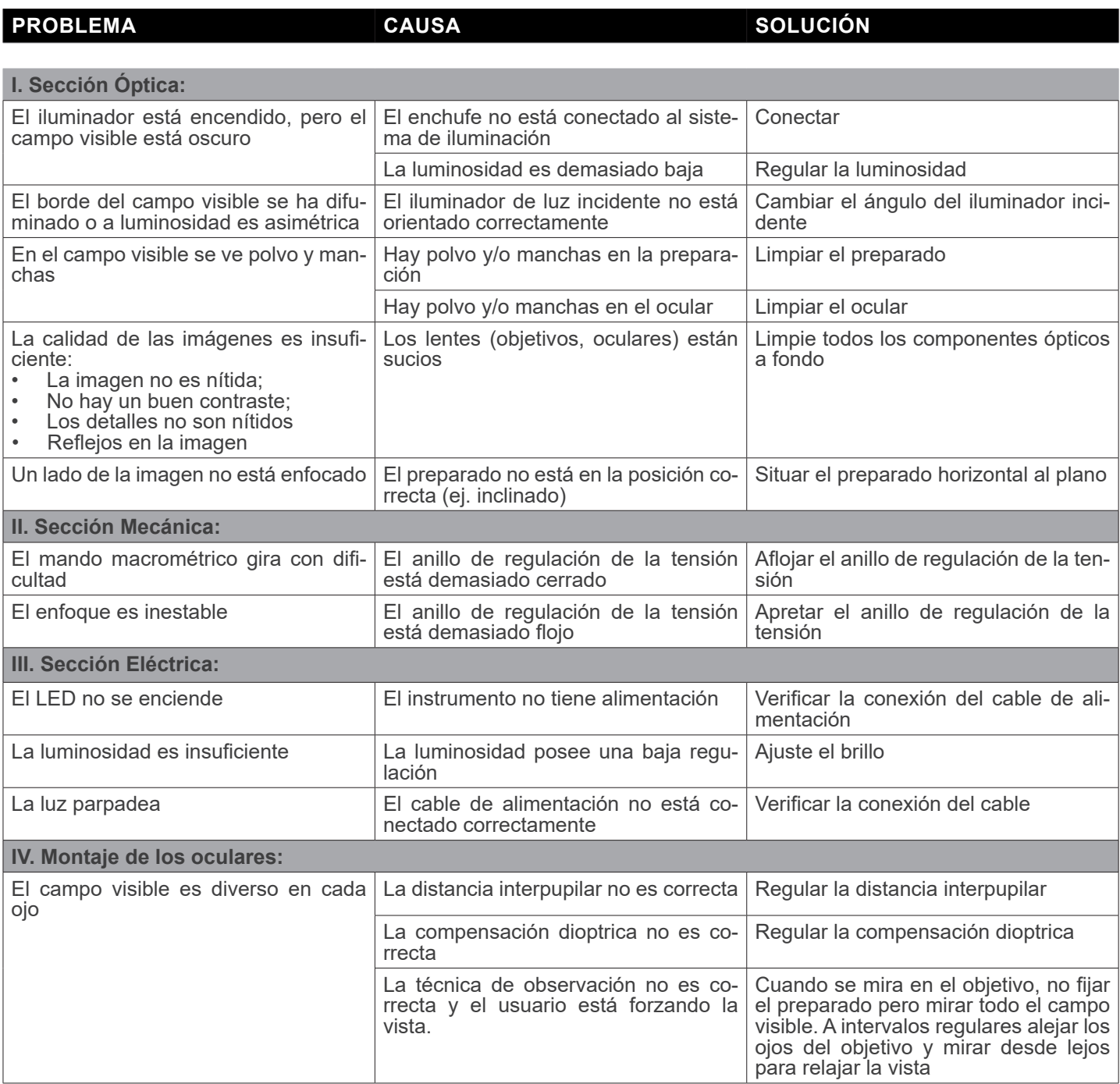

#### **Medidas ecológicas y reciclaje**

De conformidad con el artículo 13 del Decreto Legislativo Nº 151, de 25 de julio de 2005. "Aplicación de las Directivas 2002/95/CE, 2002/96/CE y 2003/108/CE sobre la reducción del uso de sustancias peligrosas en aparatos eléctricos y elec- trónicos y la eliminación de residuos.

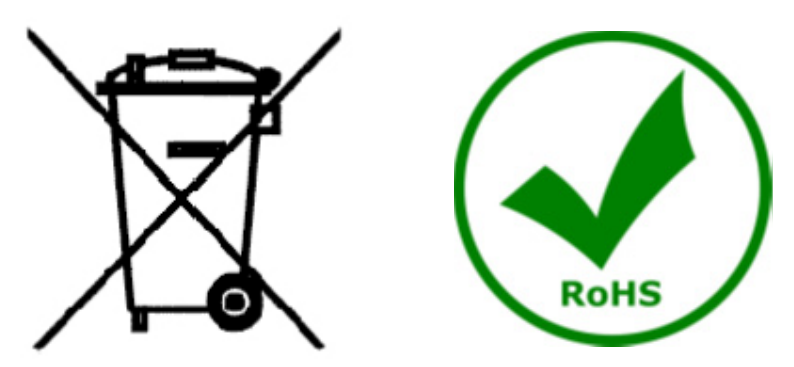

El símbolo del envase en el aparato o en su embalaje indica que el producto debe ser recogido separadamente de otros residuos al final de su vida útil. La recogida selectiva de estos equipos al final de su vida útil es organizada y gestionada por el fabricante. Por lo tanto, el usuario que desee deshacerse de este equipo debe ponerse en contacto con el fabricante y seguir el sistema que ha adoptado para permitir la recogida selectiva del equipo al final de su vida útil. La recogida selectiva adecuada para el posterior reciclado, tratamiento y eliminación de los equipos desechados de forma compatible con el medio ambiente contribuye a evitar posibles efectos negativos sobre el medio ambiente y la salud y promueve la reutilización y/o el reciclado de los materiales que componen el equipo. La eliminación ilegal del producto por parte del propietario conlleva la aplicación de las sanciones administrativas previstas en la legislación vigente.

#### OPTIKA<sup>®</sup> S.r.l.

Via Rigla, 30 - 24010 Ponteranica (BG) - ITALY Tel.: +39 035.571.392 info@optikamicroscopes.com - www.optikamicroscopes.com

**OPTIKA<sup>®</sup> Spain**<br>spain@optikamicroscopes.com

**OPTIKA® USA** usa@optikamicroscopes.com

**OPTIKA**<sup>®</sup> China china@optikamicroscopes.com

OPTIKA **India** ® india@optikamicroscopes.com

**OPTIKA<sup>®</sup> Central America**<br>camerica@optikamicroscopes.com

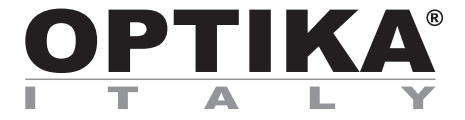

#### **Série SFX/STEREO**

### **MANUEL D'UTILISATION**

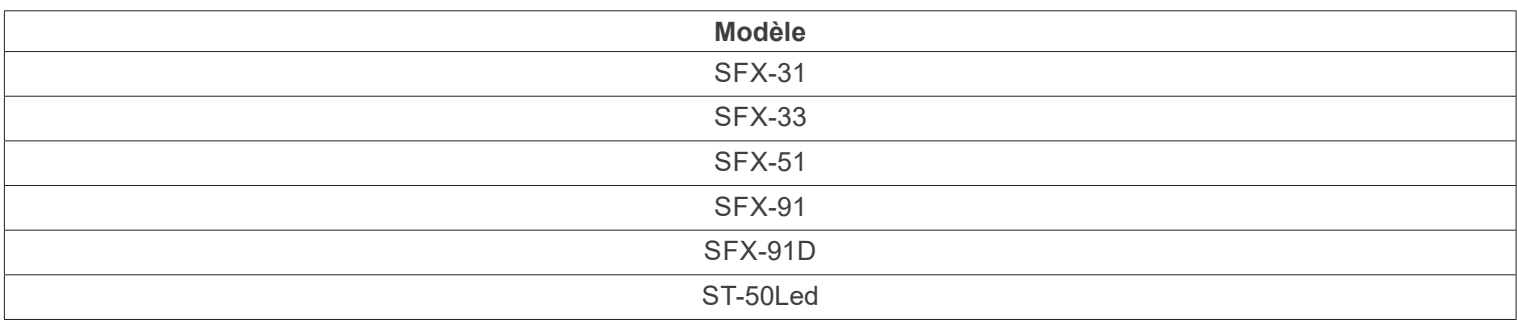

Ver. 2.2 2022

# CE UK

#### **Sommaire**

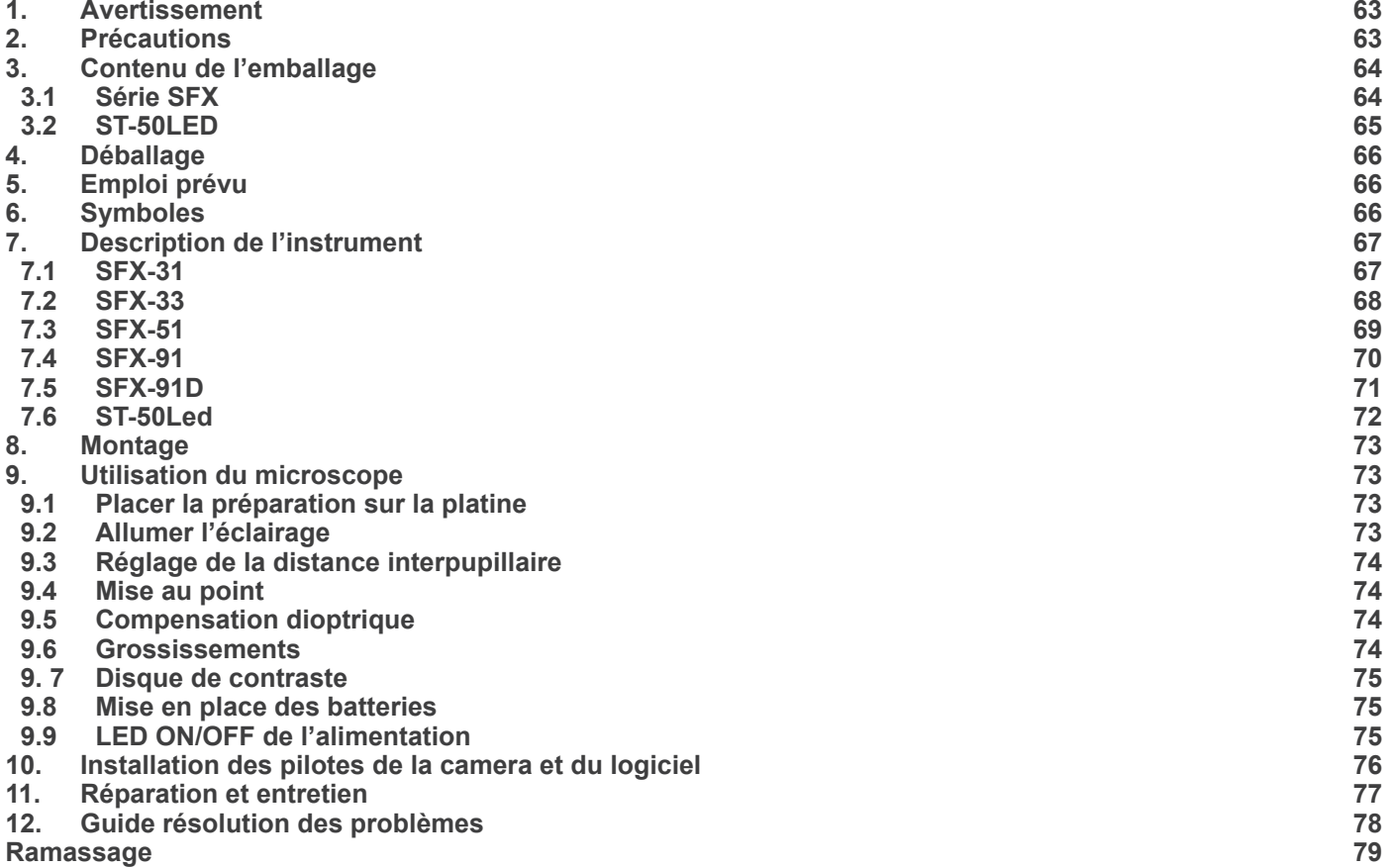

٠

#### **1. Avertissement**

Le présent microscope est un appareil scientifique de précision créé pour offrir une durée de vie de plusieurs années avec un niveau d'entretien minimum. Les meilleurs composants optiques et mécaniques ont été utilisés pour sa conception ce qui fond de lui un appareil idéal pour une utilisation journalière.

Ce guide contient des informations importantes sur la sécurité et l'entretien du produit et par conséquent il doit être accessible à tous ceux qui utilisent cet instrument.

Nous déclinons toute responsabilité quant à des utilisations de l'instrument non conformes au présent manuel.

#### **2. Précautions**

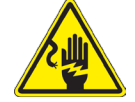

 **Éviter choc électrique** 

Avant de connecter le câble d'alimentation au réseau électrique assurez vous que la tension d'entrée soit compatible avec celle de l'appareil et que l'interrupteur de l'éclairage soit en position arrêt. L'utilisateur devra consulter les normes de sécu-<br>rités de son pays. L'appareil inclût une étiquette de sécurité C.E. Dans tous les cas, l'ut fonctionnement sûr de l'instrument.

#### **3. Contenu de l'emballage**

**3.1 Série SFX**

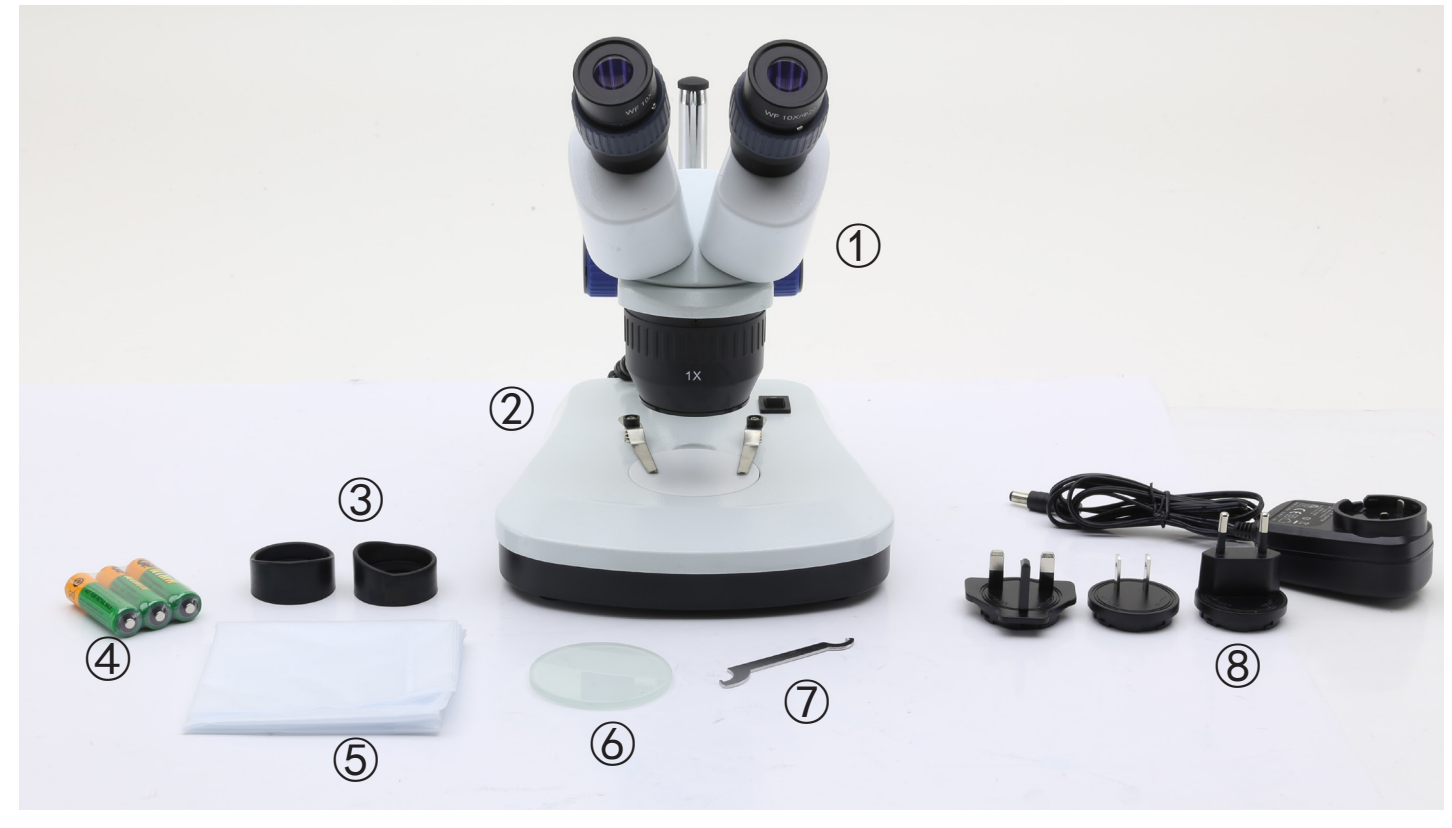

- ① Corps du microscope
- ② Base du microscope
- ③ Protections d'oculaires
- ④ Piles rechargeables (pour modèles rechargeables) (les piles peuvent ne pas être incluses)
- ⑤ Cache-poussière
- ⑥ Plaque en verre givré
- ⑦ Outil de réglage de la tension
- ⑧ Alimentation électrique / câble d'alimentation
- \* Seulement pour SFX-91D : câble USB

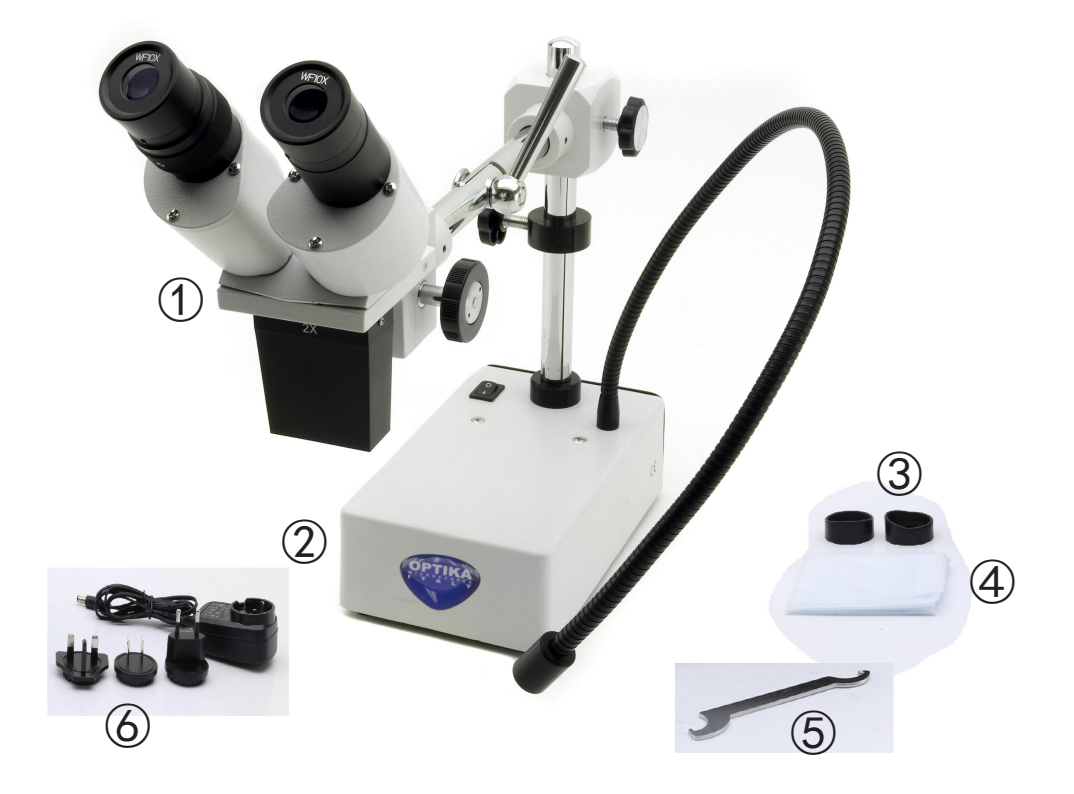

- ① Corps du microscope
- ② Base du microscope
- ③ Protections d'oculaires
- ④ Cache-poussière
- ⑤ Outil de réglage de la tension
- ⑥ Alimentation électrique

#### **4. Déballage**

Le microscope est emballé dans du polystyrène expansé. Enlever le ruban adhésif et retirer la partie supérieure de l'emballage. Retirer soigneusement le microscope et ses composants de l'emballage, utiliser les deux mains pour éviter de faire tomber et de casser les accessoires qu'il contient. L'appareil doit toujours être posé sur une surface stable, lisse et horizontale.

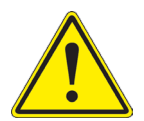

Éviter de toucher les éléments optiques; salir ou laisser des traces de doigts, de l'huile, de graisse ou d'autres résidus sur les objectifs, les filtres, les verres diminuent généralement la clarité d'image.

#### **5. Emploi prévu**

#### **Modèles standard**

Réservé à la recherche et à l'enseignement. Ne pas utiliser à des fins thérapeutiques ou diagnostiques, animales ou humaines.

#### **Modèles de DIV**

Également à usage diagnostique, visant à obtenir des informations sur la situation physiologique ou pathologique du sujet.

#### **6. Symboles**

Le tableau suivant est un glossaire illustré des symboles qui sont utilisés dans ce manuel.

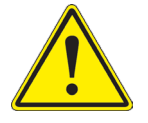

#### **ATTENTION**

Ce symbole indique un risque potentiel et vous avertit de procéder avec prudence.

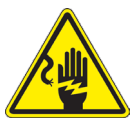

#### **CHOC ÉLECTRIQUE**

Ce symbole indique un risque de choc électrique.

#### **7. Description de l'instrument**

**7.1 SFX-31**

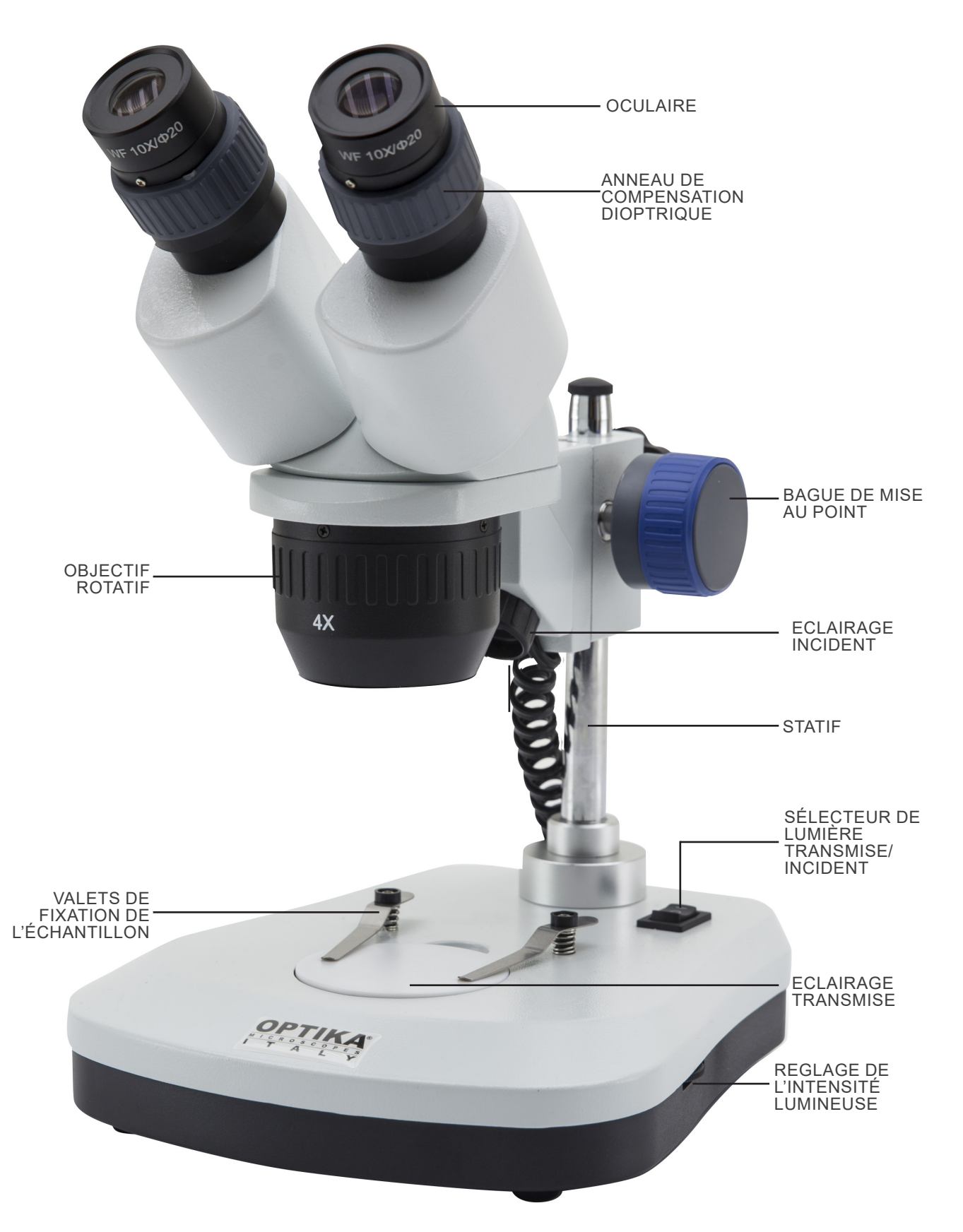

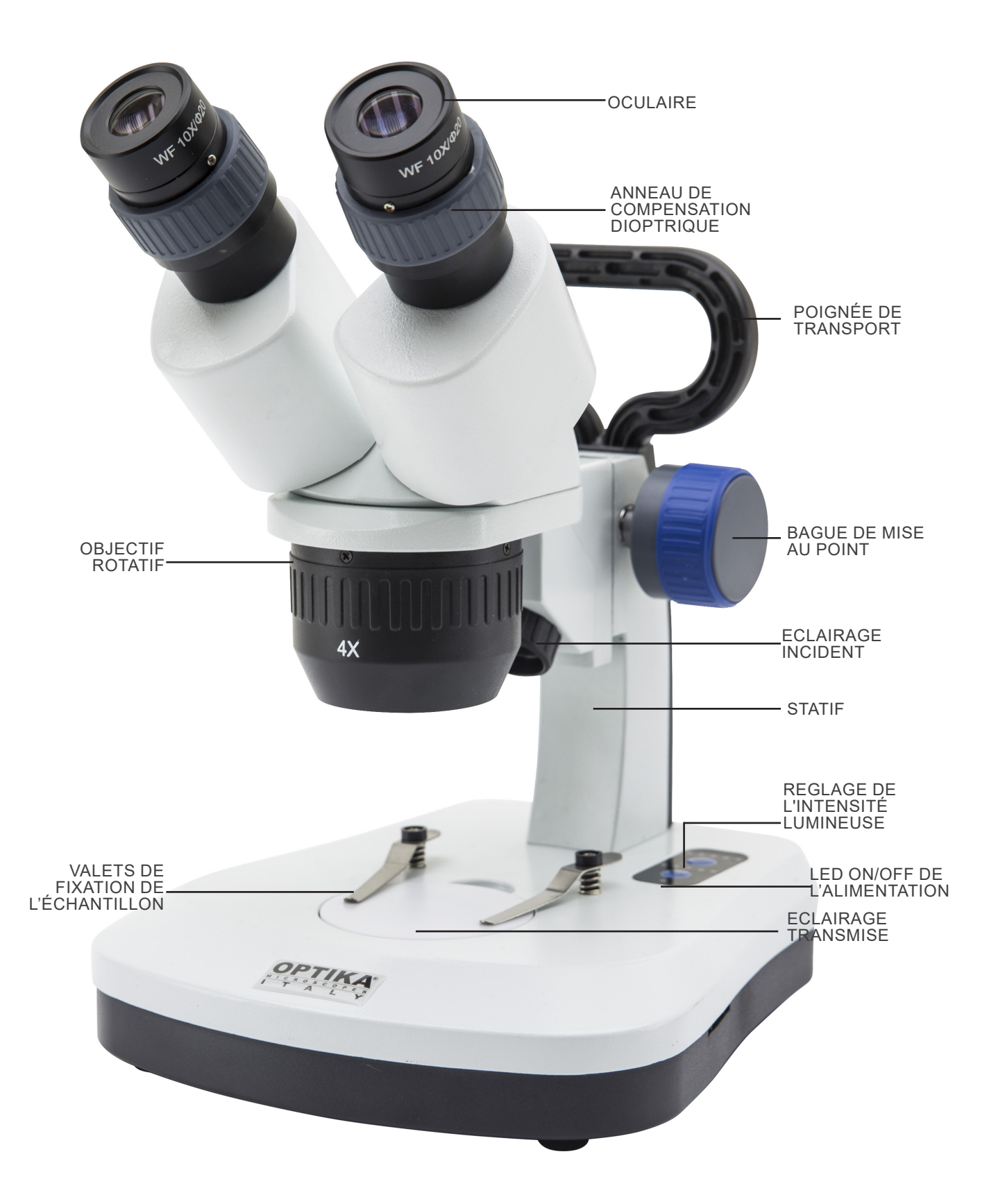

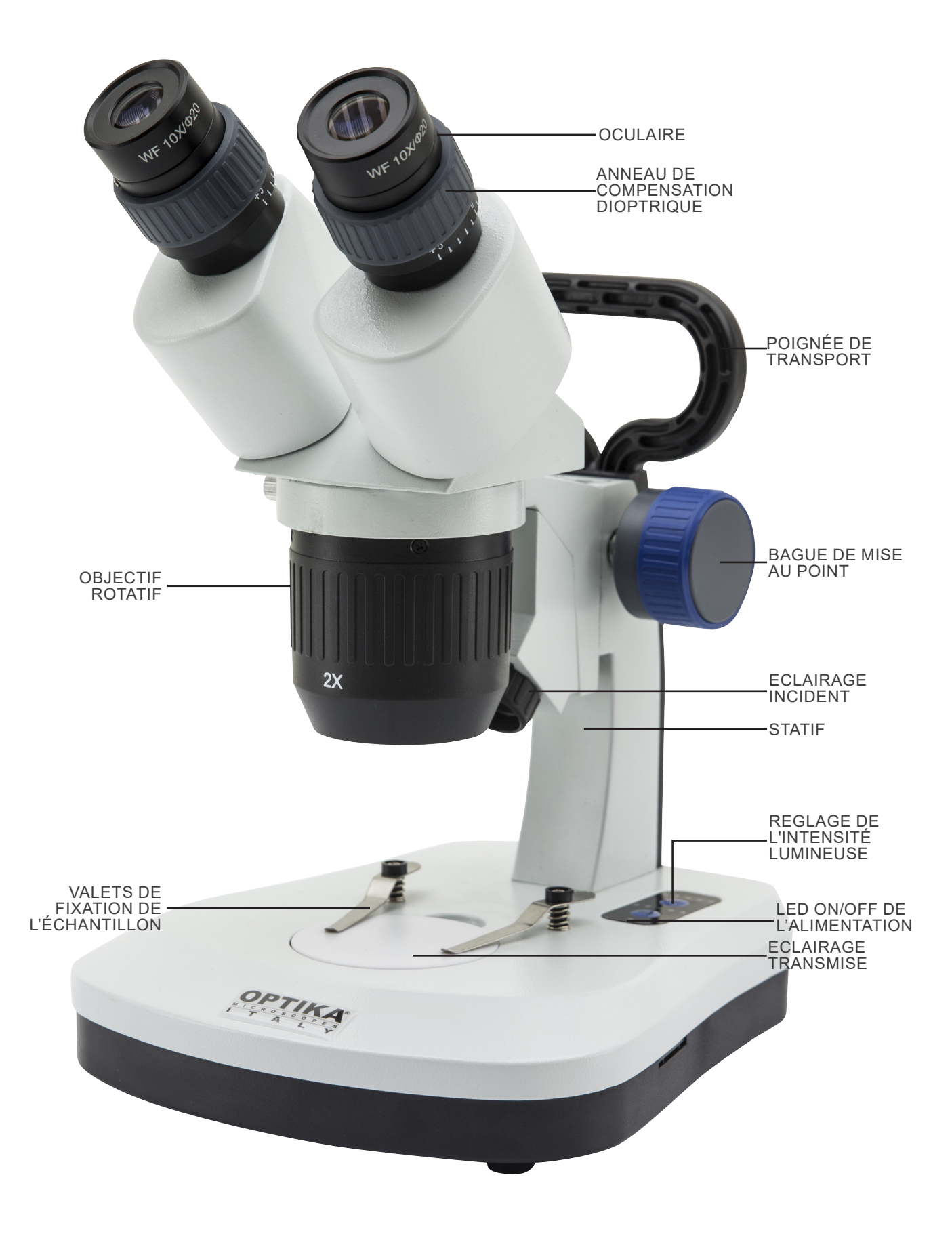

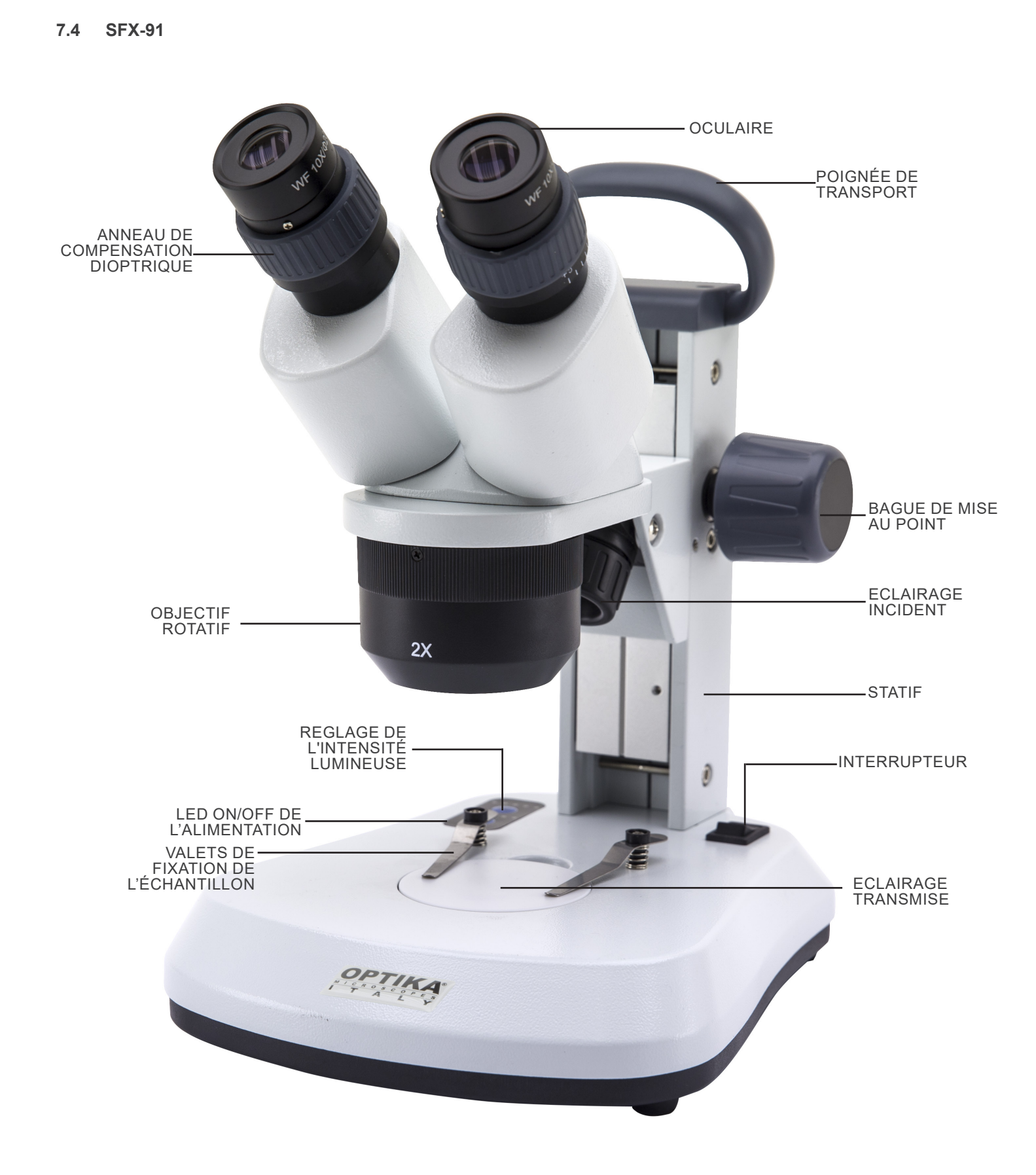

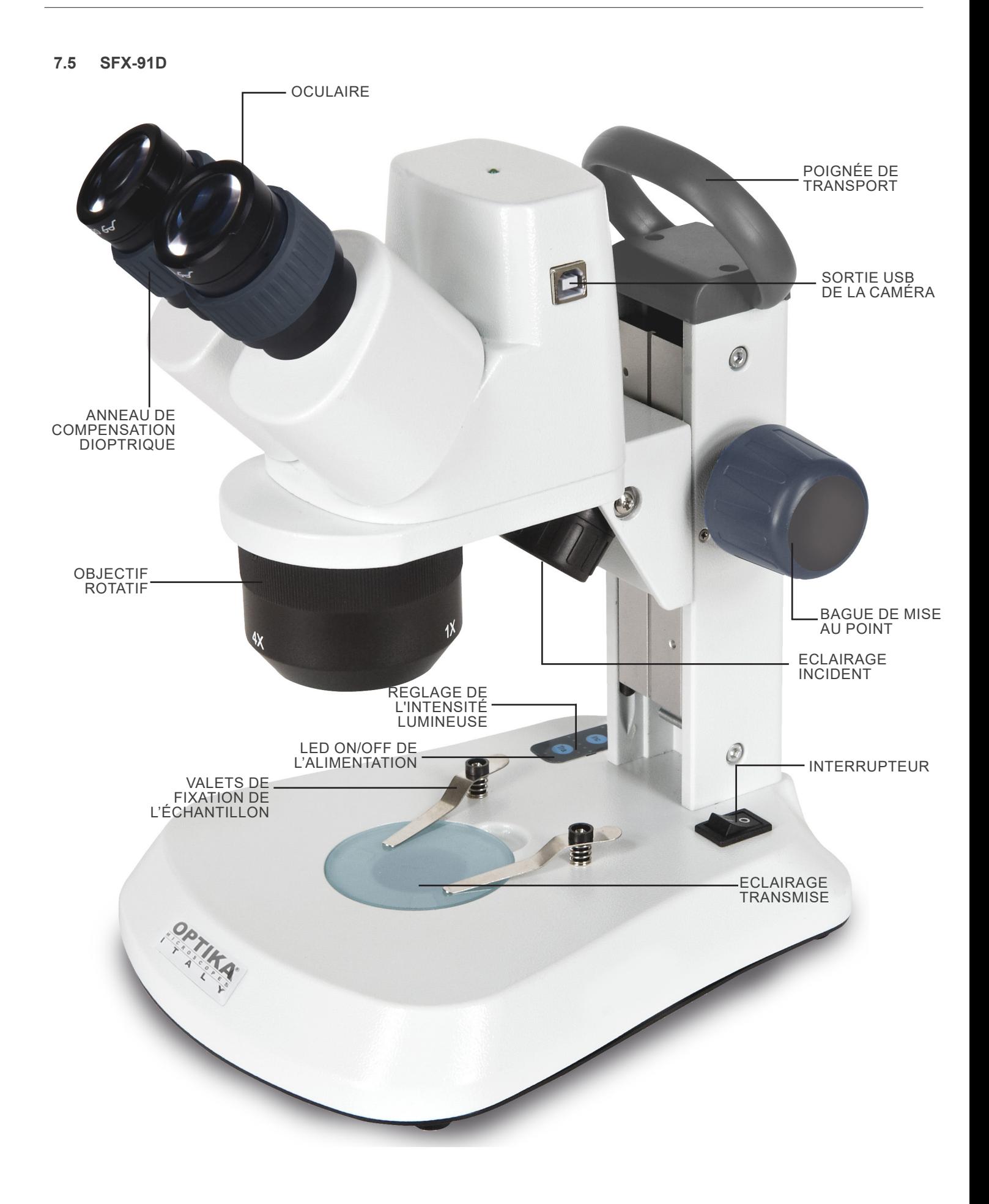

**7.6 ST-50Led**

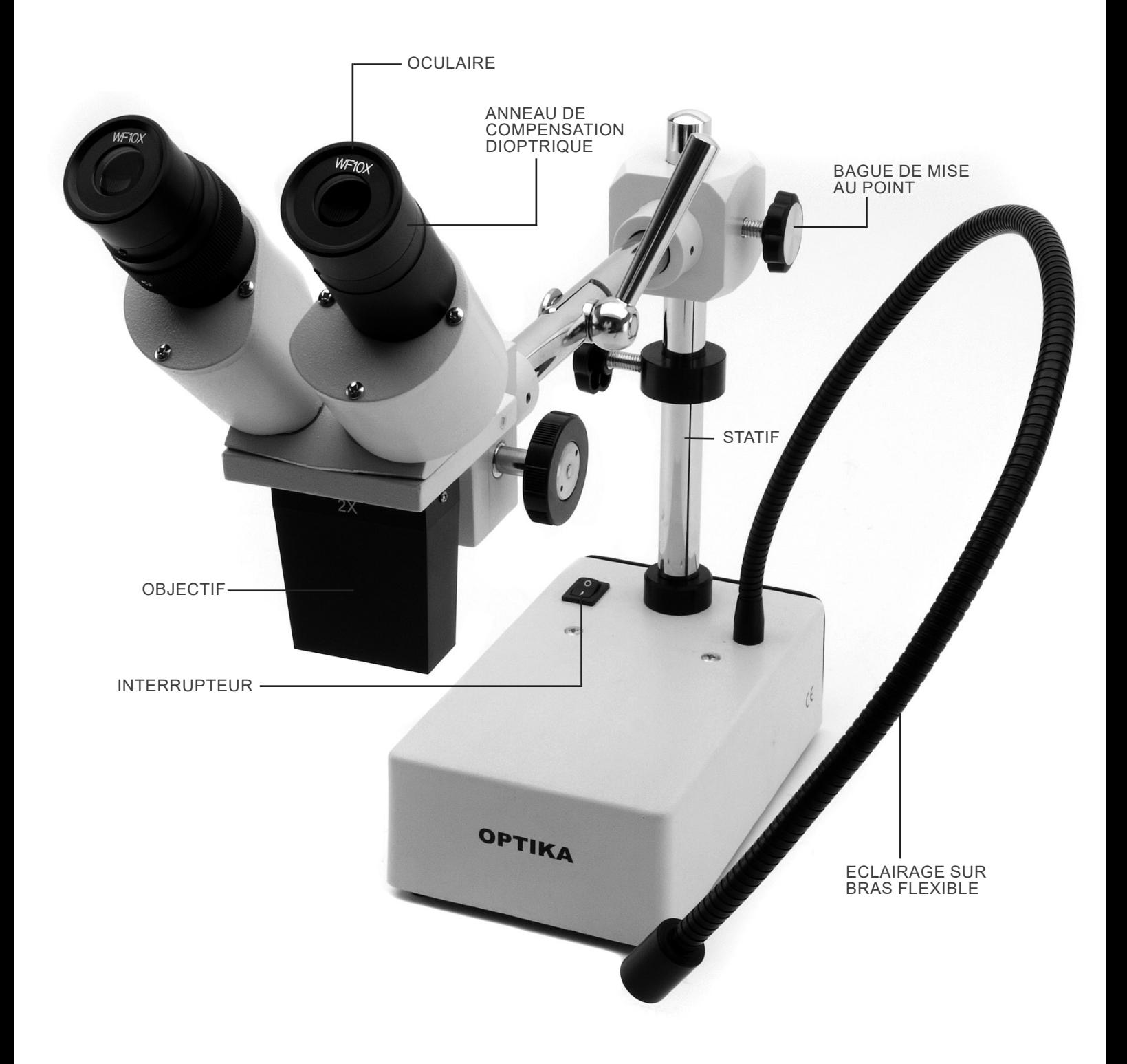
#### **8. Montage**

Aucune procédure d'installation n'est requise pour ces modèles.

La seule chose à faire est de connecter l'alimentation (ou le câble d'alimentation) au microscope et à la prise murale.

#### **9. Utilisation du microscope**

#### **9.1 Placer la préparation sur la platine**

Placez la préparation sur la platine du microscope et si cela est nécessaire bloquez la préparation en vous aidant des valets.

• Assurez-vous que la préparation soit centrée au dessus de l'ouverture de la platine. (Fig. 1)

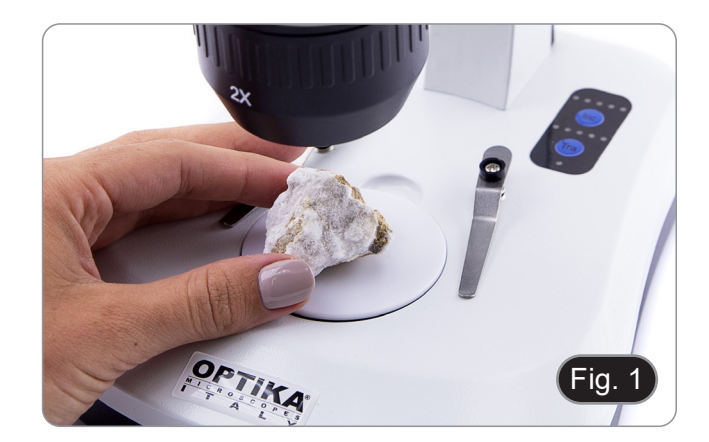

#### **9.2 Allumer l'éclairage**

- Le microscope est équipé d'un éclairage électrique.
- 1. Brancher la prise de l'alimentation (ou la prise d'alimentation dans le connecteur).
- 2. Allumer l'interrupteur et sélectionner la source d'éclairage. (Fig. 2A-2B)

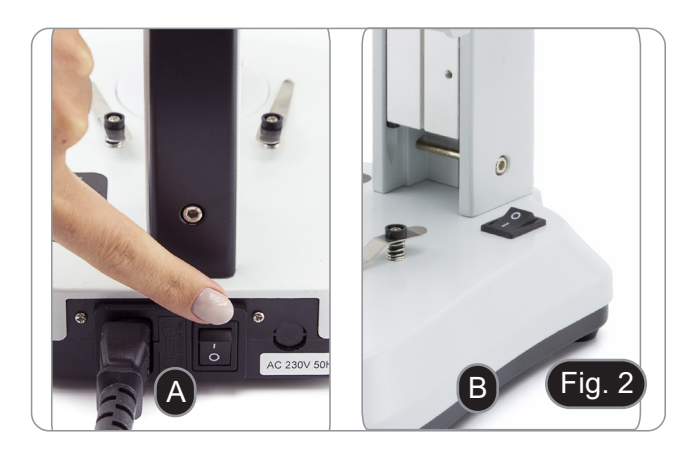

Pour les modèles SFX, appuyez plusieurs fois sur le bouton tac- tile afin de modifier l'intensité lumineuse.

• Selon le modèle, l'intensité lumineuse peut être réglée à l'aide d'un bouton situé sur le côté droit du support. (Fig. 3)

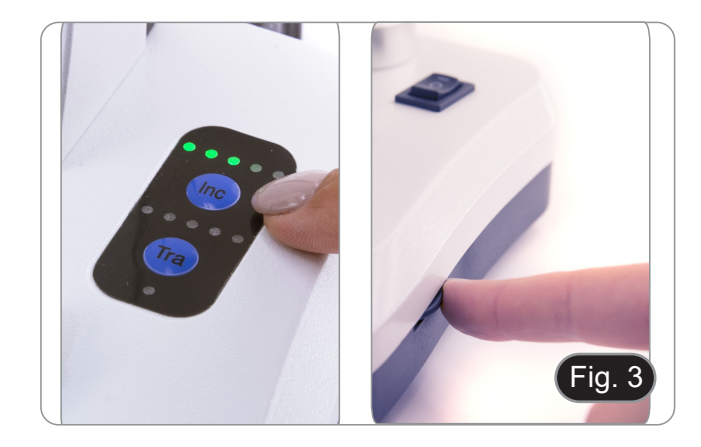

#### **9.3 Réglage de la distance interpupillaire**

Tenir les parties gauche et droite des tubes d'observation de la tête avec les deux mains et réglez la distance interpupillaire jusqu'à l'obtention d'un seul et même cercle éclairé.

- S'il vous apparaît deux cercles, la distance interpupillaire est trop grande.
- S'il vous apparaît deux cercles l'un dans l'autre, alors la dis-<br>tance interpupillaire est trop petite. (Fig. 4)

#### **9.4 Mise au point**

Tournez la poignée de réglage de la mise au point afin de visualiser la préparation. (Fig. 5)

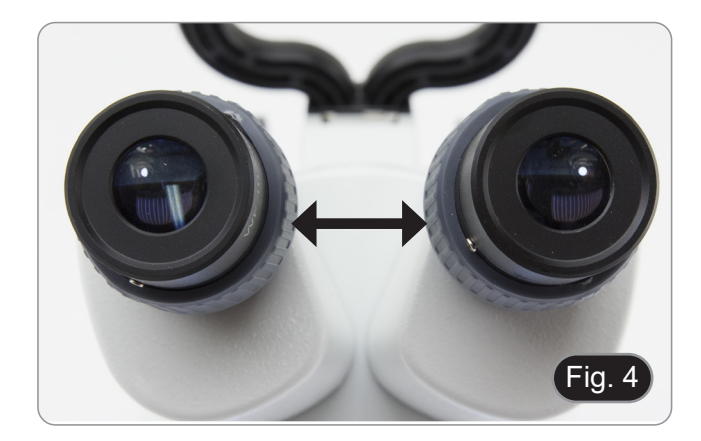

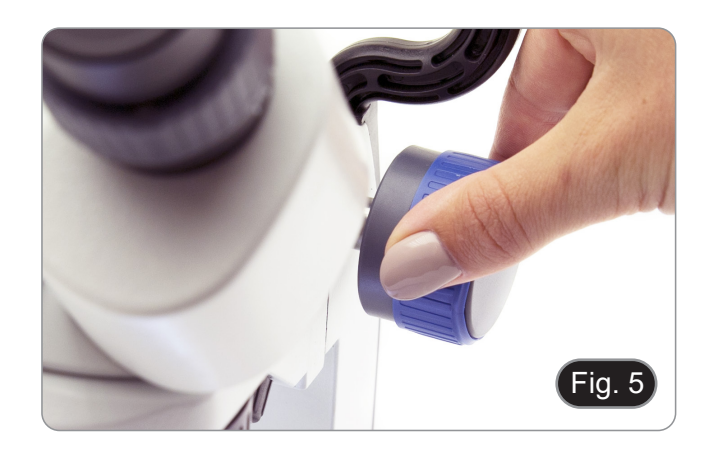

#### **9.5 Compensation dioptrique**

Cette compensation permet aux personnes portant des lunettes d'ajuster le microscope à leurs yeux et d'utiliser le microscope sans lunettes.

1. Régler l'anneau de compensation dioptrique de l'oculaire droit jusqu'à l'obtention d'une image claire et nette dans l'oculaire droit. Répéter l'opération pour l'oculaire gauche. (Fig. 6)

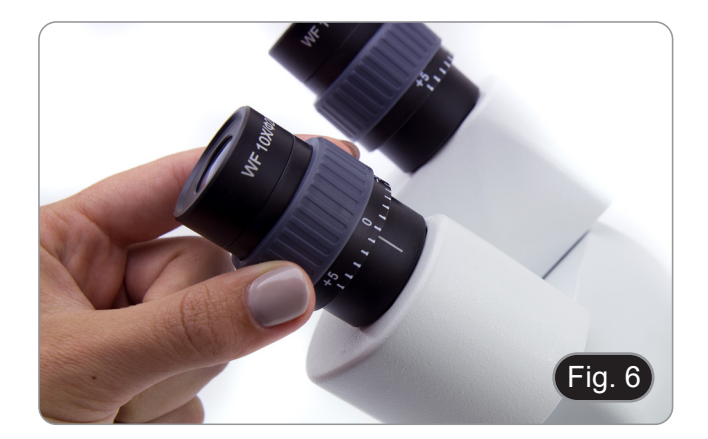

#### **9.6 Grossissements**

Sélectionnez le grossissement désiré en tournant l'objectif. (Fig. 7)

Le grossissement total se calcule de la manière suivante: Grossissement de l'oculaire x Grossissement de la lentille.

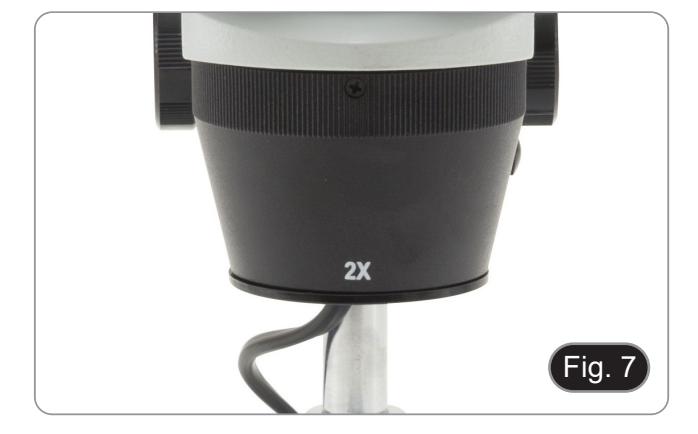

#### **9. 7 Disque de contraste**

Vous pouvez utiliser le disque noir / blanc afin d'améliorer le contraste de l'image lors de l'utilisation de l'éclairage incident. Si vous voulez observer des objets opaques lumineux, placez le disque avec le côté noir vers le haut. (Fig. 8)

#### **9.8 Mise en place des batteries**

#### (**Modèles avec batteries rechargeable**)

- Avant de commencer à utiliser l'appareil, vous devez insérer les batteries rechargeable.
- 1. Ouvrez le couvercle du compartiment des batteries (situé au bas de l'instrument) et insérez les batteries fournies en prenant soin de respecter les polarités. (Fig. 9-10)
- 2. Lorsque vous avez terminé, refermez le couvercle du compartiment des batteries.
- **• Si les piles rechargeables ne sont pas fournies, il faut utiliser des piles rechargeables 3x AA NiMh 1,2V.**

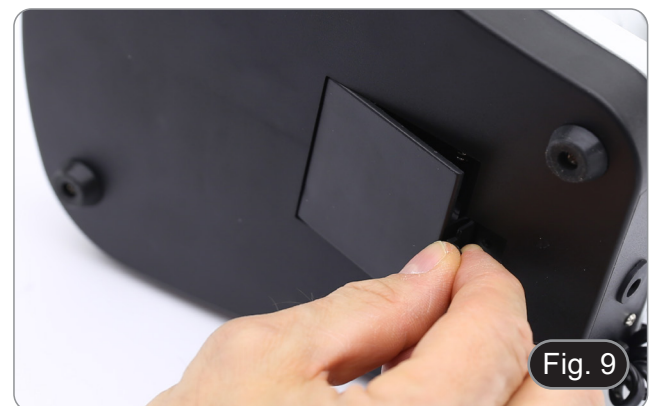

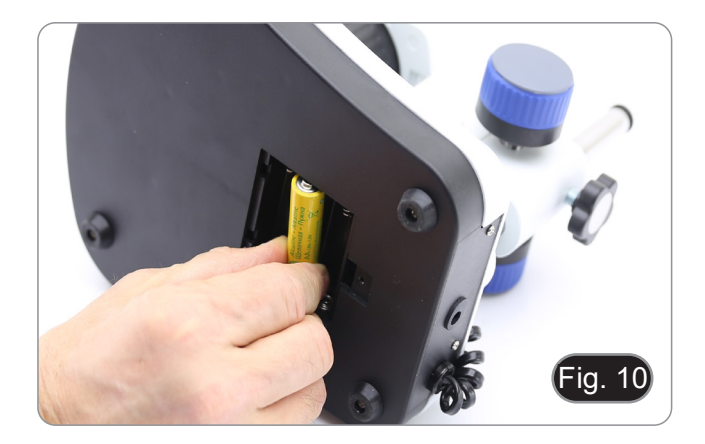

#### **9.9 LED ON/OFF de l'alimentation**

#### **(Sauf SFX-31)**

La LED ① indique l'état d'alimentation du microscope. (Fig. 11) LED ON (vert): Alimentation électrique connectée ou batteries chargées.

LED éteinte (pas de couleur): Alimentation non connectée ou batteries déchargées ou non insérées.

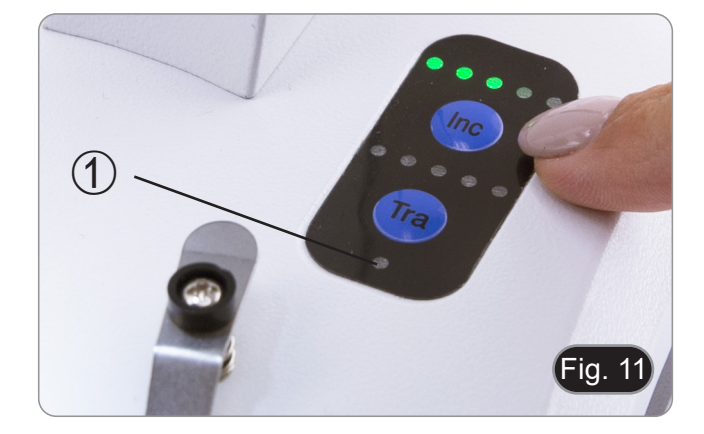

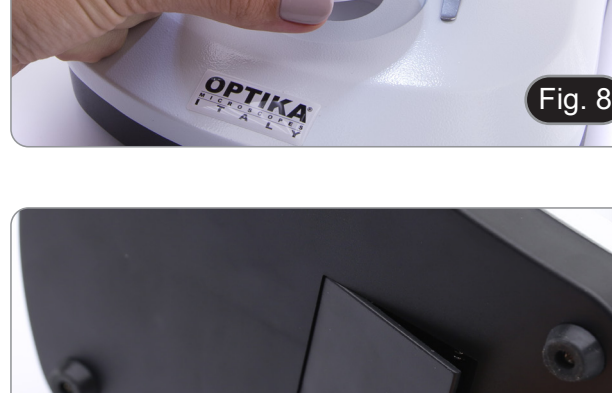

#### **10. Installation des pilotes de la camera et du logiciel**

#### **Seulement pour SFX-91D**

Votre ordinateur doit être équipé en Windows XP, Windows 7, Windows 8 ou Windows 10.

- Si votre ordinateur est en Windows XP: avant d'installer la caméra veuillez vérifier s'il est équipé Service Pack2 ou non, s'il ne l'est pas, veuillez mettre à jour votre XP à partir du site web de Microsoft.
- Le logiciel peut être téléchargé en utilisant le code QR imprimé sur le livret fourni avec le manuel ou en utilisant le lien sui- vant: *http://www.optikamicroscopes.com/optikavisionlite.zip*.
- 
- 
- 1. Ouvrir le dossier **Optika Vision Lite** et exécuter **Optika Vision Lite.exe**. 2. Ensuite, l'icône OptikaVisionLite apparaît sur votre écran. 4. Il est possible que durant l'installation des avertissements au de Windows apparaissent, ignorez ces avertissements et sélectionnez **Continuer**.
- **• Note: Ne pas annuler l'installation.**
- 5. A la fin de l'installation redémarrez l'ordinateur si nécessaire.
- 6. Branchez la caméra au ordinateur, Windows en reconnaîtra les pilotes. Ignorez tout message sur "l'incompatibilité de Windows" et sélectionnez **Continuer**.
- **• Note: Ne pas annuler l'installation.**
- 7. Le système est prêt.

#### **11. Réparation et entretien**

#### **Environnement de travail**

Il est conseillé d'utiliser le microscope dans un environnement propre et sec, protégé des impactes, à une température comprise entre 0°C y 40°C et avec une humidité relative maximale de 85% (en absence de condensation). Il est conseillé d'utiliser un déshumidificateur si nécessaire.

- 
- 
- 
- 
- Conseils avant et après l'utilisation du microscope<br>
Maintenir le microscope toujours en position verticale lorsque vous le déplacez.<br>
Assurez vous que les pièces mobiles (oculaires) ne tombent pas.<br>
Manipulez avec attenti

**Précaution de sécurité sur le système électrique**<br>• Avant de connecter le câble d'alimentation sur le réseau électrique assurez vous que la tension d'entrée soit compatible avec celle de l'appareil et que l'interrupteur de l'éclairage soit en position<br>arrêt.

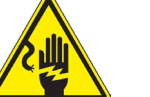

- 
- L'utilisateur devra consulter les normes de sécurités de son pays.<br>L'appareil inclût une étiquette de sécurité C.E. Dans tous les cas, l'utilisateur assume toute respon-<br>sabilité relative à l'utilisation sûre de l'appareil

- **Nettoyage des optiques**<br>• Si vous souhaitez nettoyer les optiques, utilisez dans un premier temps de l'air comprimé.
- Si cela n'est pas suffisant, utilisez alors un chiffon non effiloché, humidifié avec un peu d'eau et avec un détergent<br>délicat
- Comme dernière option, il est possible d'utiliser un chiffon humide avec une solution de 3:7 d'éthanol et d'éther.
- **• Attention: l'éthanol et l'éther sont des substances hautement inflammables. Ne les utilisez pas près d'une source de chaleur, d'étincelles ou d'appareils électriques. Les substances chimiques doivent être utilisées**
- Ne pas frotter la superficie d'aucun des composants optiques avec les mains. Les empreintes digitales peuvent endommager les parties optiques.
- 

#### **Pour les meilleurs résultats, utiliser le kit de nettoyage OPTIKA (voir le catalogue).**

Conserver l'emballage d'origine dans le cas où il serait nécessaire de retourner le microscope au fournisseur pour un entretien ou une réparation.

#### **12. Guide résolution des problèmes**

Passer en revue les informations dans le tableau ci-dessous pour résoudre les problèmes opérationnels.

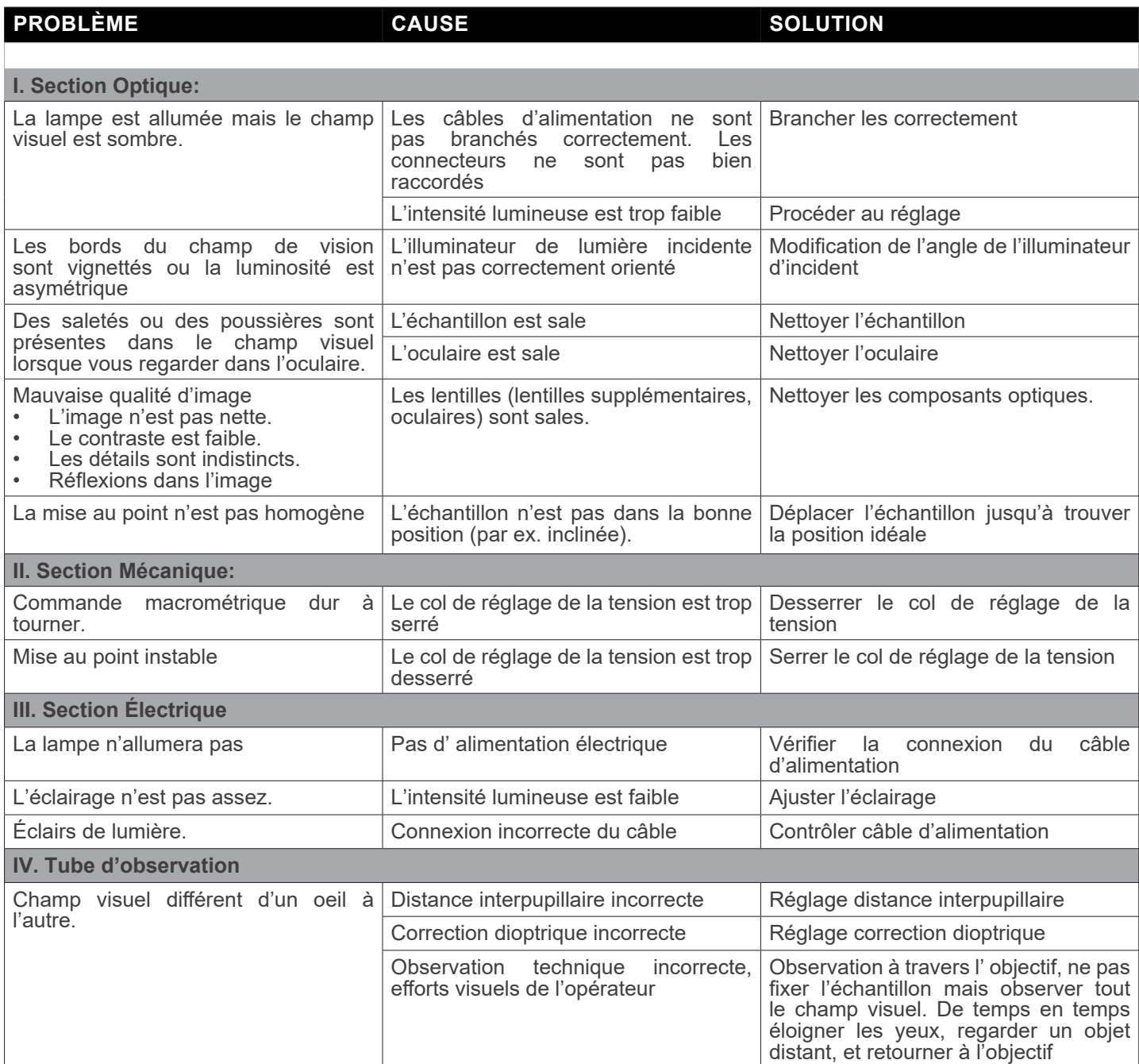

#### **Ramassage**

Conformément à l'Article 13 du D.L du 25 Juillet 2005 nº151

Action des Directives 2002/95/CE, 2002/96/CE et 2003/108/CE, relatives à la réduction de l'utilisation de substances dan- gereuses dans l'appareil électrique et électronique et à l'élimination des résidus.

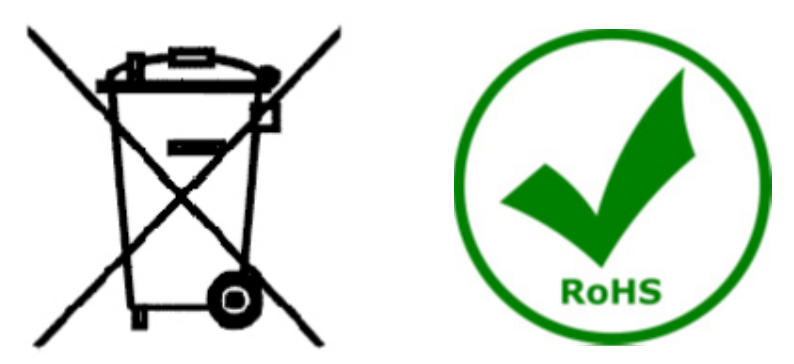

Le Symbole du conteneur qui figure sur l'appareil électrique ou sur son emballage indique que le produit devra être, à la fin de sa vie utile, séparé du reste des résidus. La gestion du ramassage sélectif du présent instrument sera effectuée par le fabricant. Par conséquent, l'utilisateur qui souhaite éliminer l'appareil devra se mettre en contact avec le fabricant et suivre le système que celui-ci a adopté pour permettre le ramassage sélectif de l'appareil. Le ramassage sélectif correct de l'appareil pour son recyclage, traitement et élimination compatible avec l'environnement contribue à éviter d'éventuels effets négatifs sur l'environnement et la santé et favorise sa réutilisation et/ou recyclage des composants de l'appareil. L'élimination du produit de manière abusive de la part de l'utilisateur entraînera l'application de sanctions administratives sur la norme en vigueur.

## OPTIKA<sup>®</sup> S.r.l.

Via Rigla, 30 - 24010 Ponteranica (BG) - ITALY Tel.: +39 035.571.392 info@optikamicroscopes.com - www.optikamicroscopes.com

**OPTIKA<sup>®</sup> Spain**<br>spain@optikamicroscopes.com

**OPTIKA® USA** usa@optikamicroscopes.com

OPTIKA **China** ® china@optikamicroscopes.com

OPTIKA **India** ® india@optikamicroscopes.com

**OPTIKA<sup>®</sup> Central America**<br>camerica@optikamicroscopes.com

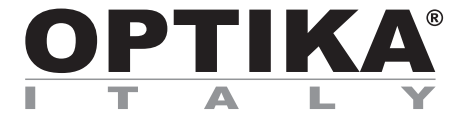

# **SFX/STEREO Series**

# **BEDIENUNGSANLEITUNG**

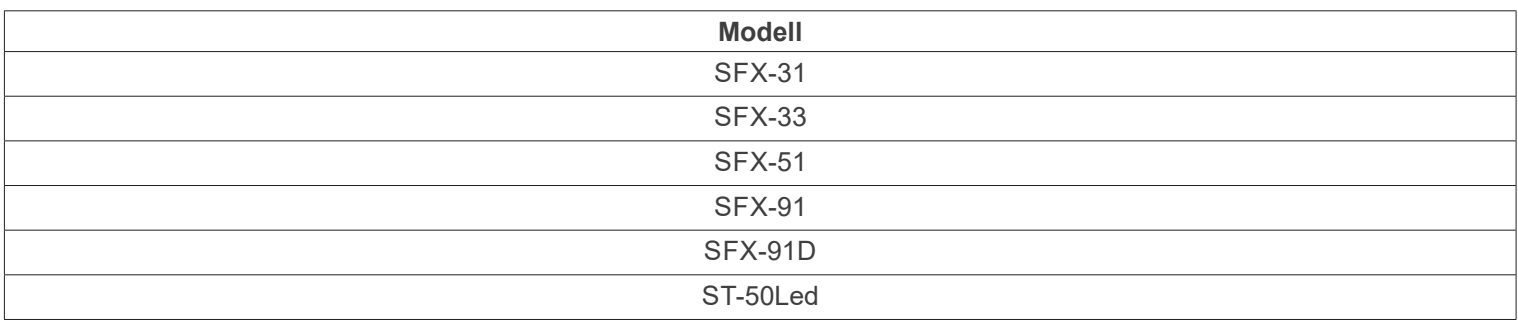

Ver 2.2 2022

# CE UK

#### **Inhalt**

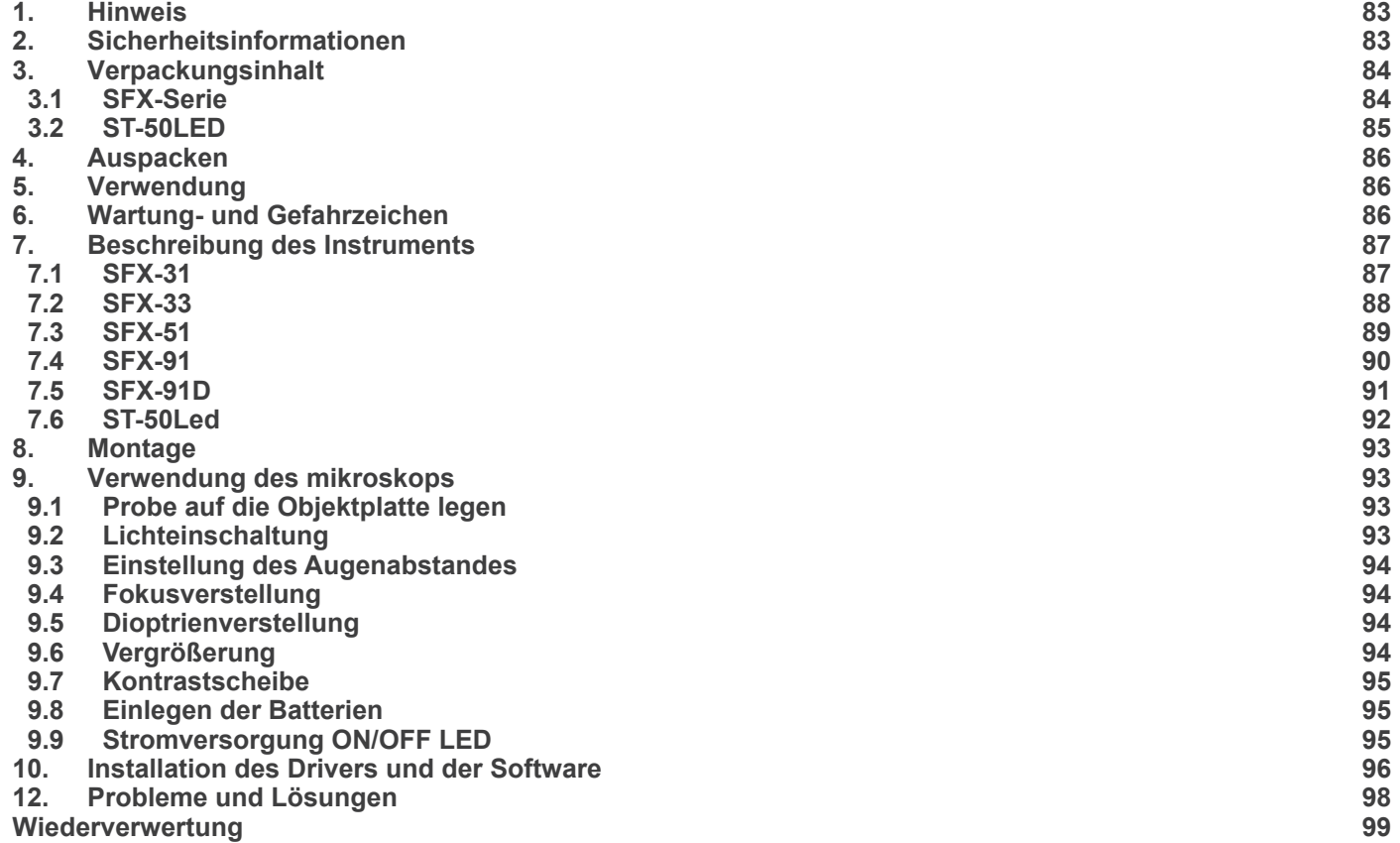

٠

#### **1. Hinweis**

Dieses Mikroskop ist ein wissenschaftliches Präzisionsgerät, es wurde entwickelt für eine jahrelange Verwendung bei einer minimalen Wartung. Dieses Gerät wurde nach den höchsten optischen und mechanischen Standards und zum täglichen Gebrauch hergestellt. Diese Bedienungsanleitung enthält wichtige Informationen zur korrekten und sicheren Benutzung des Geräts. Diese Anleitung soll allen Benutzern zur Verfügung stehen.

Wir lehnen jede Verantwortung für eine fehlerhafte, in dieser Bedienungsanleitung nicht gezeigten Verwendung Ihrer Produkte ab.

#### **2. Sicherheitsinformationen**

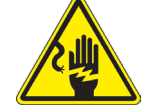

 **Elektrische Entladung verhindern** 

Bevor Sie das Netzkabel anstecken, vergewissern Sie sich, dass die Spannung für das Mikroskop geeignet ist und dass der Beleuchtungsschalter sich in Position OFF befindet.

Beachten Sie alle Sicherheitsvorschriften des Arbeitsplatzes, an dem Sie mit dem Mikroskop arbeiten. Das Gerät entspricht den CE-Normen. Die Benutzer tragen während der Nutzung des Geräts die volle Verantwortung dafür.

## **3. Verpackungsinhalt**

**3.1 SFX-Serie**

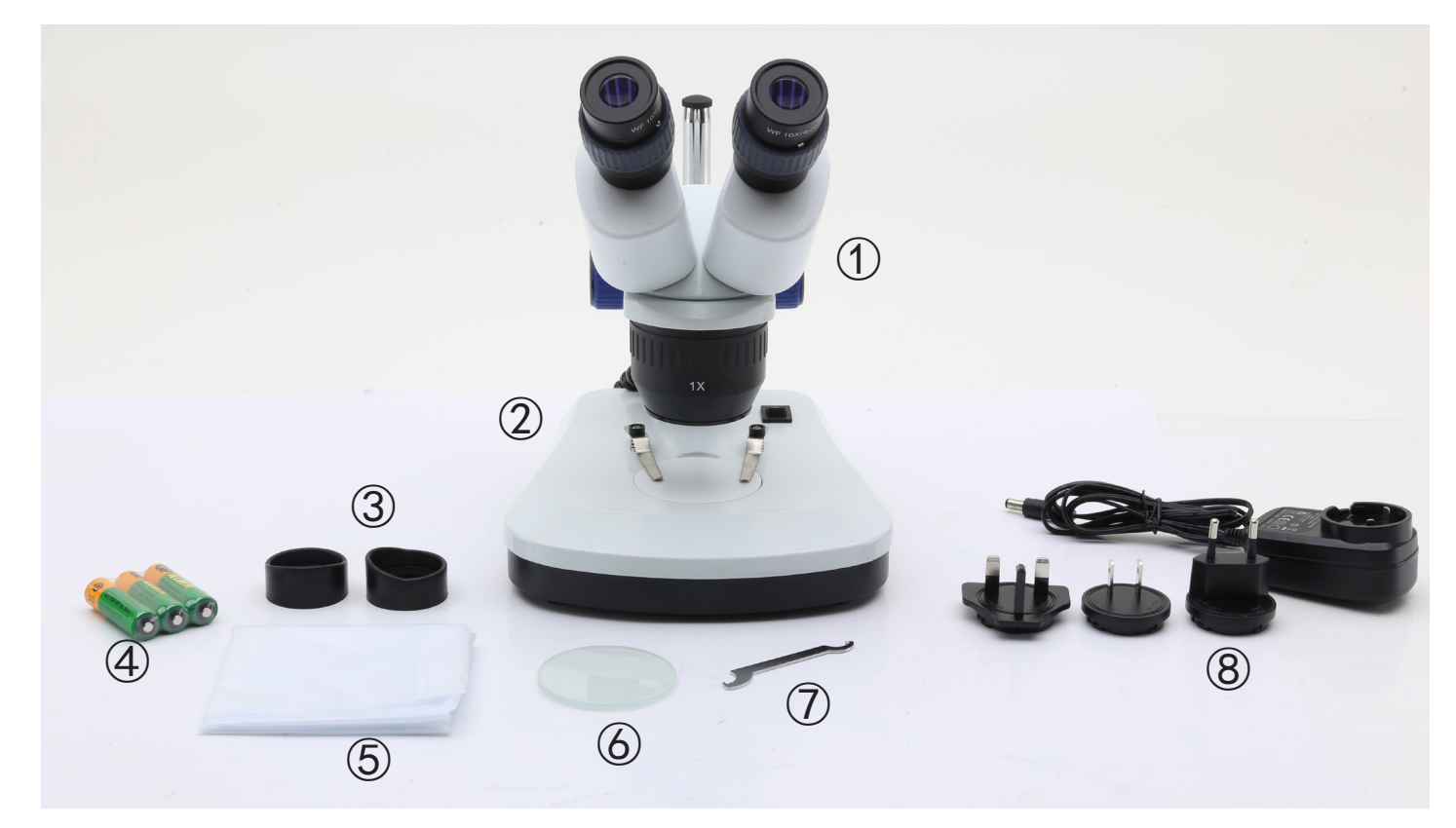

- ① Mikroskop-Körper
- ② Mikroskop Basis
- ③ Okularschilde
- ④ Wiederaufladbare Batterien (für wiederaufladbare Modelle)

 (Batterien sind möglicherweise nicht enthalten)

- ⑤ Staubschutzhülle
- ⑥ Mattglassplatte
- ⑦ Werkzeug zum Einstellen der Spannung
- <sup>⑧</sup> Netzteile / netzkabel<br>\* Nur für SFX-91D: US
- Nur für SFX-91D: USB-Kabel

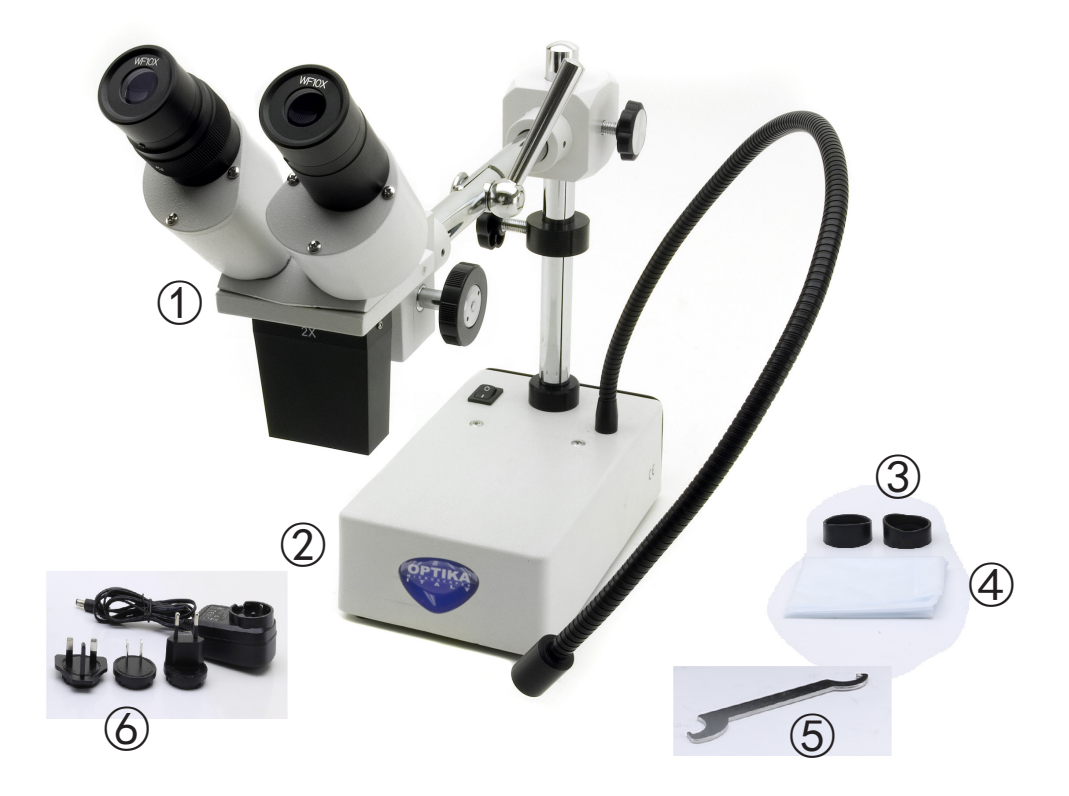

- ① Mikroskop-Körper
- ② Mikroskop Basis
- ③ Okularschilde
- ④ Staubschutzhülle
- ⑤ Werkzeug zum Einstellen der Spannung
- ⑥ Netzteile

#### **4. Auspacken**

Das Mikroskop ist in einer Schachtel aus Styroporschicht enthalten. Entfernen Sie das Klebeband von der Schachtel und öffnen Sie mit Vorsicht den oberen Teil, ohne Objektive und Okulare zu beschädigen. Mit beiden Händen (eine um dem Stativ und eine um der Basis) ziehen Sie das Mikroskop aus der Schachtel heraus und stellen Sie es auf eine stabile Oberfläche.

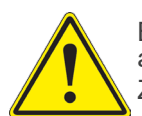

Berühren Sie optische Oberflächen wie Linsen, Filter oder Glas nicht mit bloßen Händen. Spuren von Fett oder anderen Rückständen können die endgültige Bildqualität beeinträchtigen und die Optikoberfläche in kurzer Zeit angreifen.

#### **5. Verwendung**

#### **Standardmodelle**

Nur für Forschung und Lehre verwenden. Nicht für therapeutische oder diagnostische Zwecke bei Tieren oder Menschen bestimmt.

#### **IVD-Modelle**

Auch für diagnostische Zwecke, um Informationen über die physiologische oder pathologische Situation des Patienten zu erhalten.

#### **6. Wartung- und Gefahrzeichen**

Die folgende Tabelle zeigt die Symbole, die in dieser Anleitung verwendet werden.

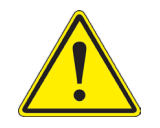

#### **VORSICHT**

Dieses Symbol zeigt eine potentielle Gefahr und warnt, mit Vorsicht zu verfahren.

#### **ELEKTRISCHE ENTLADUNG**

Dieses Symbol weist auf eine Gefahr von Stromschlägen.

#### **7. Beschreibung des Instruments**

**7.1 SFX-31**

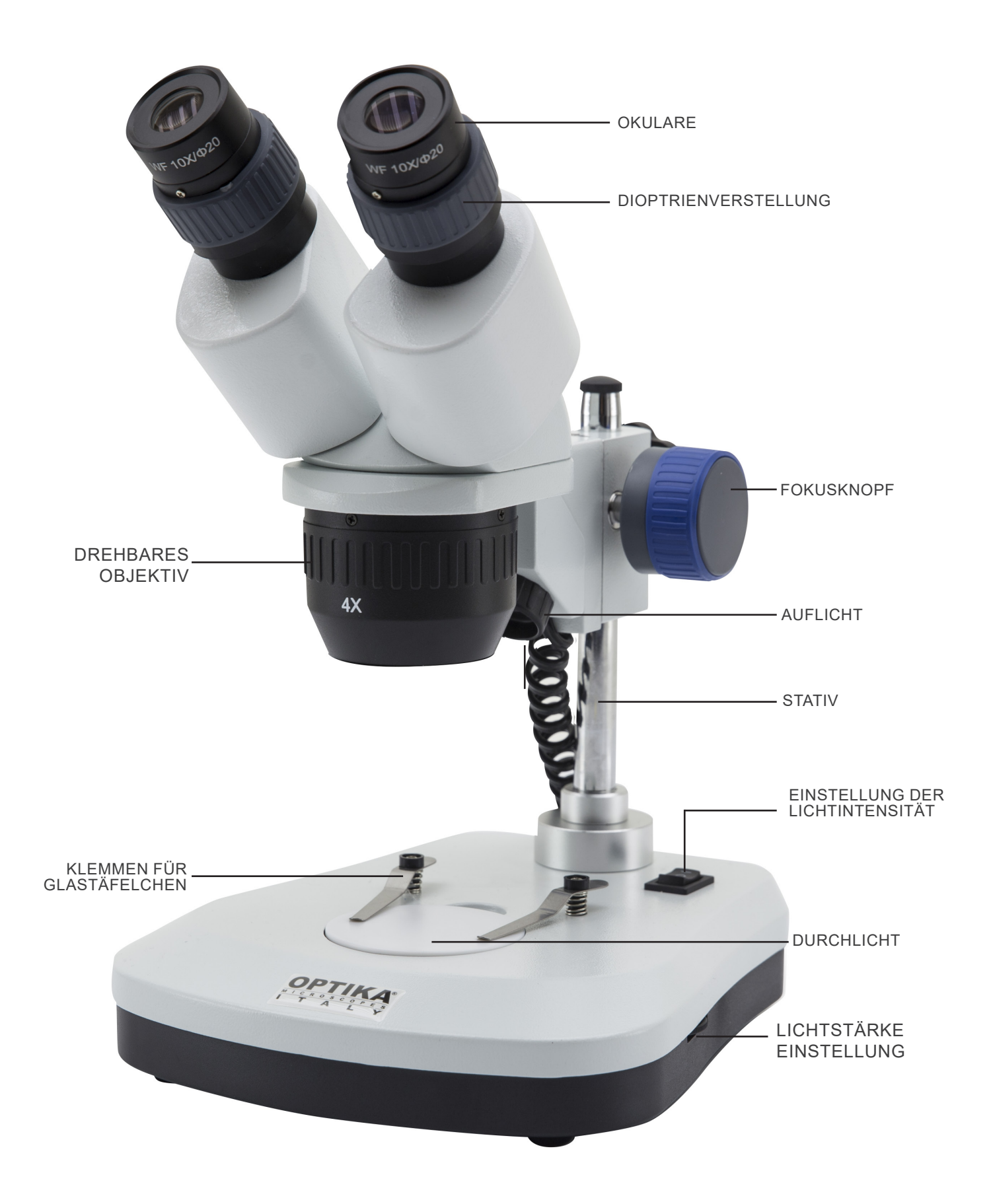

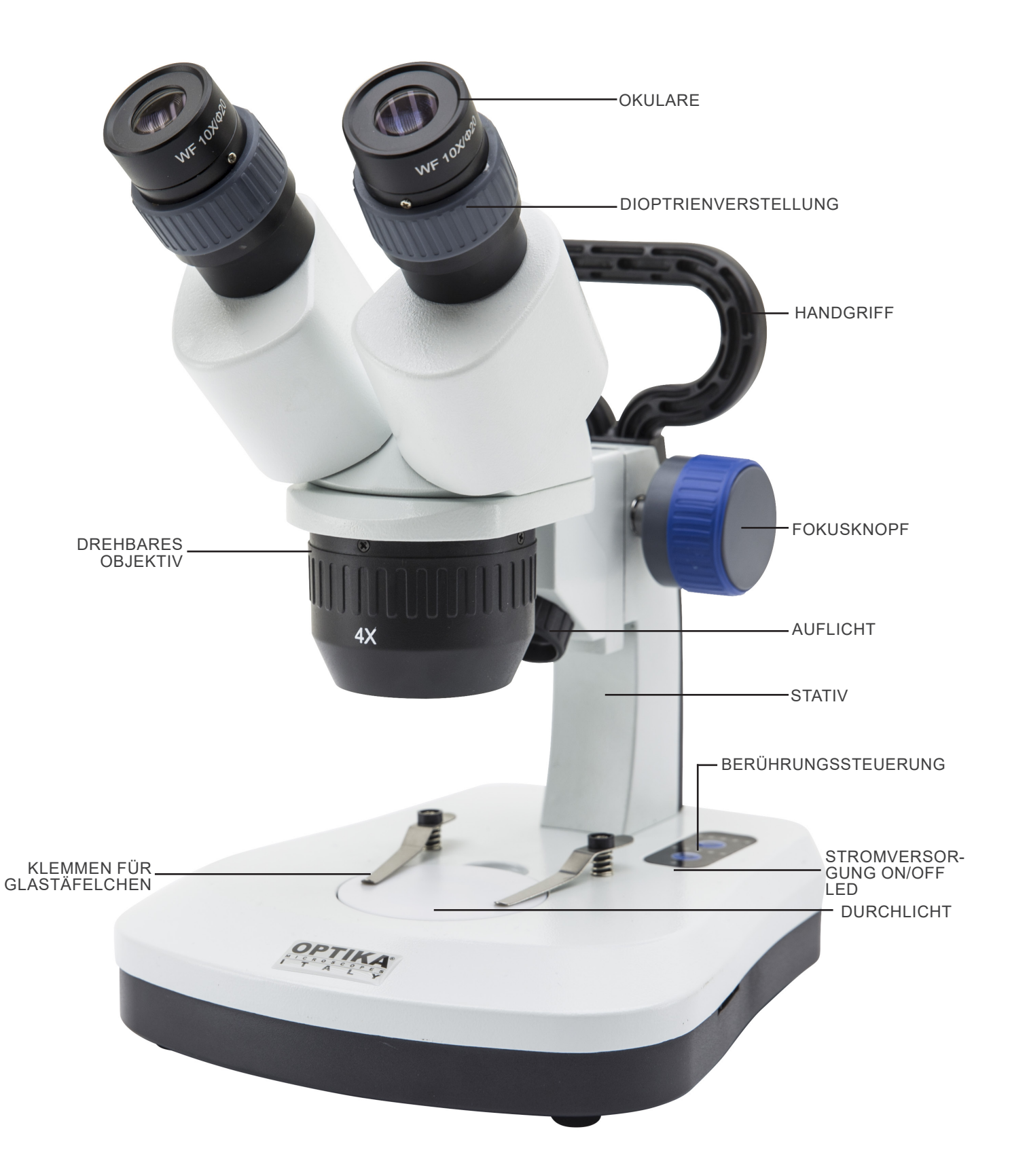

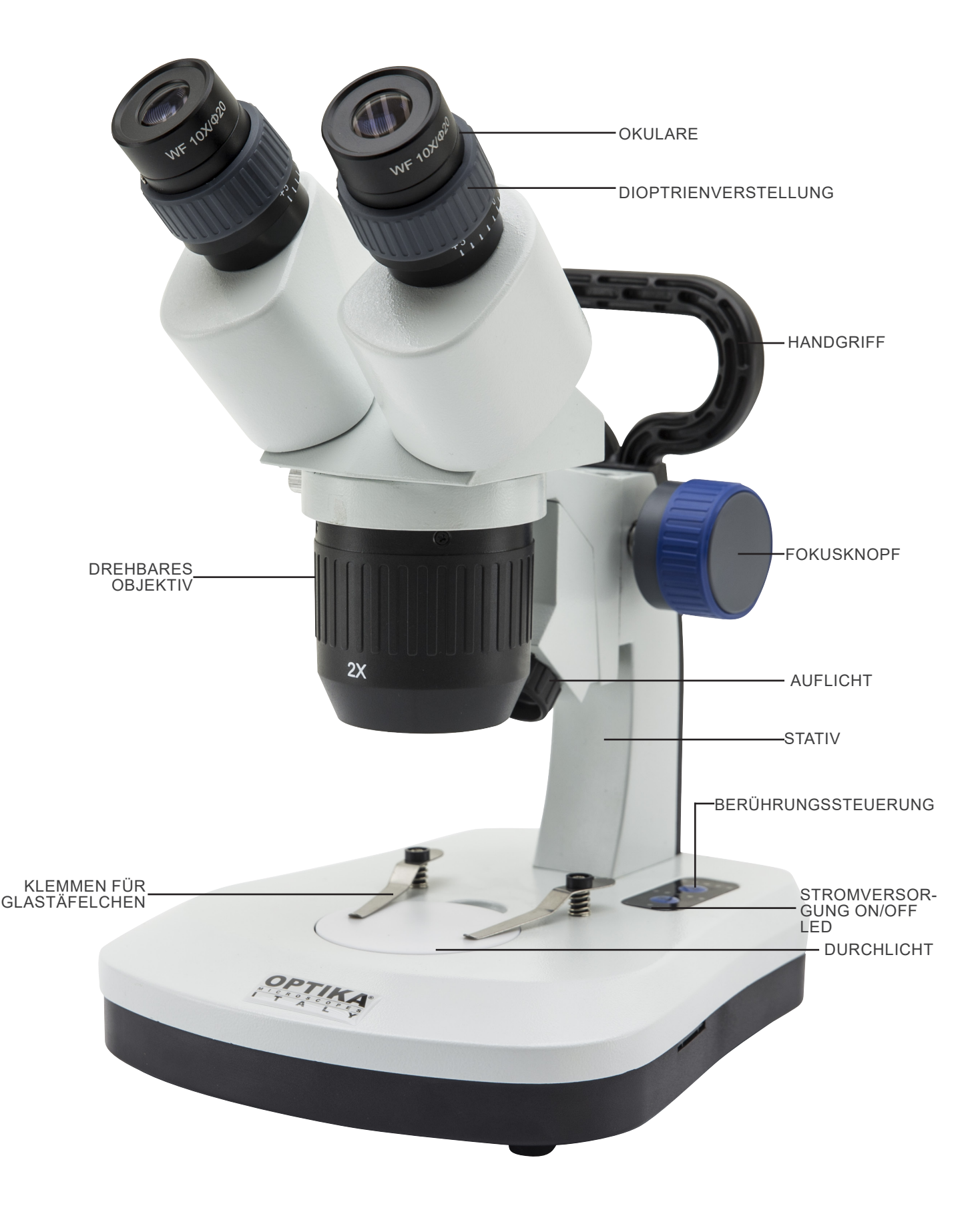

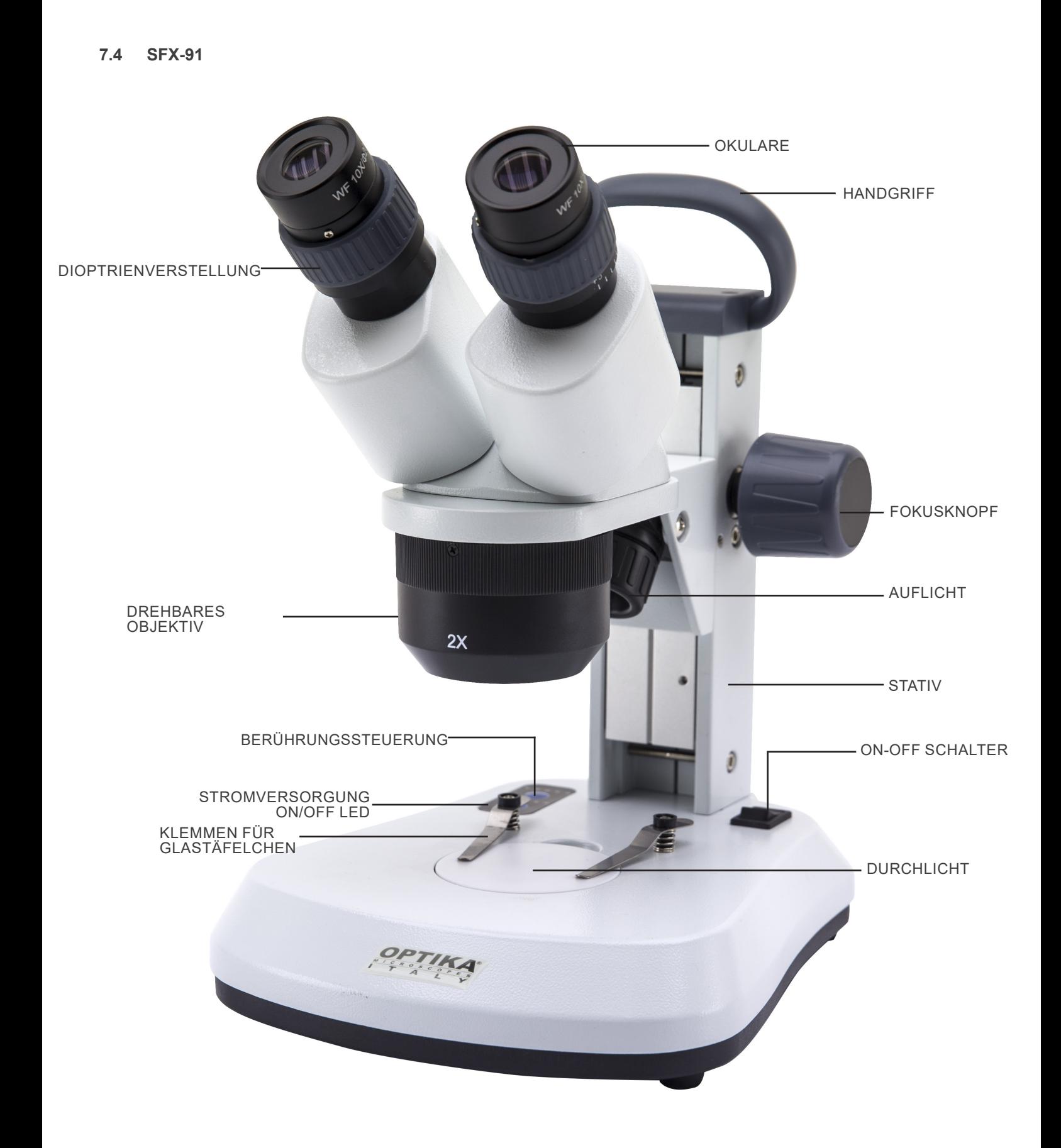

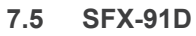

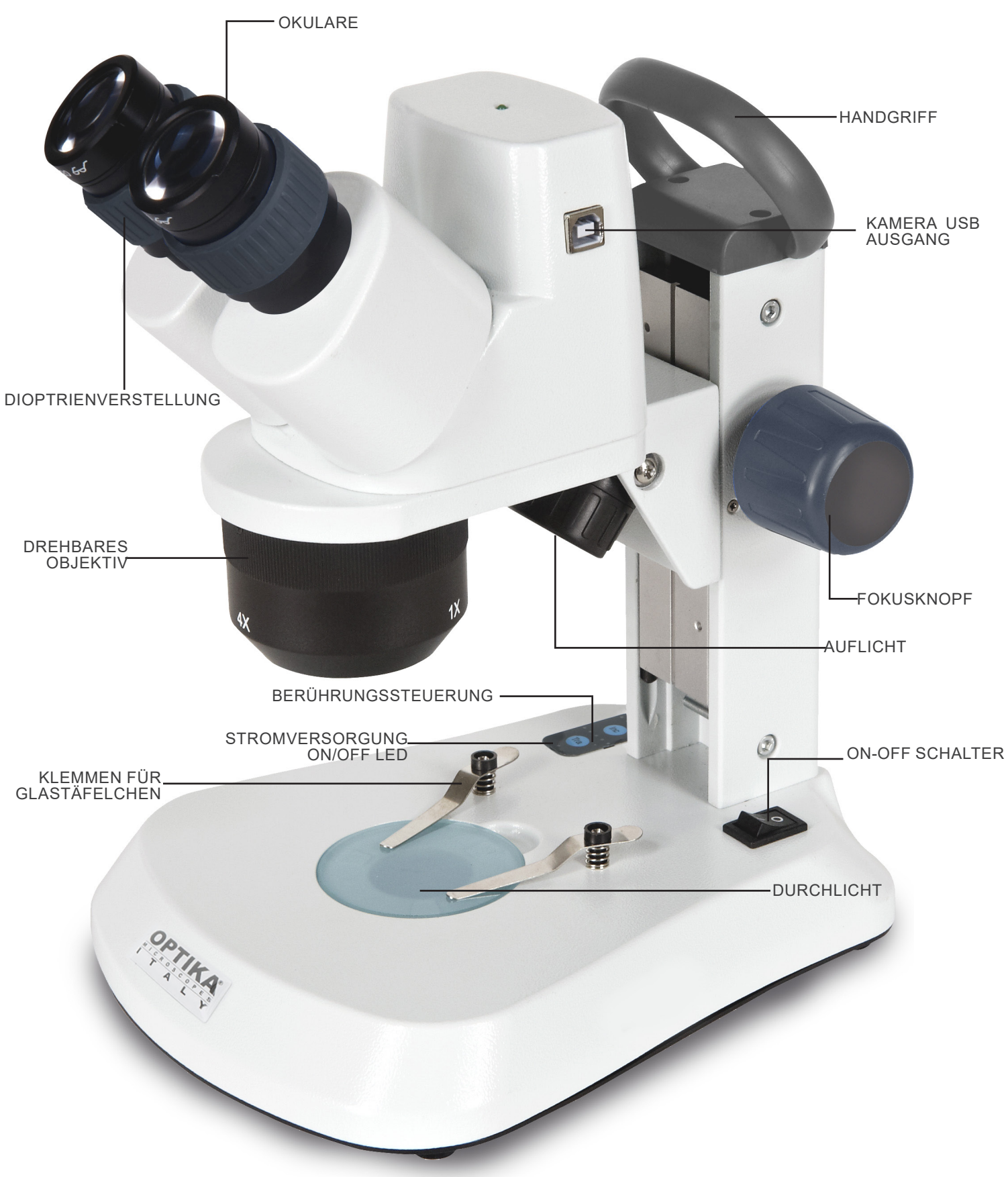

**7.6 ST-50Led**

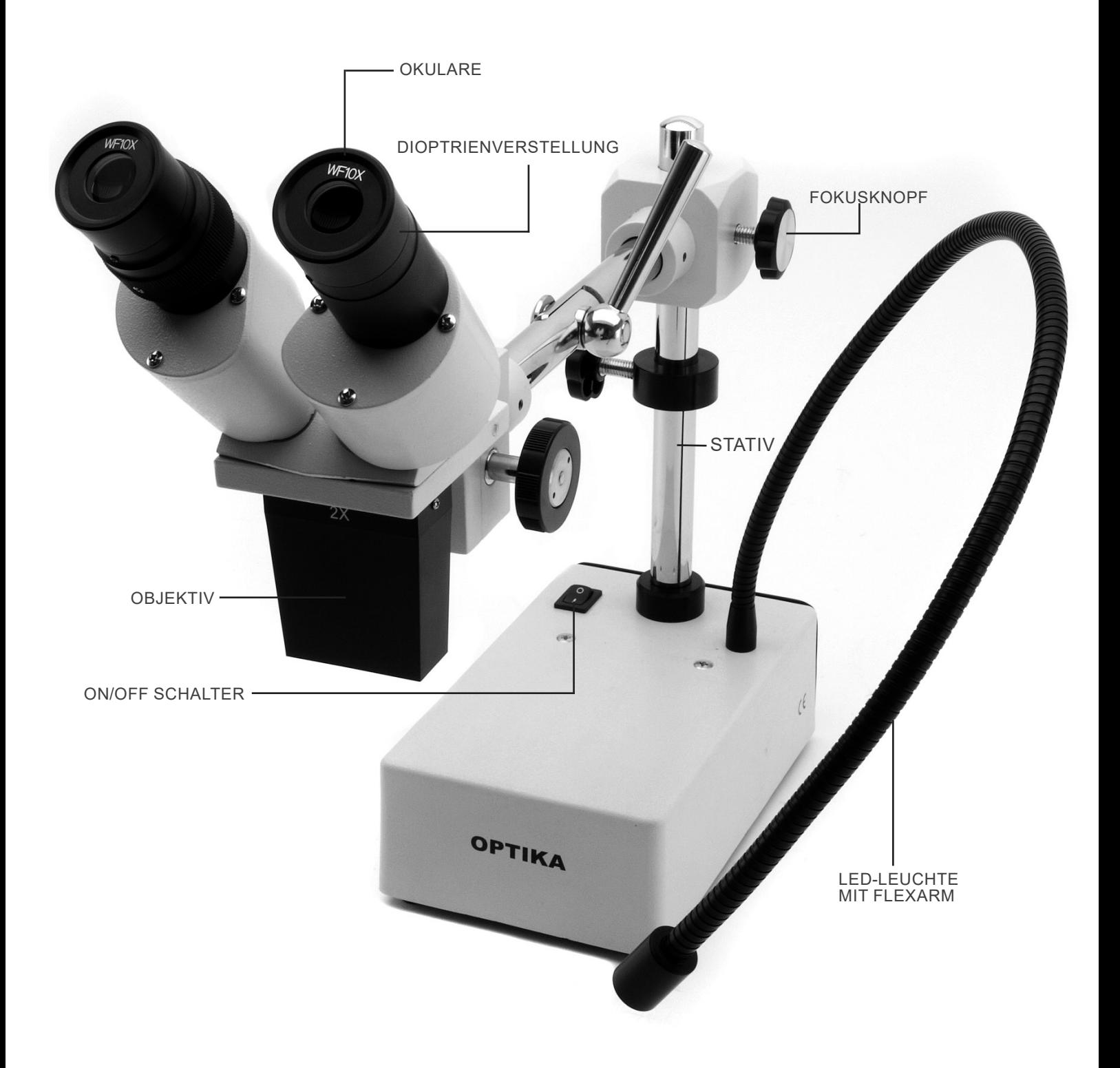

#### **8. Montage**

Für diese Modelle ist kein Installationsvorgang erforderlich.

Sie müssen lediglich das Netzteil (oder das Netzkabel) an das Mikroskop und an die Steckdose anschließen.

#### **9. Verwendung des mikroskops**

#### **9.1 Probe auf die Objektplatte legen**

Legen Sie die Probe auf die Objektplatte und befestigen den Objektträger mit den Klemmen, wenn es nötig ist.

• Versichern Sie sich, dass der Objektträger sich in der Mitte des Betrachtungsfeld befindet. (Fig. 1)

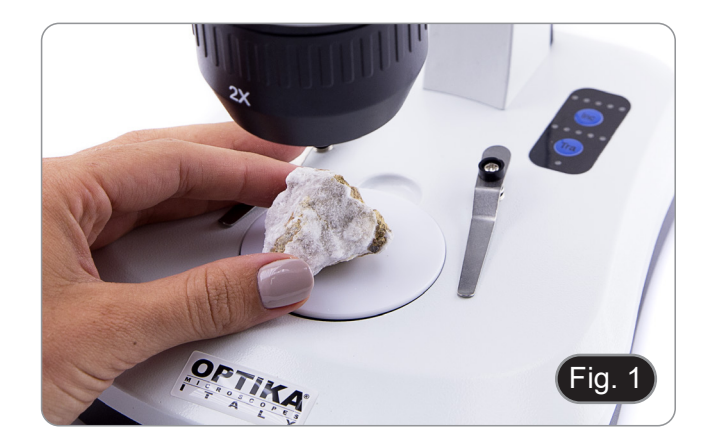

#### **9.2 Lichteinschaltung**

- Das Mikroskop ist mit einer elektrischen Leuchte ausgerüstet.
- 1. Stecken das Netzkabel in die Steckdose (oder die Netzteilbuchse im Stecker).
- 2. Schalten dann den Schalter auf dem Hauptkörper und wählen Sie die Lichtquelle aus. (Fig. 2A-2B)

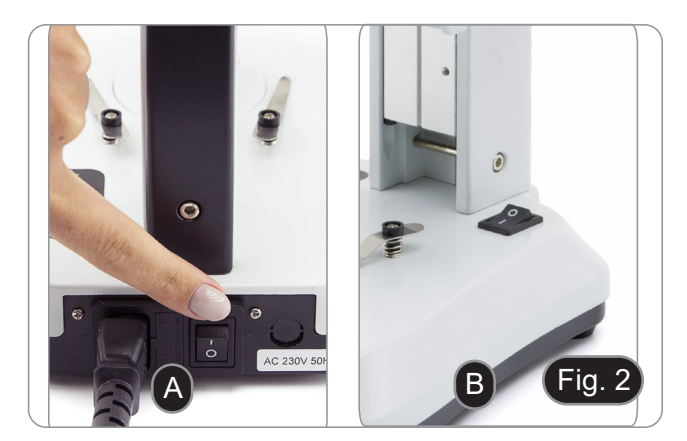

Bei SFX-Modellen können die Lichtintensität durch wiederholtes Drücken der Berührungstaste ändern.

• Je nach Modell kann die Lichtintensität mit einem Drehknopf auf der rechten Seite des Ständers eingestellt werden. (Fig. 3)

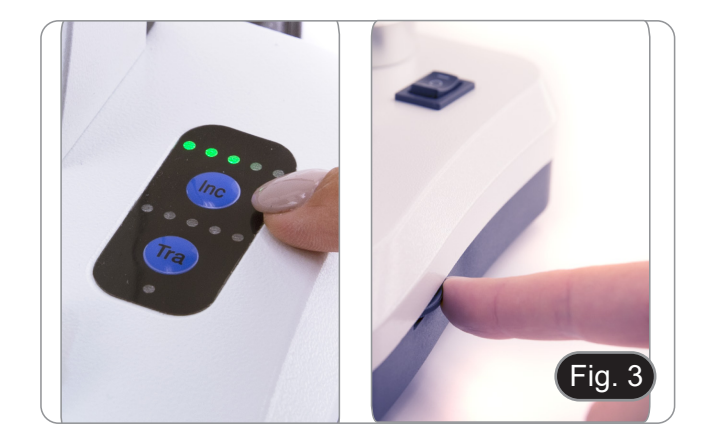

#### **9.3 Einstellung des Augenabstandes**

Halten den rechten und linken Teil des Beobachtungskopfes mit beiden Händen fest und stellen den Augenabstand durch Drehen der beiden Teile ein, bis ein Lichtkreis zu sehen ist.

- Wenn zwei Kreise erscheinen, ist der Augenabstand zu groß.
- Erscheinen zwei sich überlappende Kreise, ist der Augenabstand zu klein. (Fig. 4)

#### **9.4 Fokusverstellung**

Drehen den Fokussierknopf, um die Probe scharf zu stellen.(Fig. 5)

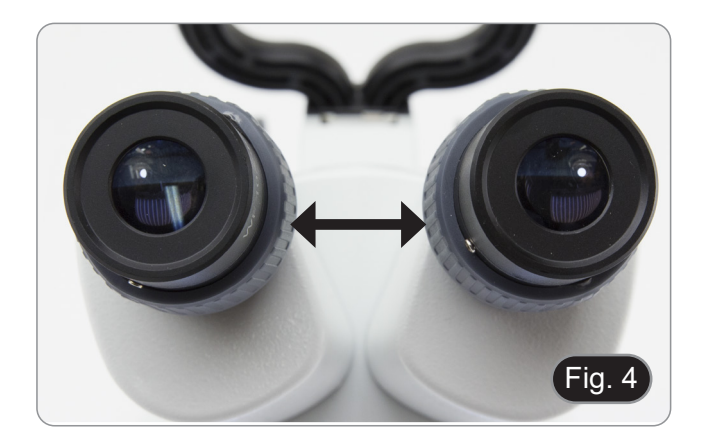

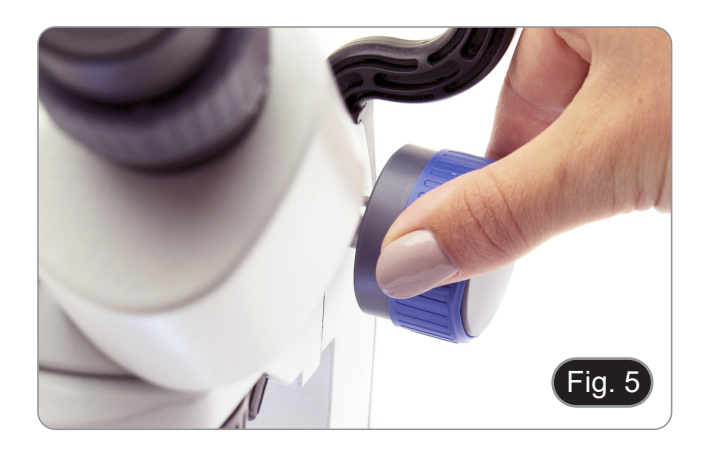

#### **9.5 Dioptrienverstellung**

Dieser Ausgleich ermöglicht es Brillenträgern, das Mikroskop an ihre Augen anzupassen und ohne Brille zu benutzen.

Stellen den Dioptrienausgleichsring des rechten Okulartubus<br>1. ein, bis das Bild des rechten Okulars klar und scharf ist. Wie derholen den Vorgang für das linke Okular. (Fig. 6)

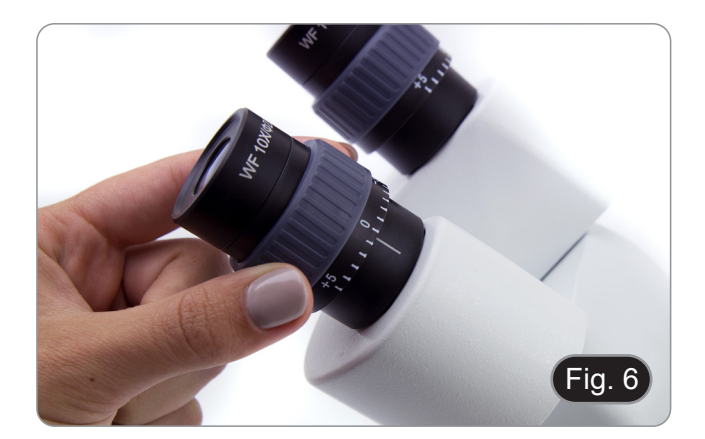

#### **9.6 Vergrößerung**

Wählen die gewünschte Vergrößerung durch Drehen des Objektivs. (Fig. 7)

• Die Gesamtvergrößerung kann wie folgt kalkuliert werden: Okularvergrößerung x Objektivvergrößerung

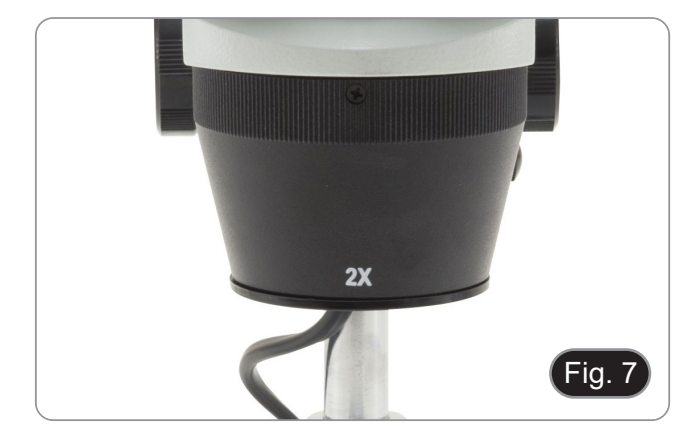

#### **9.7 Kontrastscheibe**

Sie können die Schwarz / Weiß-Scheibe verwenden, um den Kontrast des Bildes bei der Auflichtbeleuchtung zu erhöhen. Wenn Sie helle undurchsichtige Objekte betrachten möchten, legen Sie die Scheibe mit der schwarzen Seite nach oben. (Fig. 8)

#### **9.8 Einlegen der Batterien**

#### **(Modelle mit wiederaufladbaren Batterien)**

- Bevor Sie das Gerät in Betrieb nehmen, müssen Sie die wie- deraufladbaren Batterien einsetzen.
- Öffnen Sie die Batteriefachabdeckung (an der Unterseite des Geräts) und legen Sie die mitgelieferten Batterien ein, wobei Sie auf die Polarität achten müssen. (Fig. 9-10)
- 2. Wenn Sie fertig sind, schließen Sie das Batteriefach wieder.<br>• Falls keine wiederaufladbaren Batterien im Lieferum-
- **• Falls keine wiederaufladbaren Batterien im Lieferum- fang enthalten sind, müssen 3x AA wiederaufladbare NiMh 1,2V verwendet werden.**

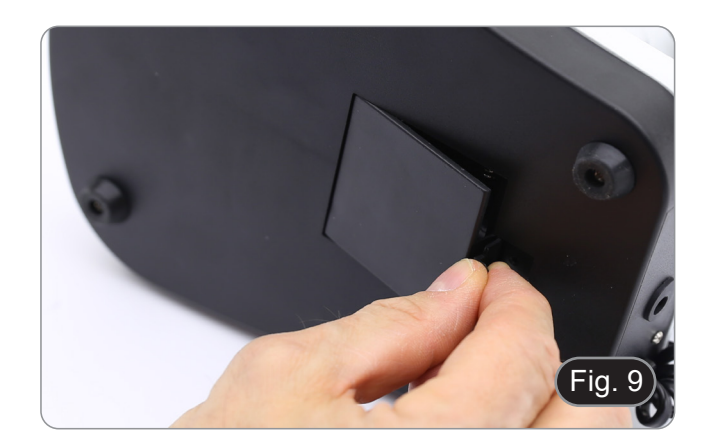

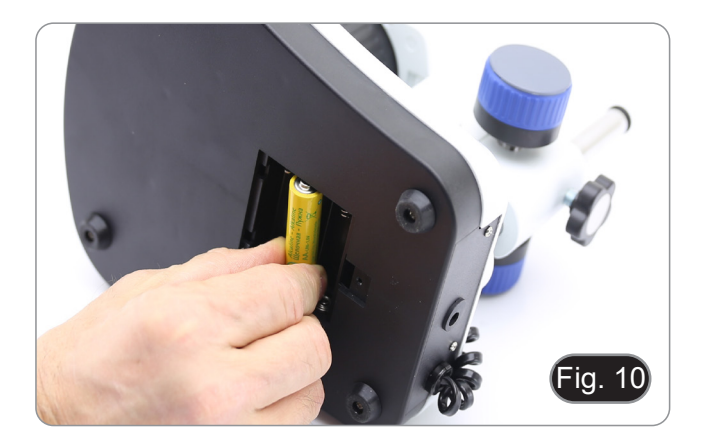

#### **9.9 Stromversorgung ON/OFF LED**

#### **(Außer SFX-31)**

Die LED ① zeigt den Betriebszustand des Mikroskops an. (Fig. 11)

LED EIN (grün): Stromversorgung angeschlossen oder Batterien geladen.

LED AUS (keine Farbe): Stromversorgung nicht angeschlossen oder Batterien entladen oder nicht eingelegt.

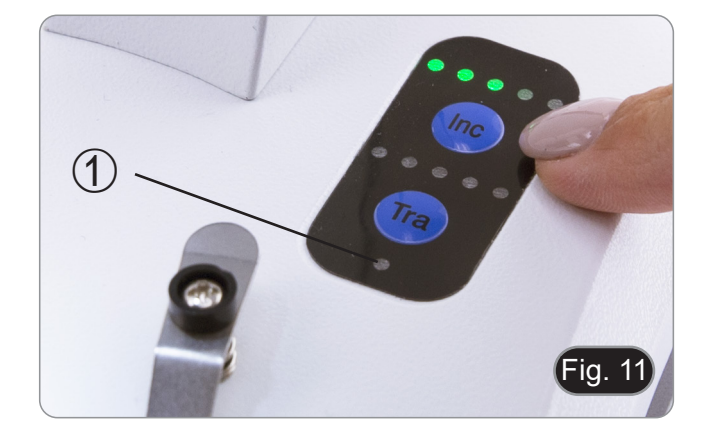

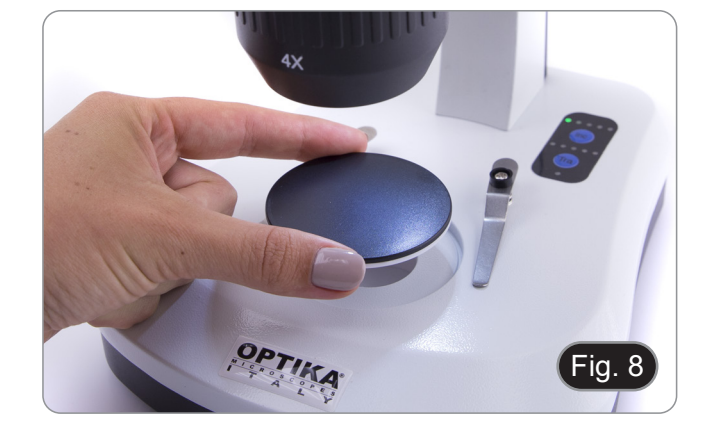

#### **10. Installation des Drivers und der Software**

Betriebssystemanforderungen: Windows XP, Windows 7, Windows 8 und Windows 10.

• Nur wenn Sie Windows XP haben: Überprüfen, ob das Service Pack2-Update installiert ist, ansonsten installieren es mit dem Microsoft .

Die Software kann mit Hilfe des QR-Codes heruntergeladen werden, der in der Broschüre mit dem Handbuch abgedruckt ist, oder über den folgenden Link: *http://www.optikamicroscopes.com/optikavisionlite.zip*

- 1. Öffnen den Ordner **Optika Vision Lite** und führen **Optika Vision Lite Setup.exe** aus.
- 2. Jetzt erscheint das OptikaVisionLite Symbol am Desktop.<br>3. Öffnen den Ordner **Drivers** und führen Sie alle .exe-Datei
- 3. Öffnen den Ordner **Drivers** und führen Sie alle .**exe**-Dateien aus.
- 4. Während der Installation können Meldungen über die Zertifizierung von Windows erscheinen. Übersehen diese Meldungen und wählen **Continue** aus.
- **• Achtung: löschen nicht die Installation.**
- 5. Falls nötig, starten den Computer nochmals am Ende der Installation.
- 6. Verbinden jetzt die Kamera, Windows wird sie automatisch erkennen. Übersehen die Meldungen über die Inkompatibilität mit Windows und drücken **Continue**. **• Achtung: löschen nicht die Installation.**
- 
- 7. Das System ist bereit.

#### **11. Wartung**

#### **Arbeitsumfeld**

Es wird empfohlen, das Mikroskop an einem sauberen, trockenen und stoßsicheren Ort zu verwenden, bei einer Tempe-<br>ratur zwischen 0° und 40° und einer Feuchtigkeit nicht über 85% (ohne Kondensation). Wenn nötig wird die Ver eines Luftentfeuchters empfohlen.

#### **Vor und nach dem Gebrauch des Mikroskops**

- 
- Das Mikroskop muss immer vertikal stehen.<br>Achten Sie darauf, die optischen Komponenten (z.B. Objektive, Okulare) nicht zu beschädigen oder<br>diese nicht fallen lassen.
- 
- 
- Behandeln Sie das Mikroskop mit Vorsicht und gebrauchen Sie nicht zu viel Kraft.<br>Führen Sie selber keinerlei Reparatur durch.<br>Nach dem Gebrauch schalten Sie das Licht aus, decken Sie das Mikroskop mit der mitgelieferten Staubschutzhaube und bewahren Sie es an einem sauberen, trockenen Ort auf.

#### **Elektrische Sicherheitsmaßnahmen**

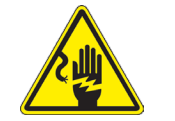

- Bevor Sie das Netzkabel anstecken, vergewissern Sie sich, dass die Spannung für das Mikroskop geeignet ist, und dass der Beleuchtungsschalter sich in position OFF befindet.
- Beachten Sie alle Sicherheitsvorschriften des Arbeitsplatzes, an dem Sie mit dem Mikroskop arbeiten.

#### **Optikreinigung**

- Wenn Sie die optischen Komponenten reinigen müssen, verwenden Sie zuerst Druckluft.
- Falls nötig reinigen Sie die optischen Komponenten mit einem weichen Tuch.
- Als letzte Option befeuchten Sie einen Tuch mit einer Mischung 3:7 von Ethanol und Ether.
- **• Beachten Sie, dass Ethanol und Ether sehr entzündliche Flüssigkeiten sind. Sie müssen bei einer Wärmequelle, bei Funken oder bei elektrische Geräte nicht verwendet werden. Verwenden Sie diese Chemikalien in einer gut belüfteten Raum.**
- Scheuern Sie keine Oberfläche der optischen Komponenten mit den Händen, da Fingerabdrücke die Optik beschädigen können.
- Montieren Sie die Objektive und Okulare nicht ab, um sie zu reinigen.

#### **Am Besten verwenden Sie das OPTIKA Reinigungskit (siehe Katalog)**

Falls das Mikroskop aus Wartungszwecken an Optika zurückgeschickt werden muss, verwenden Sie bitte immer die Originalverpackung.

#### **12. Probleme und Lösungen**

Lesen die Informationen in der folgenden Tabelle, um Probleme bei der Bedienung zu beheben.

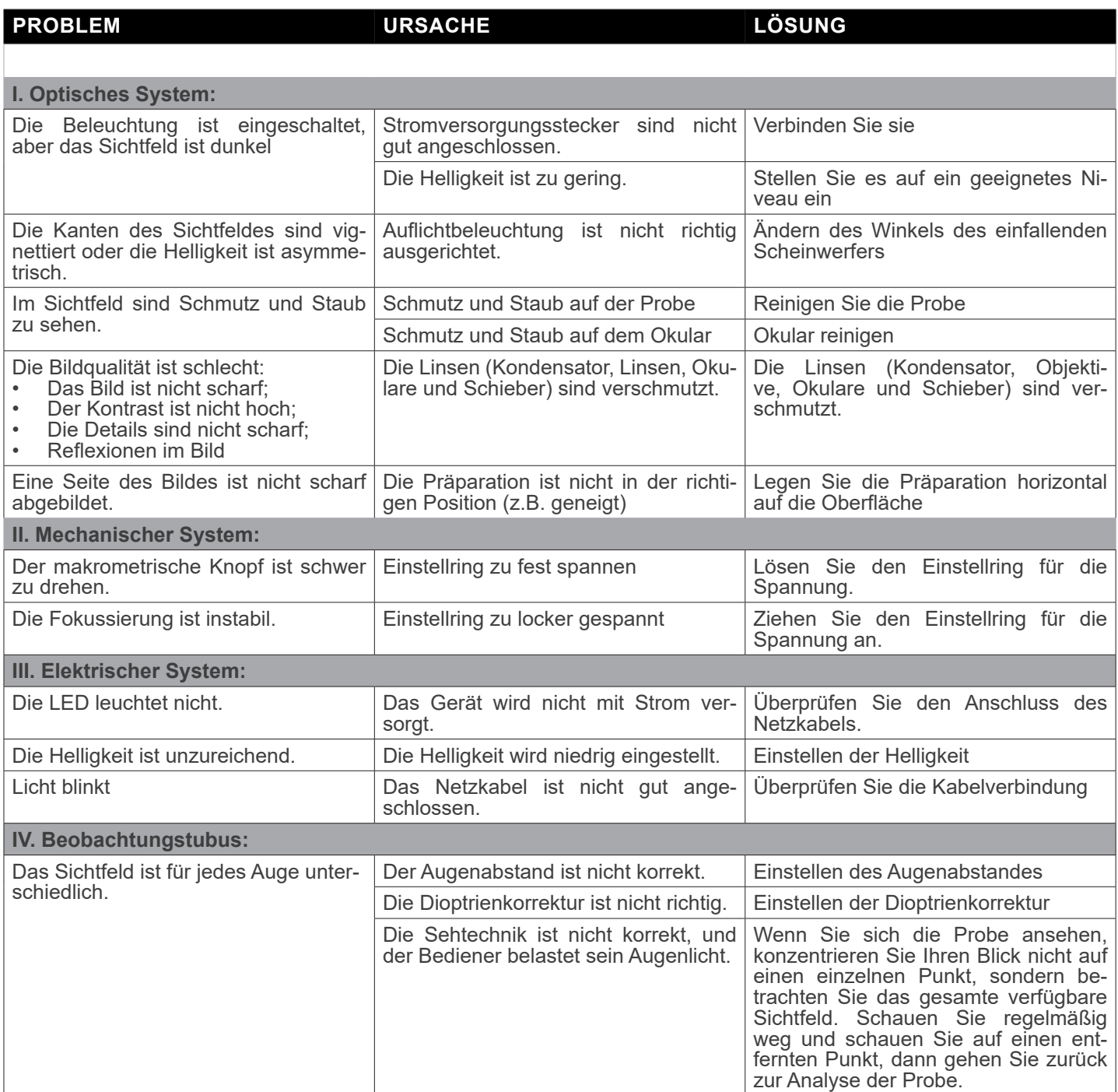

#### **Wiederverwertung**

Gemäß dem Artikel 13 vom Dekret Nr. 151 vom 25.07.2005 "Umsetzung der Richtlinien 2002/95/EG, 2002/96/EG und 2003/108/EG in Bezug auf die Verwendung gefährlicher Stoffe in elektrischen und elektronischen Geräten sowie die Ab- fallentsorgung".

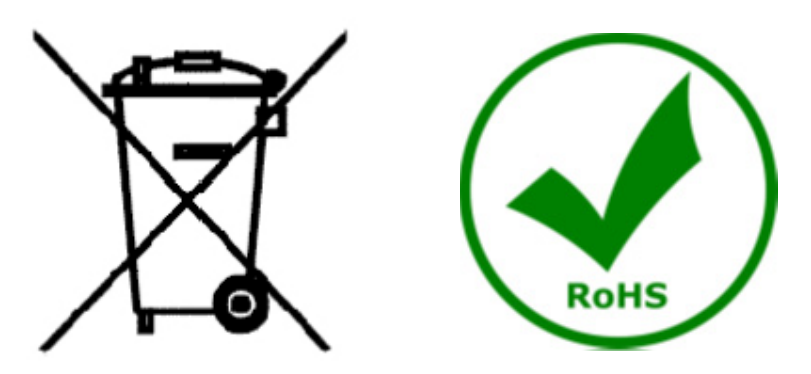

Das Symbol vom Müllcontainer erscheint auf dem Gerät oder der Verpackung und weist darauf hin, dass das Produkt Ende des Lebens separat von anderen Abfällen entsorgt werden muss. Die getrennte Sammlung von Geräten, die am Ende Ihrer Lebensdauer sind, wird vom Hersteller organisiert. Der Benutzer, der dieses Gerät entsorgen möchtet, muss dann Kontakt mit dem Hersteller aufnehmen und der Vorgehensweise folgen, die zur separaten Entsorgung eingeführt geworden ist. Die korrekte Sammlung von Geräten um die nachfolgende Behandlung, Entsorgung und umweltfreundliche Wiederverwendung zu ermöglichen ist ein Beitrag um negative Auswirkungen auf der Umwelt und der Gesundheit zu vermeiden und die Wiederverwendung der Gerätkomponenten zu begünstigen. Die Illegale Entsorgung des Produkts vom Benutzer wird gemäß den geltenden Bestimmungen bestraft.

## OPTIKA<sup>®</sup> S.r.l.

Via Rigla, 30 - 24010 Ponteranica (BG) - ITALY Tel.: +39 035.571.392 info@optikamicroscopes.com - www.optikamicroscopes.com

**OPTIKA<sup>®</sup> Spain**<br>spain@optikamicroscopes.com

**OPTIKA® USA** usa@optikamicroscopes.com

OPTIKA **China** ® china@optikamicroscopes.com

OPTIKA **India** ® india@optikamicroscopes.com

**OPTIKA<sup>®</sup> Central America**<br>camerica@optikamicroscopes.com

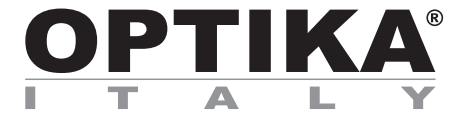

# **Série SFX/STEREO**

# **MANUAL DE INSTRUÇÕES**

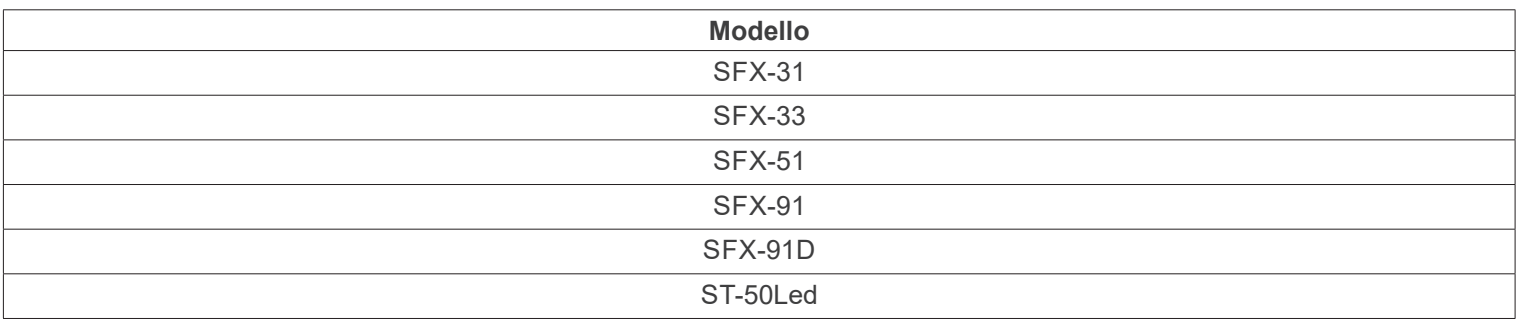

Ver. 2.2 2022

# $CE$   $E$

#### **Tabela de Conteúdos**

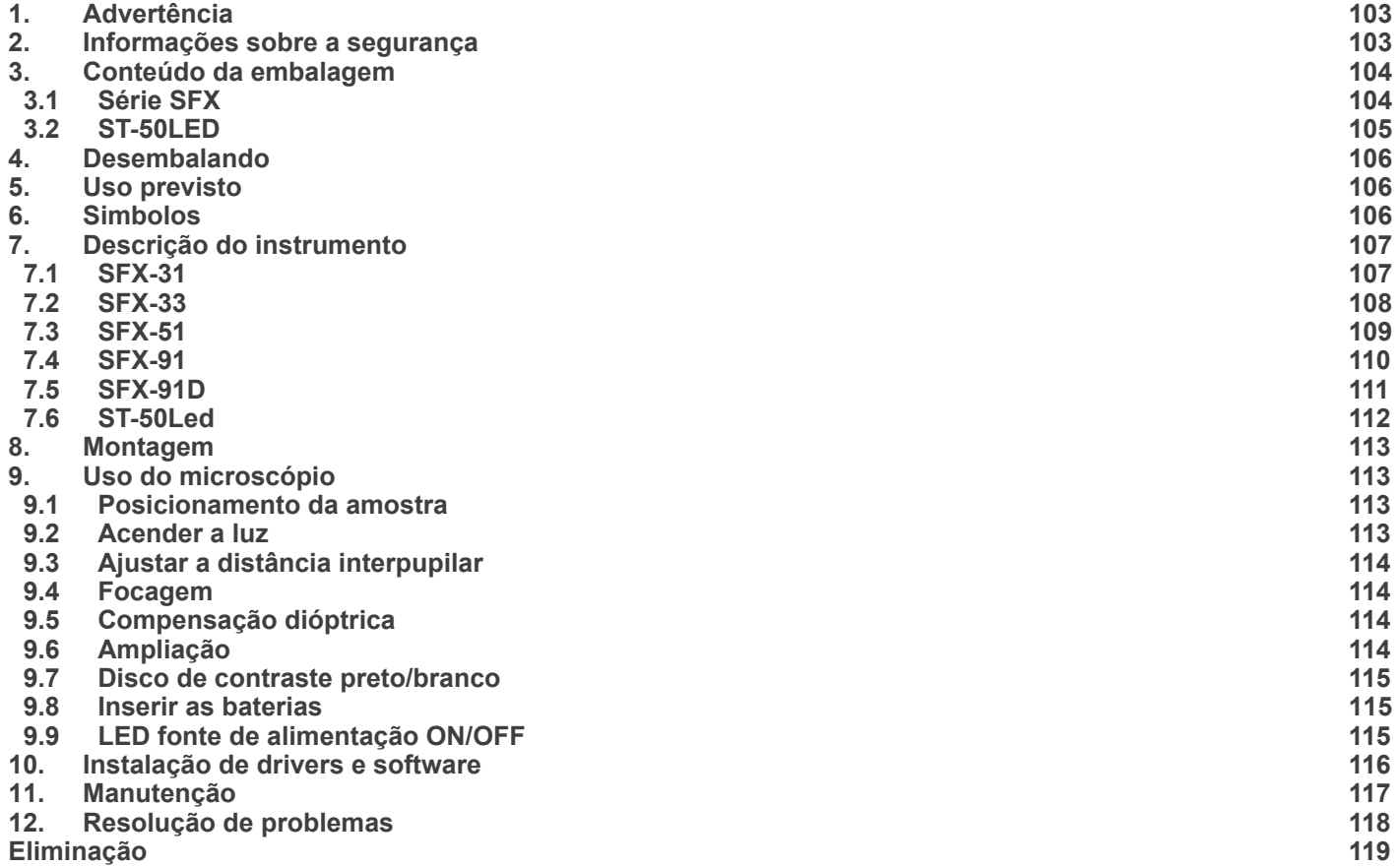

#### **1. Advertência**

Este microscópio é um instrumento científico de alta precisão, projectado para durar um longo tempo com manutenção mínima; a sua realização respeita os melhores padrões ópticos e mecânicos, para que possa ser utilizado diariamente. Recordamos que este manual contém informações importantes para a segurança e a manutenção do instrumento, portanto deve ser colocado à disposição daqueles que o irão utilizar. O fabricante exime-se de qualquer responsabilidade em caso de Uso do instrumento não indicada neste manual.

#### **2. Informações sobre a segurança**

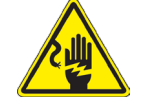

#### **Para evitar choques eléctricos**

Antes de ligar o cabo de alimentação com a tomada eléctrica, certificar-se de que a tensão da rede local coincida com a tensão do instrumento e que o interruptor da iluminação esteja na posição "OFF".

Os utilizadores deverão seguir todas as normas de segurança locais. O instrumento tem certificação CE. Em todo o caso, os utilizadores são os únicos responsáveis pela Uso segura do instrumento. Para a Uso com segurança do instrumento, é importante respeitar as seguintes instruções e ler completamente o manual.

#### **3. Conteúdo da embalagem**

**3.1 Série SFX**

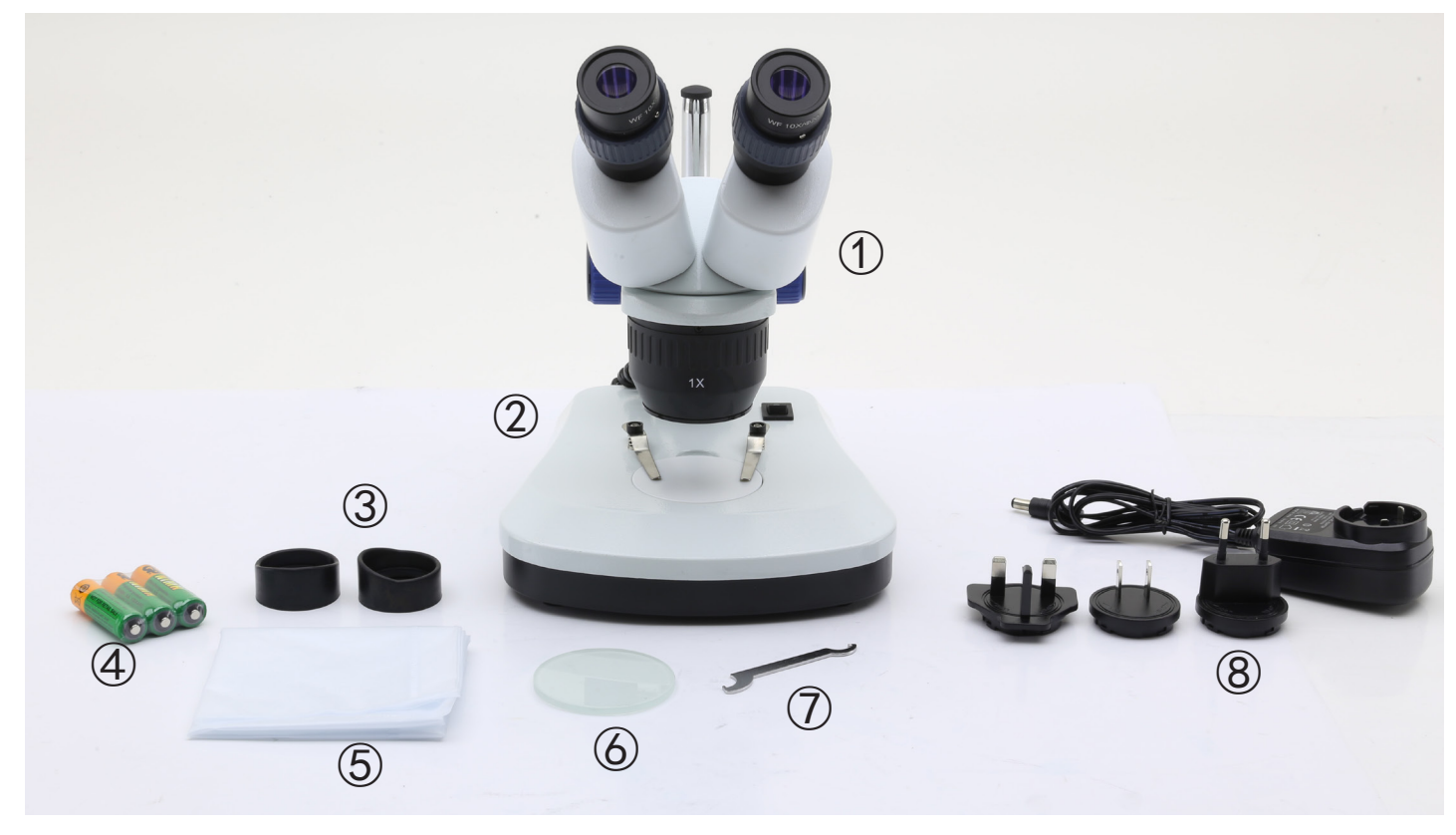

- ① Corpo do microscópio
- ② Base do microscópio
- ③ Escudos oculares
- ④ Baterias recarregáveis (para modelos recarregáveis)

 (as pilhas não podem ser incluídas)

- ⑤ Capa de pó
- ⑥ Placa de vidro fosco
- ⑦ Ferramenta de ajuste de tensão
- ⑧ Fonte de alimentação / cabo de alimentação
- \* Apenas para SFX-91D: Cabo USB

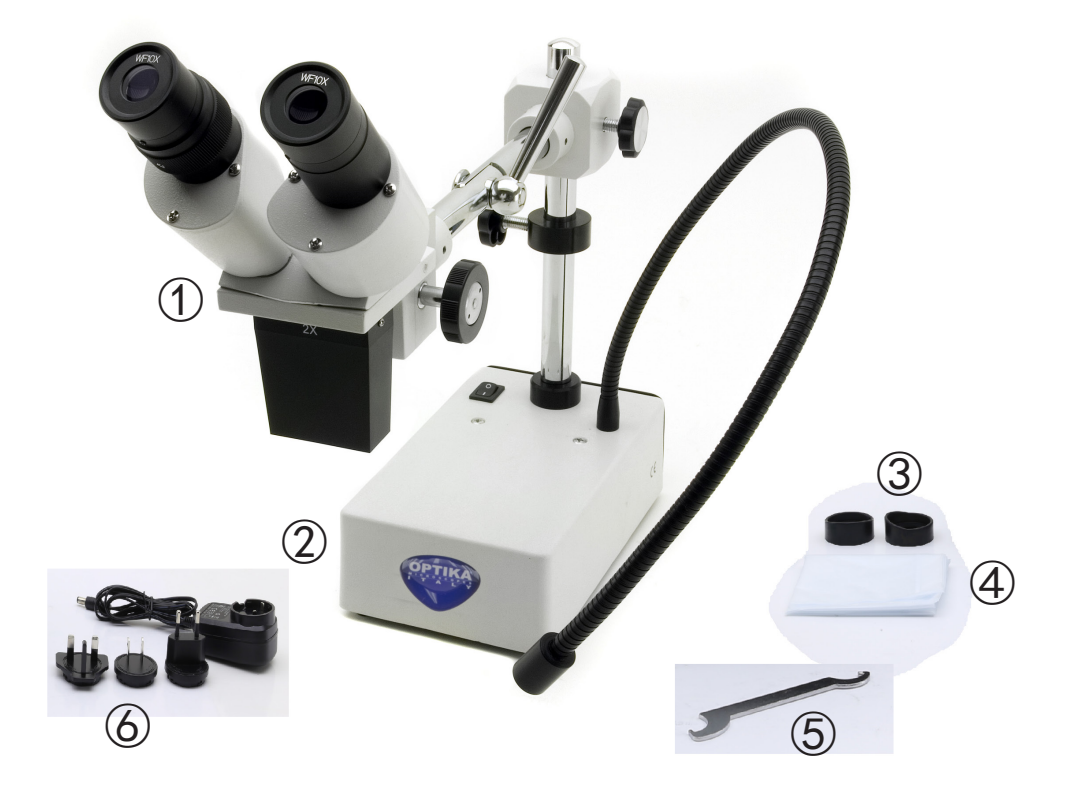

- ① Corpo do microscópio
- ② Base do microscópio
- ③ Escudos oculares
- ④ Capa de pó
- ⑤ Ferramenta de ajuste de tensão
- ⑥ Fonte de alimentação

#### **4. Desembalando**

O microscópio é alojado em um recipiente de isopor moldado. Remova a fita da borda do recipiente e levante a metade superior do recipiente. Tome algum cuidado para evitar que os itens ópticos (objetivas e oculares) cair e ficar danificado. Usando ambas as mãos (uma ao redor do braço e outra ao redor da base), levante o microscópio do recipiente e coloque-o em uma mesa estável.

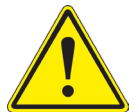

Não toque com as mãos nuas superfícies ópticas como lentes, filtros ou óculos. Vestígios de graxa ou outros resíduos podem deteriorar a qualidade final da imagem e corroer a superfície óptica em pouco tempo.

#### **5. Uso previsto**

#### **Modelos padrão**

Apenas para uso em pesquisa e ensino. Não se destina a qualquer uso terapêutico ou diagnóstico animal ou humano.

#### **Modelos IVD**

Também para uso diagnóstico, visando a obtenção de informações sobre a situação fisiológica ou patológica do indivíduo.

#### **6. Simbolos**

A tabela seguinte apresenta os símbolos utilizados neste manual.

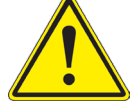

#### **PERIGO**

Este símbolo indica um risco potencial e adverte que é preciso proceder com cuidado.

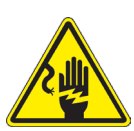

#### **CHOQUE ELÉCTRICO**

Este símbolo indica um risco de choque eléctrico.

#### **7. Descrição do instrumento**

**7.1 SFX-31**

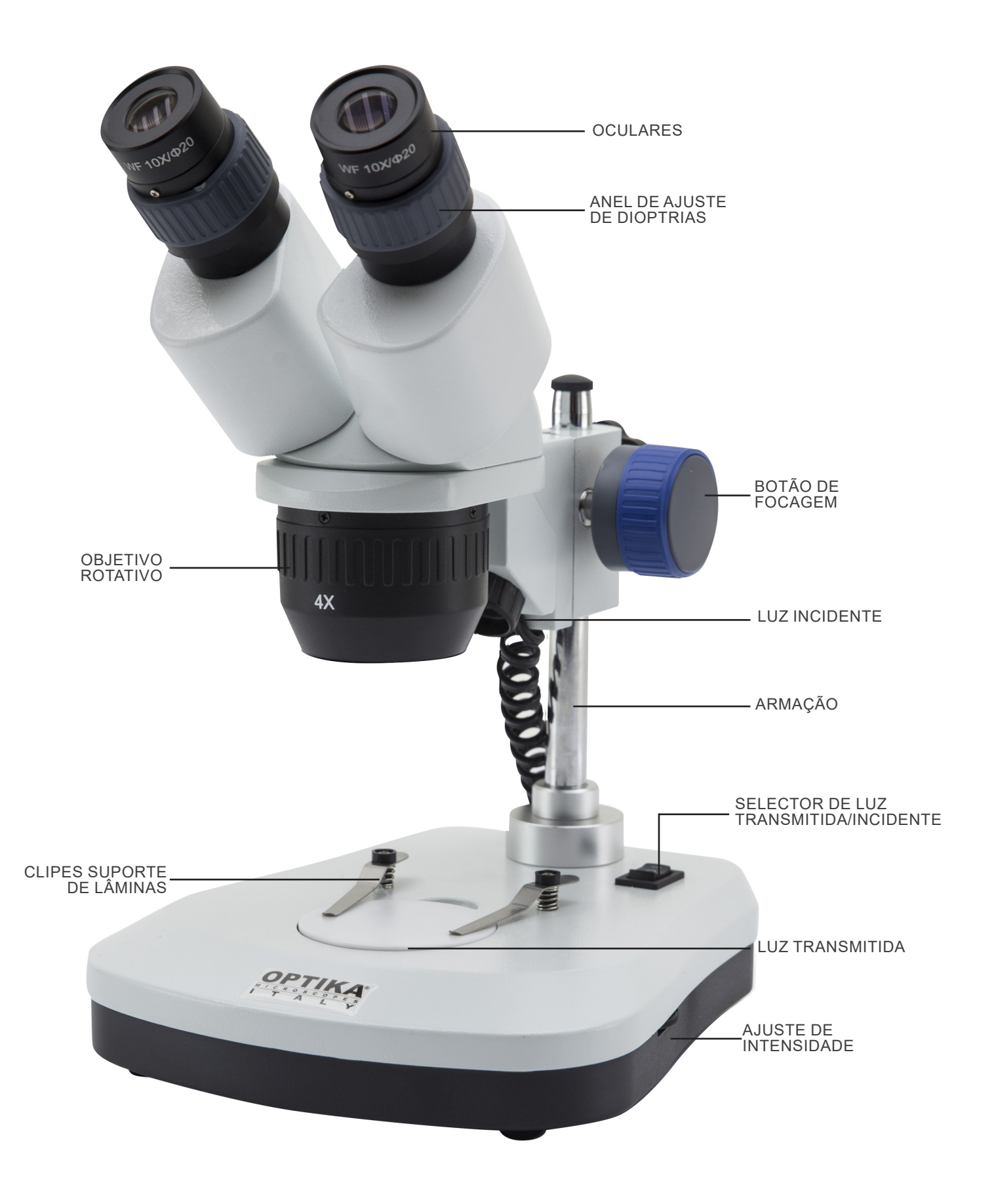

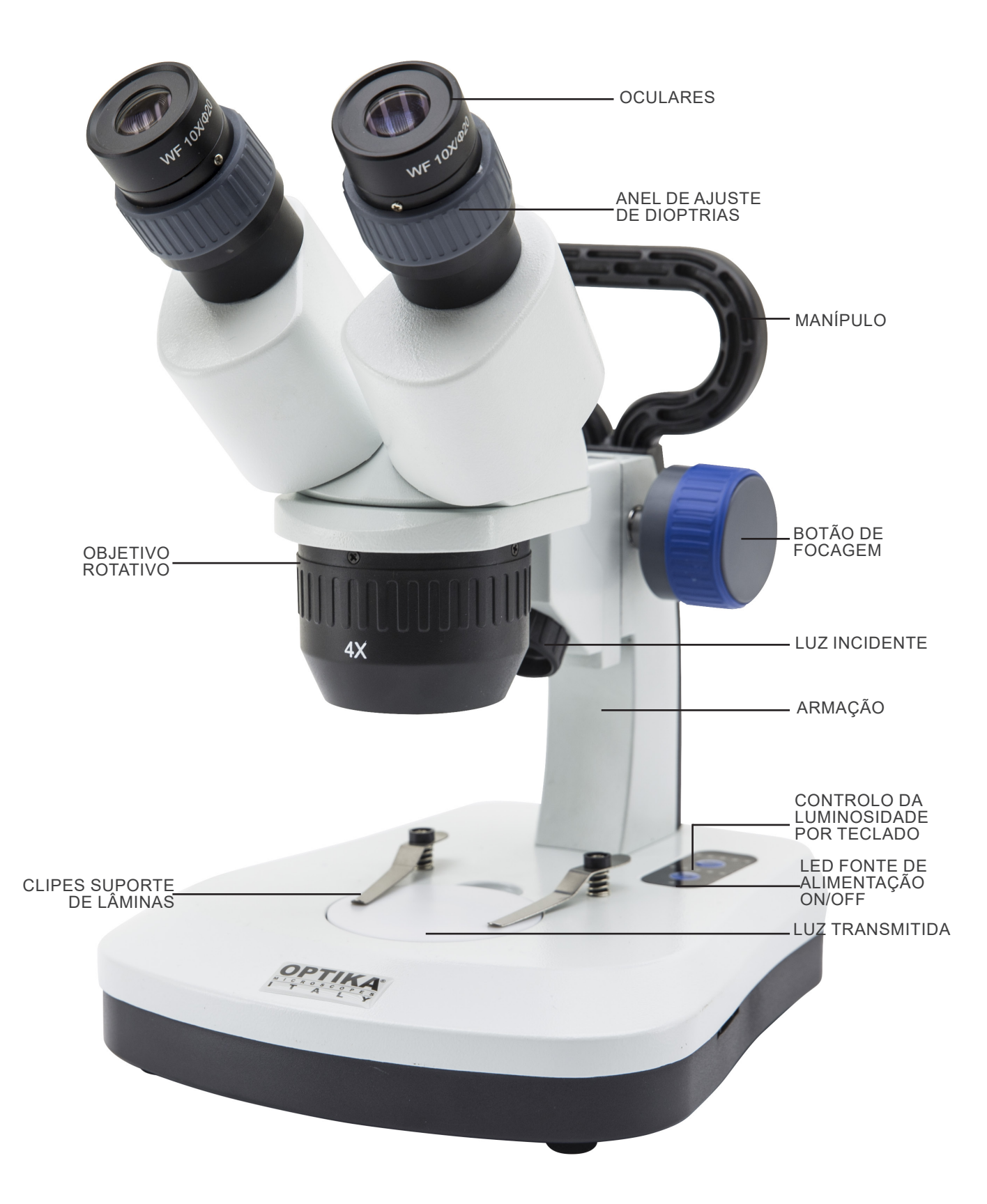
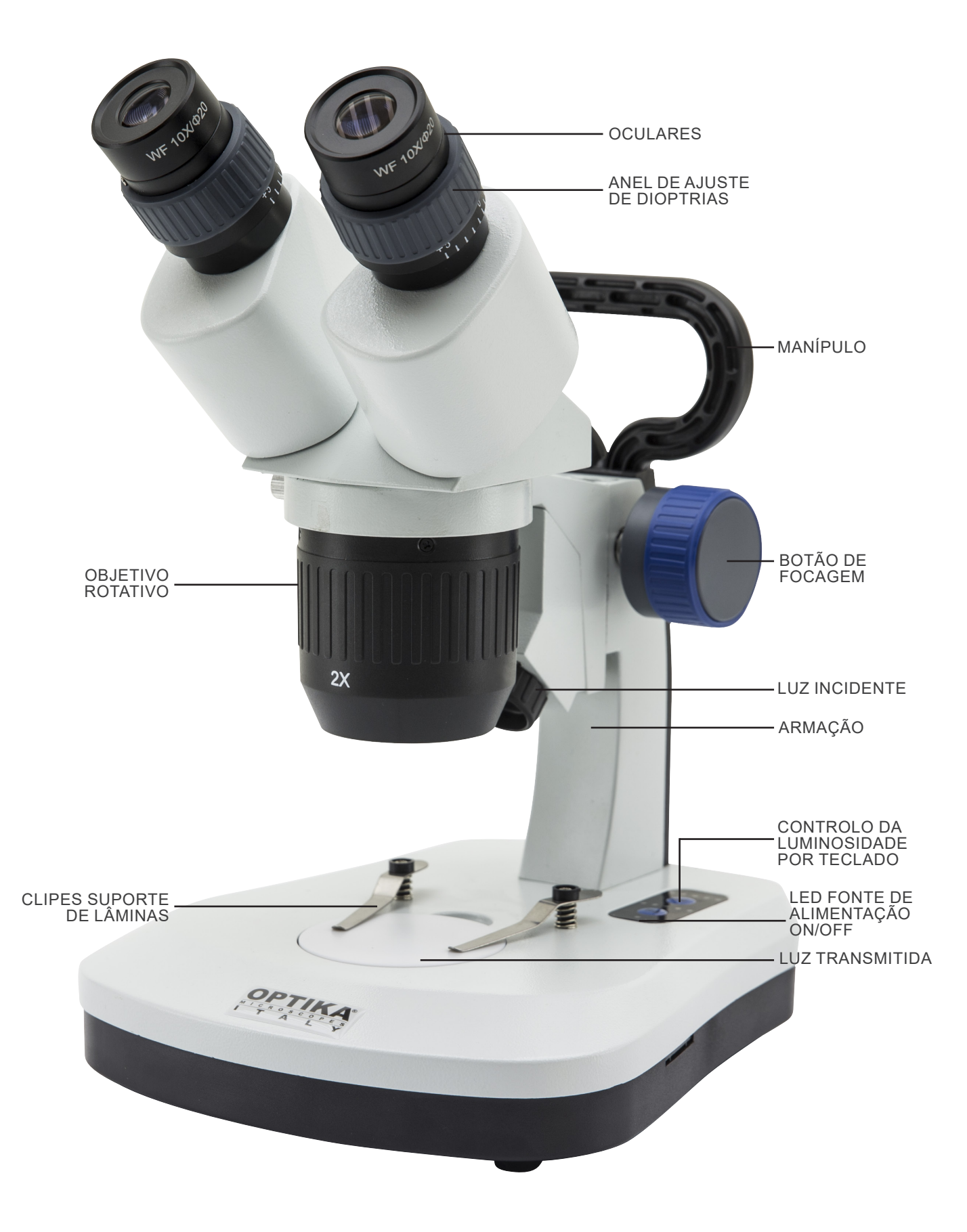

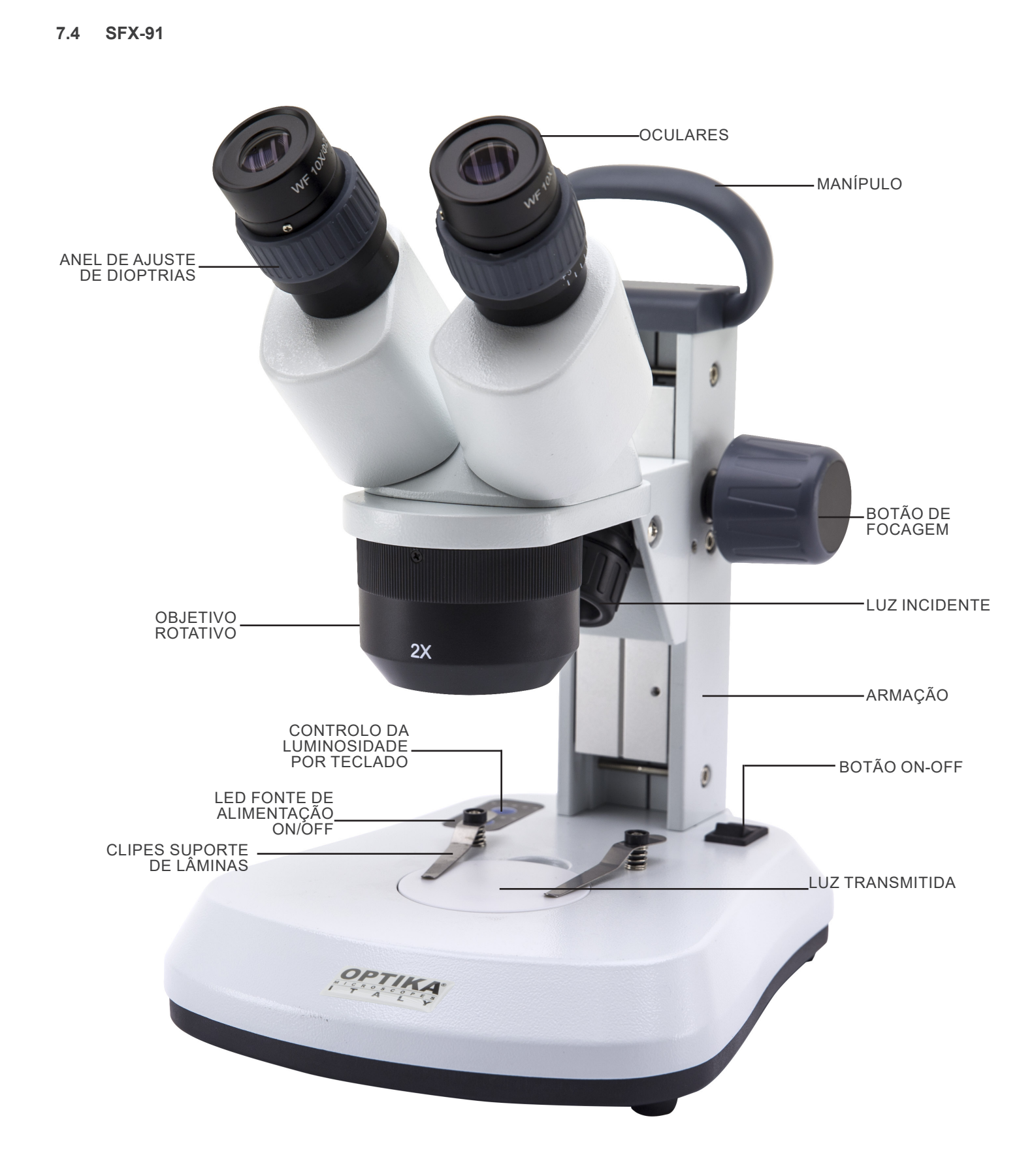

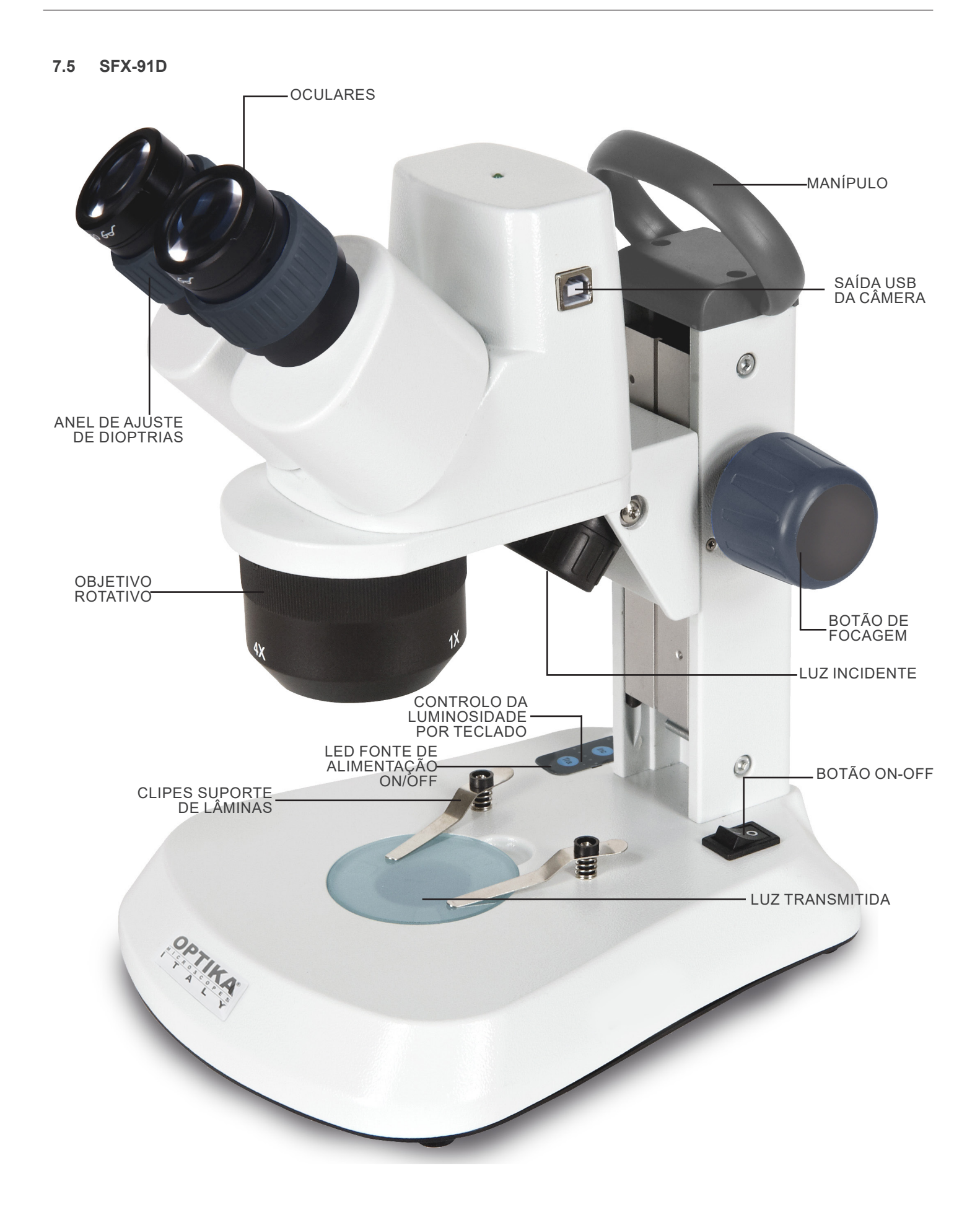

**7.6 ST-50Led**

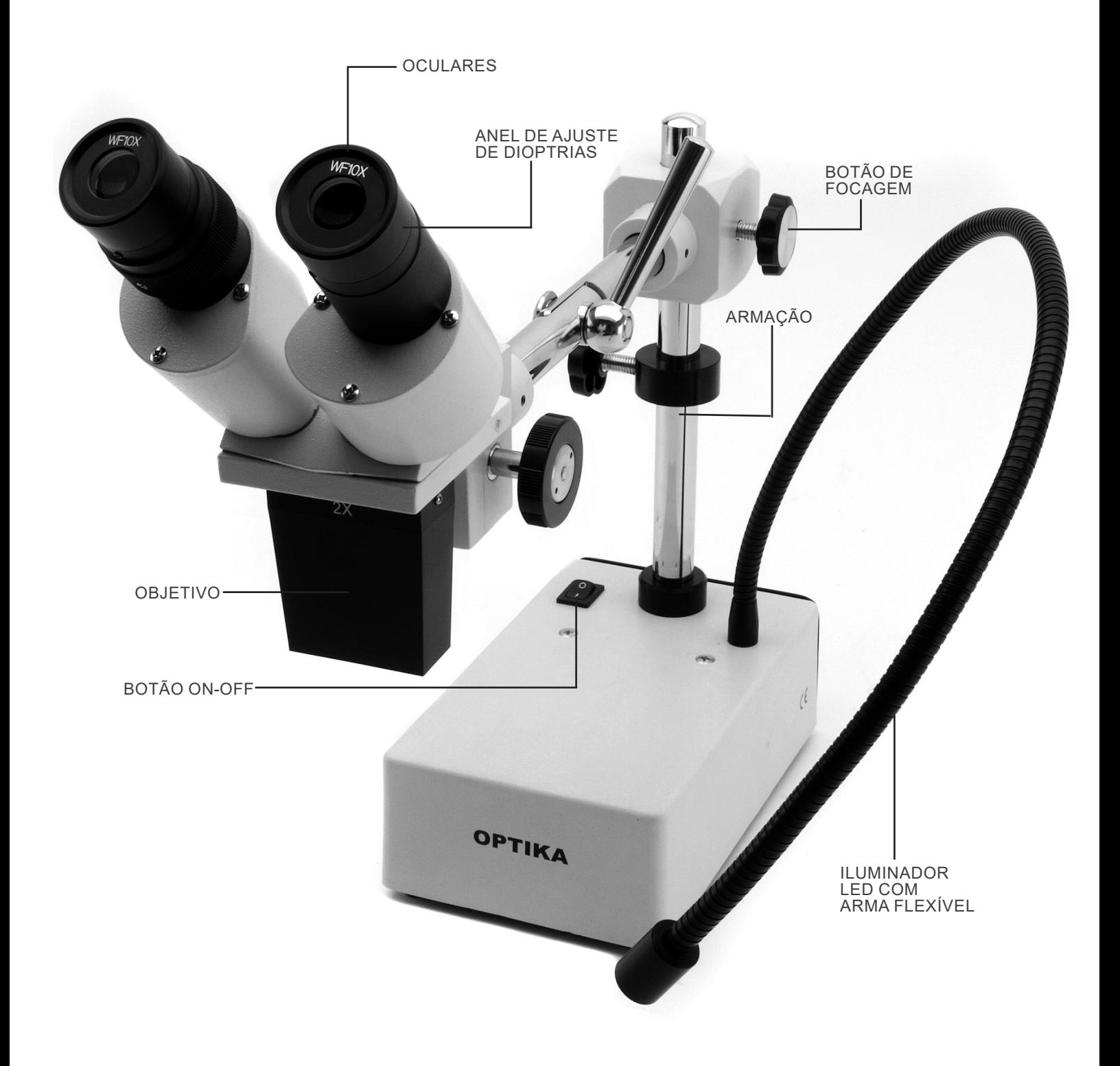

# **8. Montagem**

Não é necessário qualquer procedimento de instalação para estes modelos.

A única coisa a fazer é ligar a fonte de alimentação (ou cabo de alimentação) ao microscópio e à tomada de parede.

# **9. Uso do microscópio**

## **9.1 Posicionamento da amostra**

Colocar a amostra na bandeja de preparação do microscópio e fixe a lâmina com pinças, se necessário.

• Certifique-se de que o slide está no centro do campo de observação. (Fig. 1)

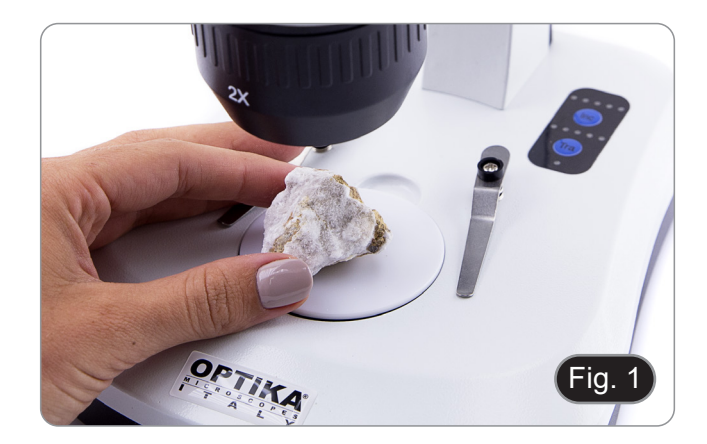

# **9.2 Acender a luz**

- O microscópio está equipado com um iluminador eléctrico.
- 1. Insira a ficha do cabo na tomada (ou a ficha da fonte de alimentação no conector).
- 2. Ligar o interruptor no corpo principal e seleccionar a fonte de luz. (Fig. 2A-2B)

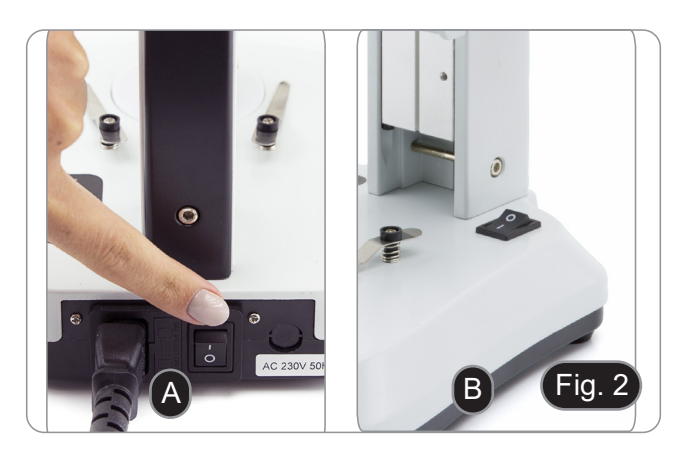

Para modelos SFX, pressionar o botão do teclado repetidamente para alterar a intensidade da luz.

• Dependendo do modelo, a intensidade da luz pode ser ajustada com um botão no lado direito do suporte. (Fig. 3)

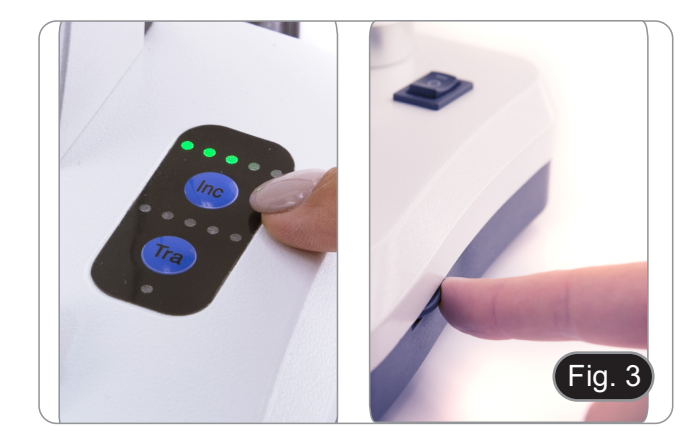

# **9.3 Ajustar a distância interpupilar**

Ajustar a distância interpupilar dos suportes das oculares na cabeça até que um único campo de luz circular seja visível.

- Se aparecerem dois círculos significa que a distância interpupilar é demasiado grande.
- Se vires dois círculos sobrepostos significa que a distância interpupilar está demasiado próxima. (Fig. 4)

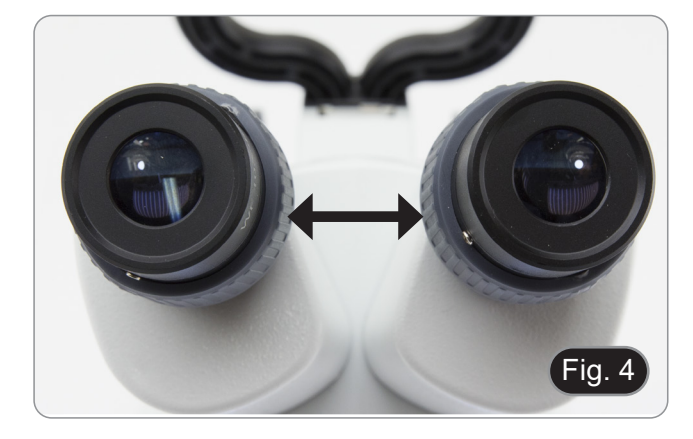

# **9.4 Focagem**

Rodar o botão para focar a amostra. (Fig. 5)

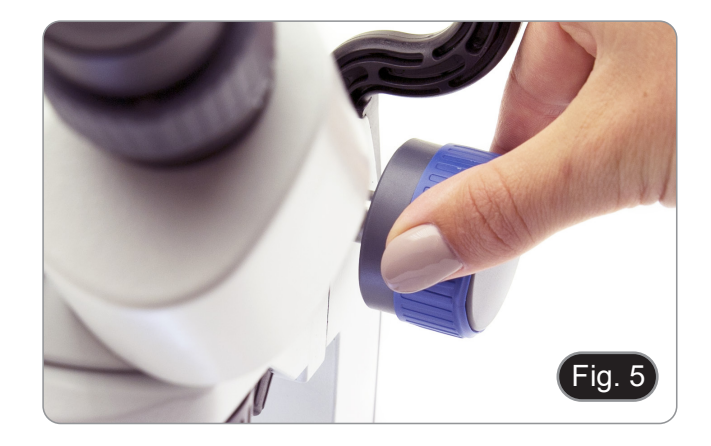

## **9.5 Compensação dióptrica**

Este tipo de compensação permite a utilização do microscópio mesmo sem a utilização de óculos.<br>1. Rodar o anel de compensação

1. Rodar o anel de compensação dióptrica da ocular direita até que a imagem esteja definida e focada. Repetir o procedimento para a ocular esquerda. (Fig. 6)

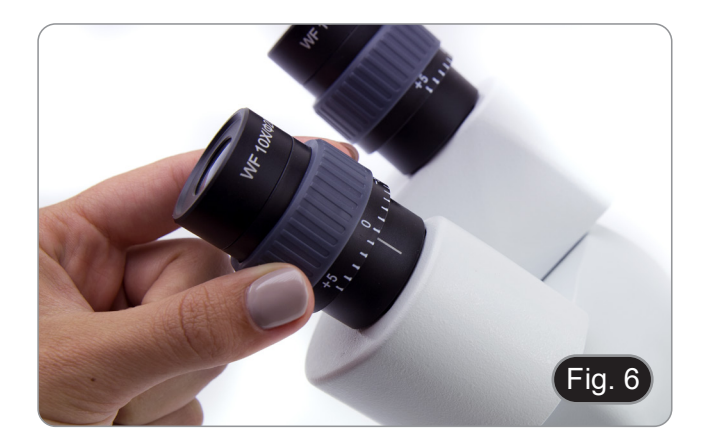

# **9.6 Ampliação**

Seleccionar a potência de ampliação rodando a objectiva. Para calcular a ampliação total, utilize a seguinte fórmula: Ampliação da ocular x Ampliação da lente. (Fig. 7)

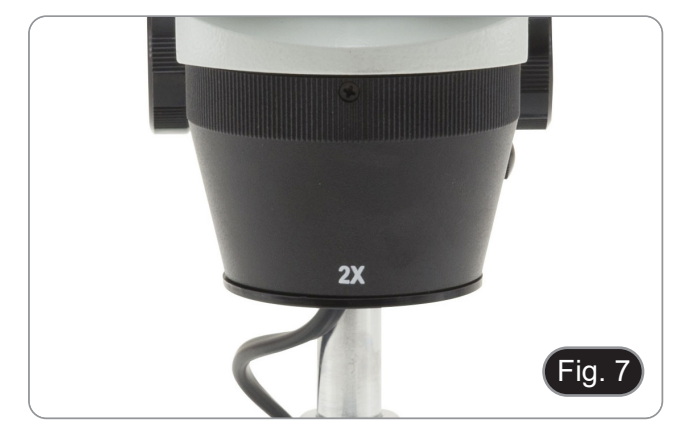

# **9.7 Disco de contraste preto/branco**

Você pode usar o disco de contraste preto/branco para aumen- tar o contraste da imagem ao usar a luz incidente. Se você qui- ser observar objectos claros e opacos, coloque a placa com o lado preto para cima sobre a base. (Fig. 8)

# **9.8 Inserir as baterias**

### **(Modelos com baterias recarregáveis)**

- Antes de começar a usar o instrumento, você deve inserir as baterias recarregáveis.
- 1. Abra a porta da bateria (localizada na parte inferior do instrumento) e insira as baterias fornecidas, tendo o cuidado de respeitar as polaridades. (Fig. 9-10)
- 2. Quando terminar, feche a porta da bateria novamente.
- **• No caso de não estarem incluídas baterias recarregáveis, devem ser utilizadas 3x baterias AA recarregáveis NiMh 1.2V.**

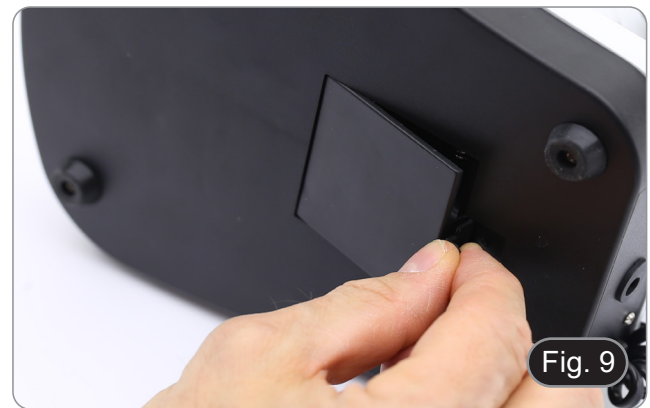

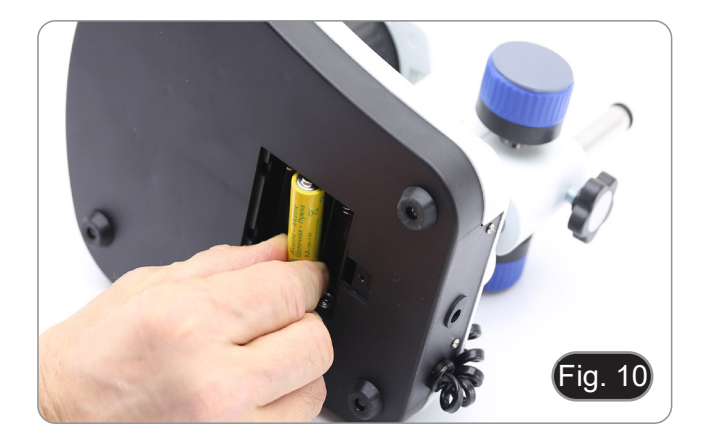

# **9.9 LED fonte de alimentação ON/OFF**

### **(Excepto SFX-31)**

O LED ① indica o estado de potência do microscópio. (Fig. 11) LED ON (verde): Fonte de alimentação ligada ou baterias car- regadas.

LED OFF (sem cor): Fonte de alimentação não ligada ou bate- rias descarregadas ou não inseridas.

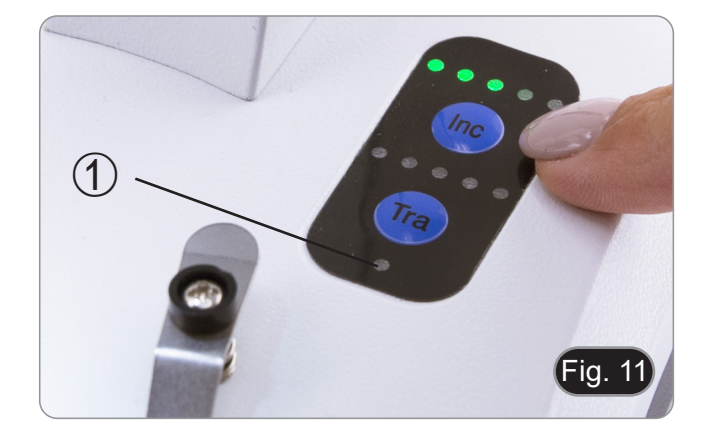

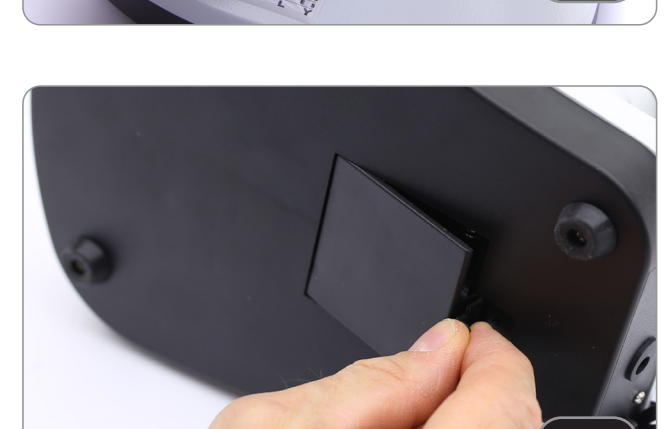

Fig. 8

# **10. Instalação de drivers e software**

# **Apenas para SFX-91D**

Requisitos do sistema operacional: Windows XP, Windows 7, Windows 8 e Windows 10.

• Somente se você tiver Windows XP: verifique se a actualização do Service Pack2 está instalada; caso contrário, instale-a usando o Microsoft .

O software pode ser descarregado utilizando o código QR impresso no folheto fornecido com o manual ou utilizando a seguinte ligação: *http://www.optikamicroscopes.com/optikavisionlite.zip*.

- 1. Abrir a pasta **Optika Vision Lite** e executar **Optika Vision Lite Setup.exe**.
- 2. Agora o ícone do OptikaVisionLite aparecerá na sua área de trabalho.<br>3. Abrir a pasta **Drivers** e executar todos os ficheiros .exe.
- 3. Abrir a pasta **Drivers** e executar todos os ficheiros .**exe**.
- 4. A instalação pode exibir mensagens sobre a certificação do Windows, ignorá-las e seleccionar **Continuar**.
- **• Nota: NÃO cancelar a instalação**.
- 5. No final da instalação, se necessário, reiniciar o PC.
- 6. Agora insira a câmara, que será identificada e instalada pelo Windows. Ignorar as mensagens que avisam sobre a incompatibilidade com o Windows e pressionar **Continuar**.
- **• Nota: NÃO cancelar a instalação**.
- 7. O sistema está pronto.

# **11. Manutenção**

## **Ambiente de trabalho**

Recomenda-se de utilizar o microscópio em um ambiente limpo e seco, sem o risco de colisões, a uma temperatura entre 0°C e 40°C e com uma humidade relativa máxima de 85% (em ausência de condensação). Recomenda-se o uso de um desumidificador, se necessário.

#### **Antes e depois do uso do microscópio**

- 
- 
- 
- 
- Manter o microscópio sempre em posição vertical quando se o desloca.<br>Certificar-se além disso que as partes móveis, por exemplo os oculares, não caiam.<br>Não manusear sem precauções e não usar força inútil no microscópio.<br>Nã fornecida e mantê-lo em um lugar seco e limpo.

#### **Precauções para um uso seguro**

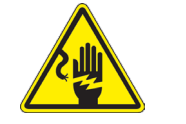

- Antes de ligar a fonte de alimentação à rede eléctrica certificar-se que a tensão local seja adequada à do aparelho e que o interruptor da lâmpada esteja posicionado no off.
- Seguir todas as precauções de segurança da zona na qual se trabalha.
- O aparelho é aprovado segundo as normas de segurança CE. Os utilizadores têm, de qualquer modo plena responsabilidade sobre a Uso em segurança do microscópio.

### **Limpeza das lentes**

- Caso as lentes necessitem de ser limpas, utilizar em primeiro lugar ar comprimido.
- Se não for suficiente usar um pano que não deixe fiapos, húmido com água e um detergente delicado.
- Em último caso é possível usar um pano humedecido com uma solução 3:7 de álcool etílico e éter.
- **• Atenção: o álcool etílico e o etanol são substâncias altamente inflamáveis. Não usar junto a uma fonte de calor,**
- **faíscas ou junto a aparelhos eléctricos. As substâncias devem ser manuseadas em um lugar bem ventilado.**
- Não esfregar as superfícies de nenhuma lente com as mãos. As impressões digitais poderão danificar as lentes.
- Não desmontar as objetivas ou os oculares para tentar limpá-los.

#### **Para um melhor resultado utilizar o kit de limpeza OPTIKA (ver catálogo).**

Se for necessário enviar o microscópio ao fabricante para a sua manutenção, pede-se que seja utilizada a embalagem original.

# **12. Resolução de problemas**

Reveja a informação na tabela abaixo para tentar solucionar problemas de operação.

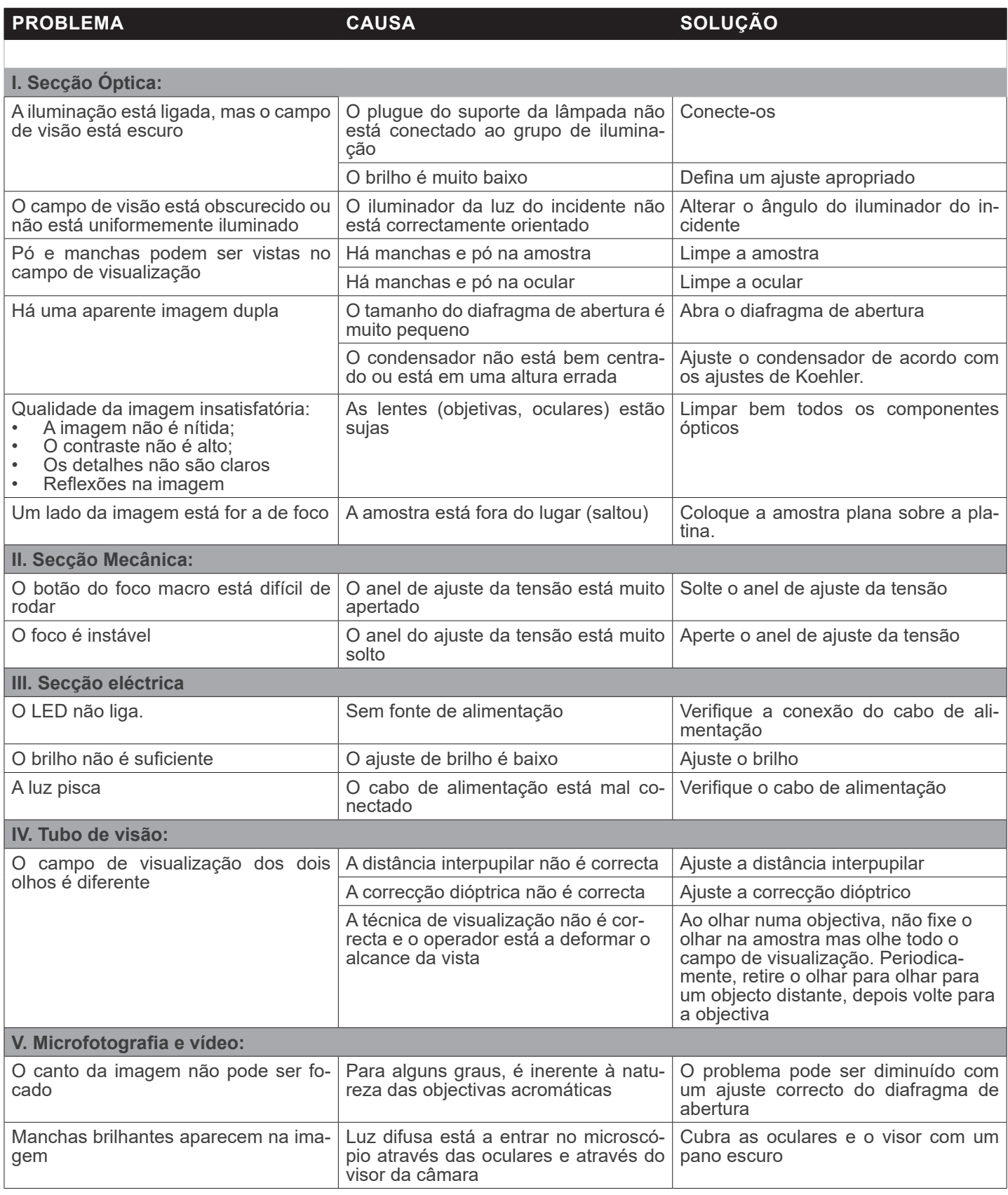

# **Eliminação**

Art.13 Dlsg 25 de Julho de 2005 N°151. "De acordo com as Directivas 2002/95/CE, 2002/96/CE e 2003/108/CE relativas à redução do uso de substâncias perigosas em equipamentos eléctricos e electrónicos e à eliminação de resíduos.

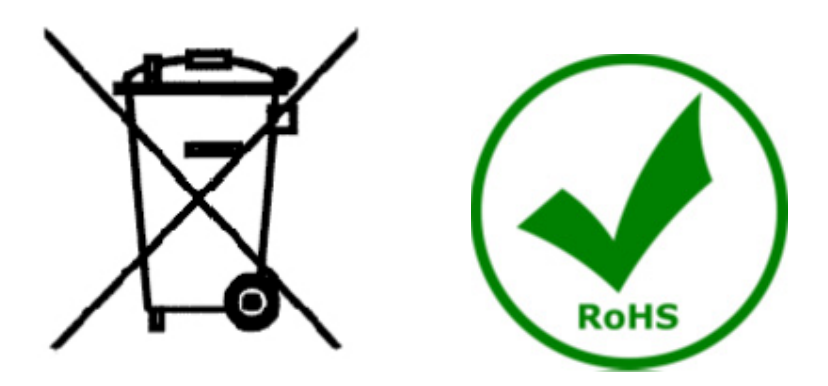

O símbolo do cesto no equipamento ou na sua caixa indica que o produto no final da sua vida útil deve ser recolhido separadamente dos outros resíduos. A recolha separada deste equipamento no final da sua vida útil é organizada e gerida pelo produtor. O utilizador terá de contactar o fabricante e seguir as regras que adoptou para a recolha de equipamentos fora de uso. A recolha dos equipamentos para reciclagem, tratamento e eliminação compatível com o ambiente ajuda a prevenir possíveis efeitos adversos no ambiente e na saúde e promove a reuso e/ou reciclagem dos materiais dos equipamentos. O descarte inadequado do produto envolve a aplicação de sanções administrativas previstas na legislação em vigor.

# OPTIKA<sup>®</sup> S.r.l.

Via Rigla, 30 - 24010 Ponteranica (BG) - ITALY Tel.: +39 035.571.392 info@optikamicroscopes.com - www.optikamicroscopes.com

**OPTIKA<sup>®</sup> Spain**<br>spain@optikamicroscopes.com

**OPTIKA® USA** usa@optikamicroscopes.com

OPTIKA **China** ® china@optikamicroscopes.com

OPTIKA **India** ® india@optikamicroscopes.com

**OPTIKA<sup>®</sup> Central America**<br>camerica@optikamicroscopes.com